# <span id="page-0-0"></span> **ABSTRAK**

Laporan Pengaduan Kejahatan merupakan sebuah aplikasi yang membantu masyarakat dalam urusan keamanan, dan ketentraman di wilayah Baleendah. Dalam melaksanakan tugasnya, Laporan Pengaduan Kejahatan bekerja sama dengan Polisi untuk mengadukan permasalahan di lingkungan masyarakat mengenai potensi ancaman keamanan. Dibutuhkan Aplikasi Laporan Pengaduan Kejahatan pada wilayah Baleendah Berbasis Web untuk mempercepat dan mempermudah proses pengaduan kejahatan kepada Laporan Pengaduan Kejahatan serta menjamin utuhnya data-data pengaduan yang akan di laporkan kepada Polisi di wilayah Baleendah. Aplikasi ini dibuat menggunakan bahasa pemograman JAVA sebagai web server. Basis Data dibuat menggunakan PhpMyAdmin dan MySQL.

Kata Kunci: Aplikasi Web, Basis Data , Laporan Pengaduan Kejahatan.

# **ABSTRACT**

<span id="page-1-0"></span>*The Crime Complaints Report is an application that helps the community in matters of security, and peace in the area of Baleendah. In carrying out its duties, the Crime Complaint Report works with the Police to complain about problems in the community regarding potential security threats. A Crime Complaint Report Application in the Web-based Baleendah area is needed to speed up and simplify the crime complaints process to the Crime Complaint Report and guarantee the full data of complaints that will be reported to the Police in Baleendah area. This application is made using the JAVA programming language as a web server. The database is created using PhpMyAdmin and MySQL.*

*Keywords : Web Application, Database, Crime Complaint Report*

# **Telkom University**

# **DAFTAR ISI**

<span id="page-3-0"></span>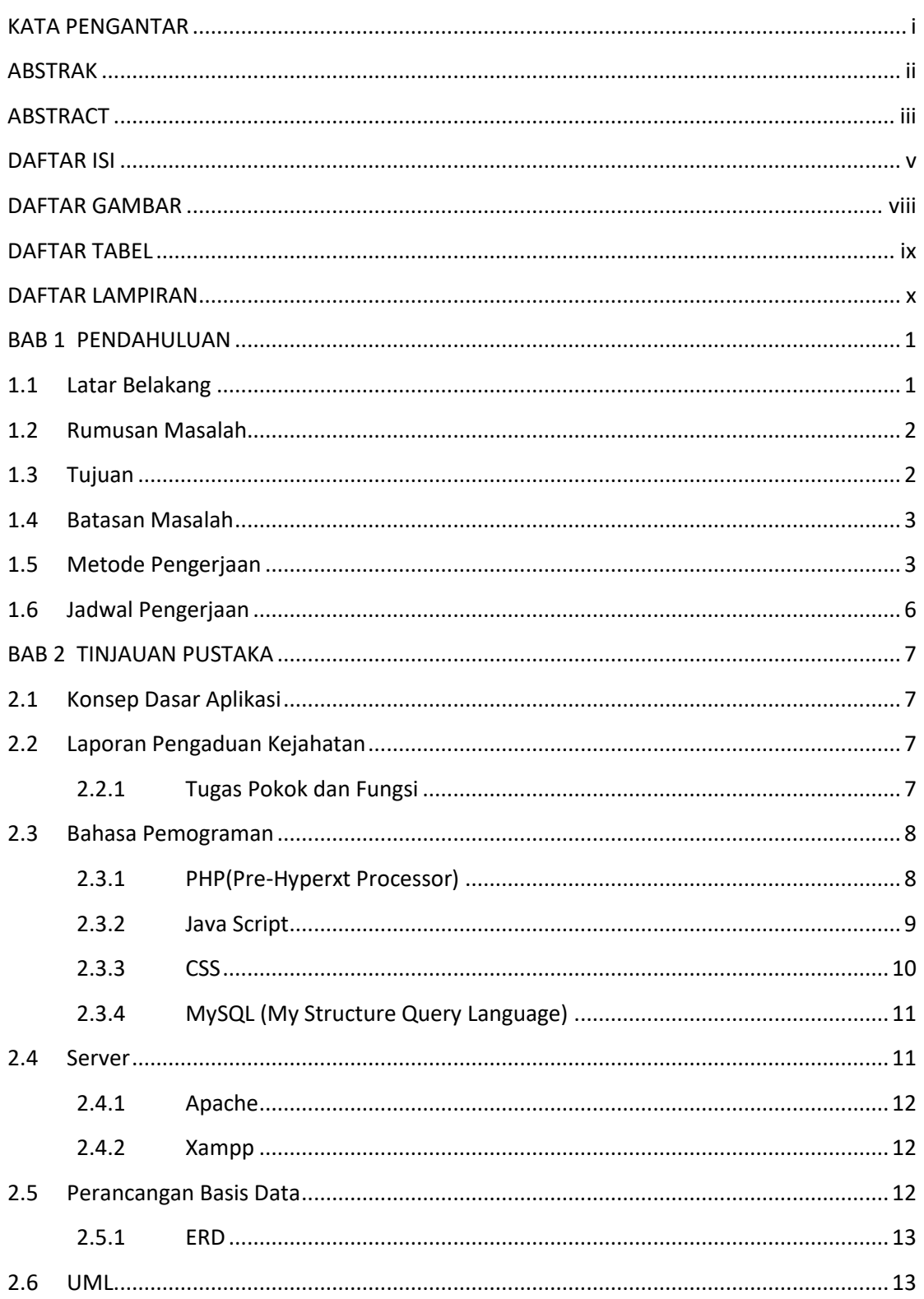

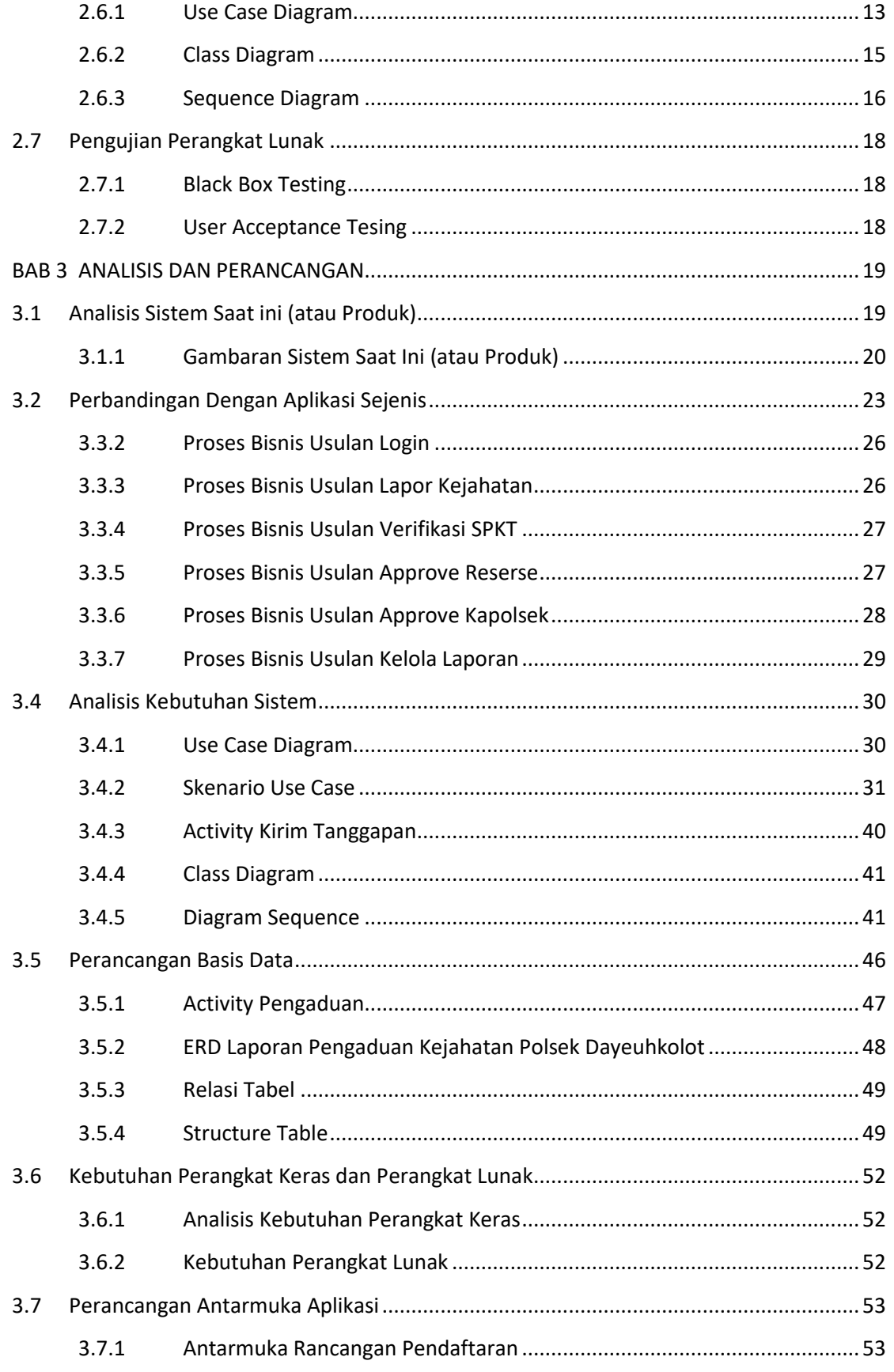

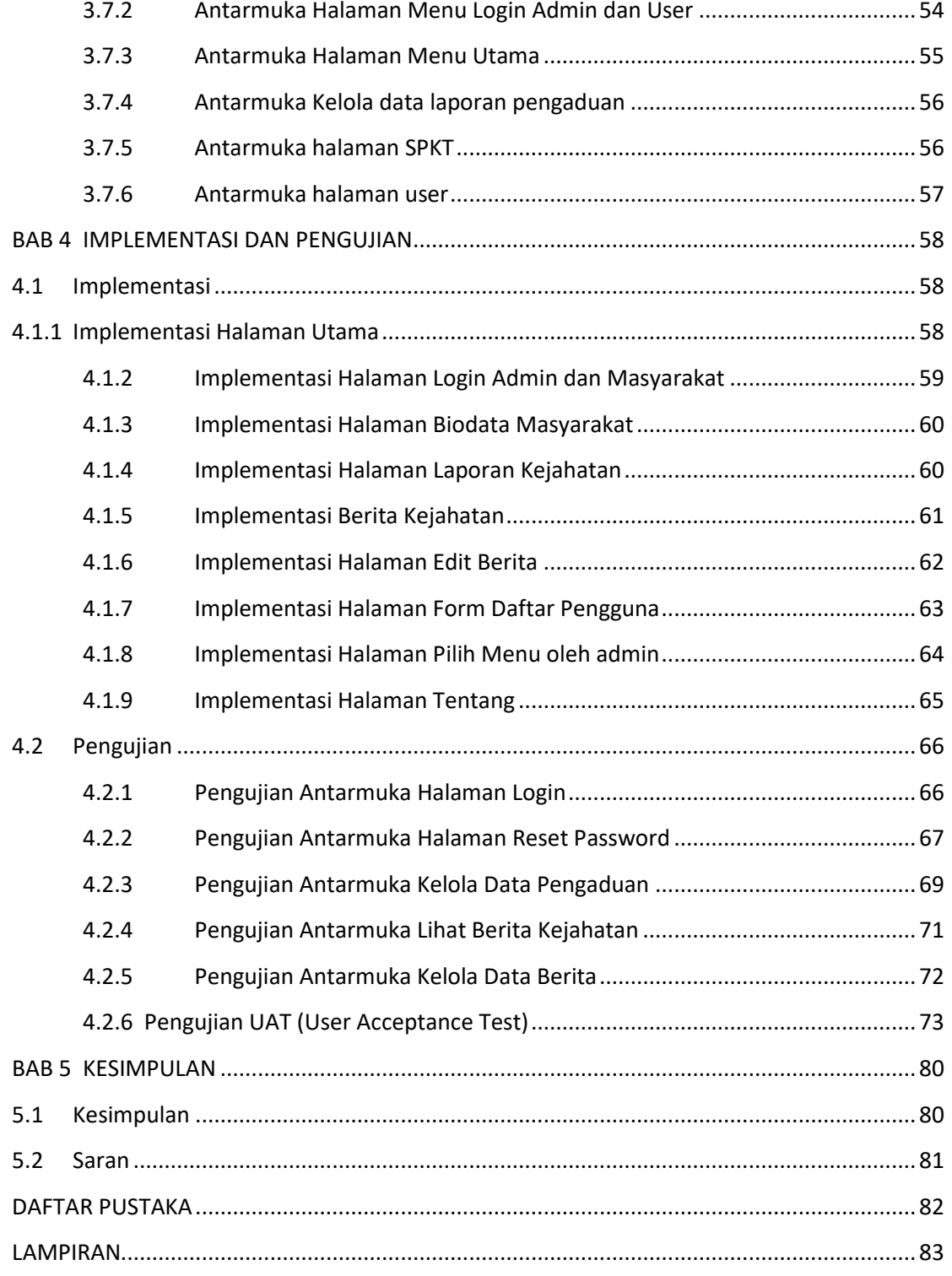

# **DAFTAR GAMBAR**

<span id="page-6-0"></span>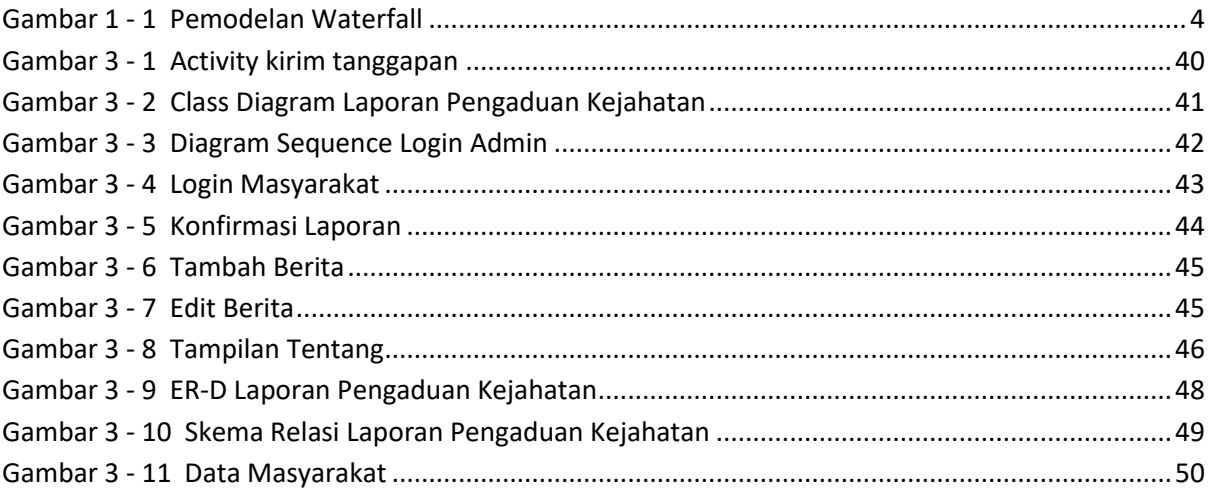

# **DAFTAR TABEL**

<span id="page-7-0"></span>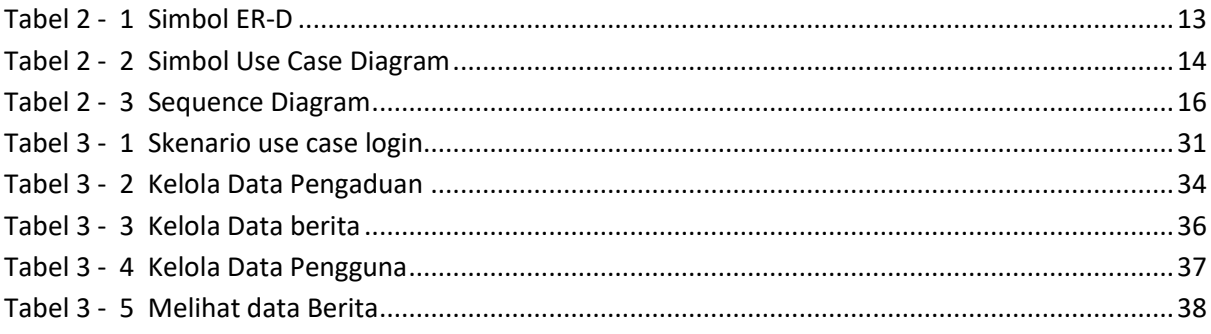

# **DAFTAR LAMPIRAN**

<span id="page-8-0"></span>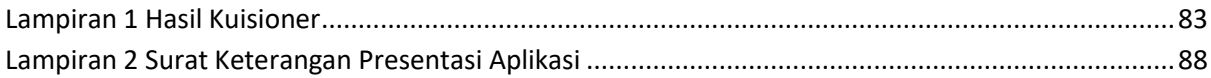

# **BAB 1 PENDAHULUAN**

# <span id="page-9-1"></span><span id="page-9-0"></span>**1.1 Latar Belakang**

Keamanan masyarakat merupakan salah satu fungsi penting untuk pemeliharaan keamanan dan ketertiban lingkungan masyarakat, menegakan hukum, perlindungan, pengayoman dan pelayanan kepada lingkungan masyarakat. Sering terjadi kasus atau kejadian di sekitar lingkungan masyarakat. Oleh karena itu Petugas keamanan harus melakukan pelaporan kejadian untuk mencatat semua kejadian tersebut. Contoh kejadian kriminal adalah pencurian, perampokan, penganiayaan, perjudian dan narkoba. Salah satu pentingnya dilakukan pelaporan adalah agar terselenggaranya perlindungan, pengayoman dan pelayanan lingkungan masyarakat, serta terbinanya ketentraman di lingkungan masyarakat dengan menjunjung tinggi hak asasi manusia. Laporan kejadian dibuat oleh Petugas Keamanan dan SPKT(Sentra Pelayanan Kepolisian Terpadu), untuk bahan penentu arah kebijakan pimpinan kedepannya.

Dalam mengajukan Laporan Pengaduan Kejahatan harus melalui beberapa proses yang telah di tentukan oleh Petugas di Baleendah. Berdasarkan hasil wawancara didapatkan proses - proses pengajuan Laporan Pengaduan Kejahatan sebagai berikut :

- 1. Tahap pertama, sebelum mengajukan laporan Pengaduan Kejahatan syarat pertama yaitu memiliki bukti berupa foto, tempat kejadian, memberi Kartu Tanda Penduduk sebagai masyarakat. Setelah syarat-syarat lengkap, proses selanjutnya adalah pengecekan tempat kejadian oleh Petugas Keamanan yang dilakukan langsung ketika ada yang melaporkan, bahwa ada nya tindak kejahatan. Setelah cek tempat kejadian, Laporan Pengaduan Kejahatan ditanda tangani oleh Kepala Polsek Baleendah.
- 2. Tahap kedua, Kepala keamanan akan memberikan tugas kepada petugas keamanan untuk memproses kejadian yang ada secara cepat dan tepat waktu,

apabila pada saat proses berjalan belum ada perkembangan maka Petugas Keamanan menyimpan data atau laporan pengaduan kejahatan di komputer atau di loker tempat penyimpanan dokumen.

Dari proses tersebut masalah yang kemungkinan terjadi adalah kehilangan data yang disimpan diloker, kerusakan data akibat bencana alam, kesulitan dalam mencari data karena data yang tertumpuk menjadi satu.

Dari masalah yang ada, maka diperlukan aplikasi laporan Pengaduan Kejahatan untuk membantu dalam proses pelaporan, fasilitas yang akan disediakan yaitu laporan pengaduan kejahatan, verifikasi laporan pengaduan, kelola data user, melihat status pengajuan laporan oleh pelapor, kelola data penyelidikan.

# <span id="page-10-0"></span>**1.2 Rumusan Masalah**

Berdasarkan latar belakang yang telah dikemukakan sebelumnya, maka dapat diambil beberapa rumusan masalah, diantaranya adalah:

- 1. Bagaimana cara memfasilitasi masyarakat dalam menyampaikan Pengaduan Kejahatan secara online dan melihat status pengajuan laporan terhadap progress tindak lanjutnya?
- 2. Bagaimana cara membantu bagian SPKT (Sentra Pelayanan Kepolisian Terpadu) dalam proses verifikasi pengaduan kejahatan dari masyarakat dan membuat laporan tindak kejahatan?
- 3. Bagaimana cara membantu reserse membuat data laporan penyelidikan?

# <span id="page-10-1"></span>**1.3 Tujuan**

Adapun tujuan dari pembuatan aplikasi ini adalah :

- 1. Dapat memfasilitasi masyarakat dalam menyampaikan Pengaduan Kejahatan secara online dan melihat status pengajuan laporan terhadap progress tindak lanjutnya.
- 2. Dapat membantu bagian SPKT (Sentra Pelayanan Kepolisian Terpadu) dalam proses verifikasi pengaduan kejahatan dari masyarakat dan membuat laporan tindak kejahatan.

3. Dapat membantu reserse membuat data laporan penyelidikan.

# <span id="page-11-0"></span>**1.4 Batasan Masalah**

Adapun batasan masalah Proyek Akhir ini adalah sebagai berikut :

- 1. Aplikasi ini hanya memberikan informasi tentang laporan pengaduan kejahatan di wilayah Baleendah.
- 2. Dalam aplikasi ini tidak membahas kejahatan non kriminal.

# <span id="page-11-1"></span>**1.5 Metode Pengerjaan**

*Waterfall* Model adalah sebuah metode pengembangan software yang bersifat sekuensial. Metode ini dikenalkan oleh Royce pada tahun 1970 dan pada saat itu disebut sebaga isi klus klasik dan sekarang ini lebih dikenal dengan sekuensial linier. Selain itu Model ini merupakan model yang paling banyak dipakai oleh para pengembang software. Inti dari metode *waterfall* adalah pengerjaan dari suatu system dilakukan secara berurutan atau secara linear. Jadi jika langkah satu belum dikerjakan maka tidak akan bisa melanjutkan kelangkah 2, 3 dan seterusnya. Secara otomatis tahapan ke-3 akan bisa dilakukan jika tahap ke-1 dan ke-2 sudah dilakukan. Ada dua gambaran dari Waterfall Model, biarpun berbeda dalam menggunakan fase tapi intinya sama.

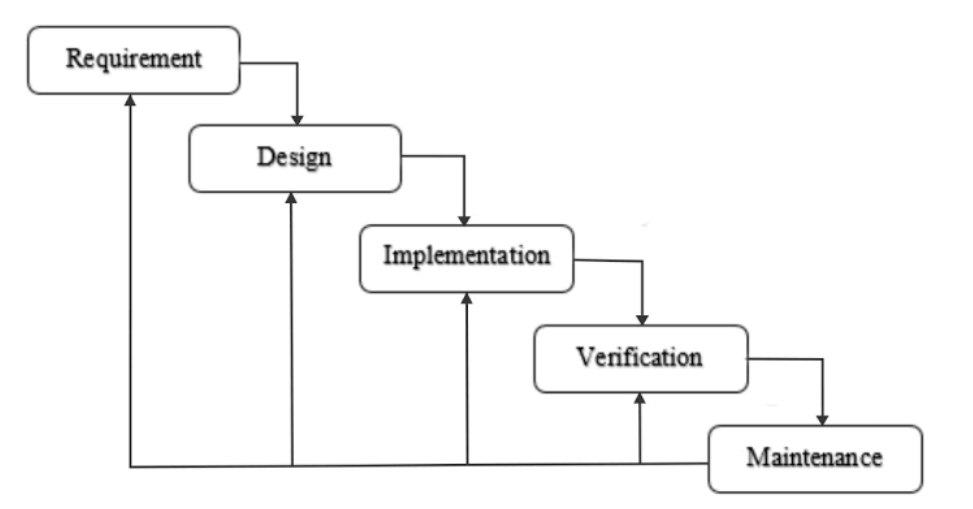

# **Telkom University**

#### **Gambar 1 - 1 Pemodelan Waterfall**

<span id="page-12-0"></span>dengan demikian ketidak sempurnaan hasil pelaksanaan tahap sebelumnya adalah awal ketidak sempurnaan tahap berikutnya. Memperhatikan karakteristik ini, sangat penting bagi tim pengembang dan perusahaan untuk secara bersama-sama melakukan analisa kebutuhan dan desain system sesempurna mungkin sebelum masuk kedalam tahap penulisan kode program. Secara garis besar metode*waterfall* mempunyai langkah-langkah sebagai berikut :

1. Analisa kebutuhan (*Requirement Analysis*)/(*Requirements analysis and definition*)

Langkah ini merupakan analisa terhadap kebutuhan sistem.Pengumpulan data dalam tahap ini bisa malakukan sebuah penelitian, wawancara atau study literatur.Seorang system analis akan menggali informasi sebanyak-banyaknya dari *user* sehingga akan tercipta sebuah system komputer yang bisa melakukan tugas-tugas yang diinginkan oleh *user* tersebut. Tahapan ini akan menghasilkan dokumen *user requirement* atau bisa dikatakan sebagai data yang berhubungan dengan keinginan *user* dalam pembuatan sistem. Dokumen inilah yang akan menjadi acuan system analis untuk menterjemahkan kedalam bahasa pemprogram.

### 2. Design sistem (*System Design*)

Proses desain akan menerjemahkan syarat kebutuhan kesebuah perancangan perangkat lunak yang dapat diperkirakan sebelum dibuat coding. Proses ini berfokus pada :struktur data, arsitektur perangkat lunak, representasi interface, dan detail (algoritma) prosedural. Tahapan ini akan menghasilkan dokumen yang disebut *software requirment*. Dokumen inilah yang akan digunakan *programmer* untuk melakukan aktivitas pembuatan sistemnya.

#### 3. Coding & Testing/penulisankode Program (*Implementation*)

*Coding* merupakan penerjemahan *design* dalam bahasa yang bisa dikenali oleh komputer.Dilakukan oleh *programmer* yang akan meterjemahkan transaksi yang diminta oleh *user.* Tahapan inilah yang merupakan tahapan secara nyata dalam mengerjakan suatu sistem.Dalam artian penggunaan computer akan dimaksimalkan dalam tahapan ini. Setelah pengkodean selesai maka akan dilakukan *testing* terhadap sistem yang telah dibuat tadi. Tujuan *testing*adalah menemukan kesalahan-kesalahan terhadap system tersebut dan kemudian bisa diperbaiki.

### 4. Penerapan / pengujian program (*Integration & Testing*)

Tahapan ini bisa dikatakan *final* dalam pembuatan sebuah sistem.Setelah melakukan analisa, design dan pengkodean maka sistem yang sudah jadiakan digunakan oleh *user*.

# 5. Pemeliharaan (*Operation & Maintenance*)

Perangkat lunak yang sudah disampaikan kepada pelanggan pasti akan mengalami perubahan. Perubahan tersebut bisa karena mengalami kesalahan karena perangkat lunak harus menyesuaikan dengan lingkungan (periperal atau system operasi baru) baru, atau karena pelanggan membutuhkan perkembangan fungsional.

# <span id="page-14-0"></span>**1.6 Jadwal Pengerjaan**

Berikut adalah jadwal pengerjaan dalam pembuatan aplikasi lapor pengaduan kejahatan.

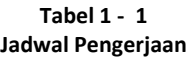

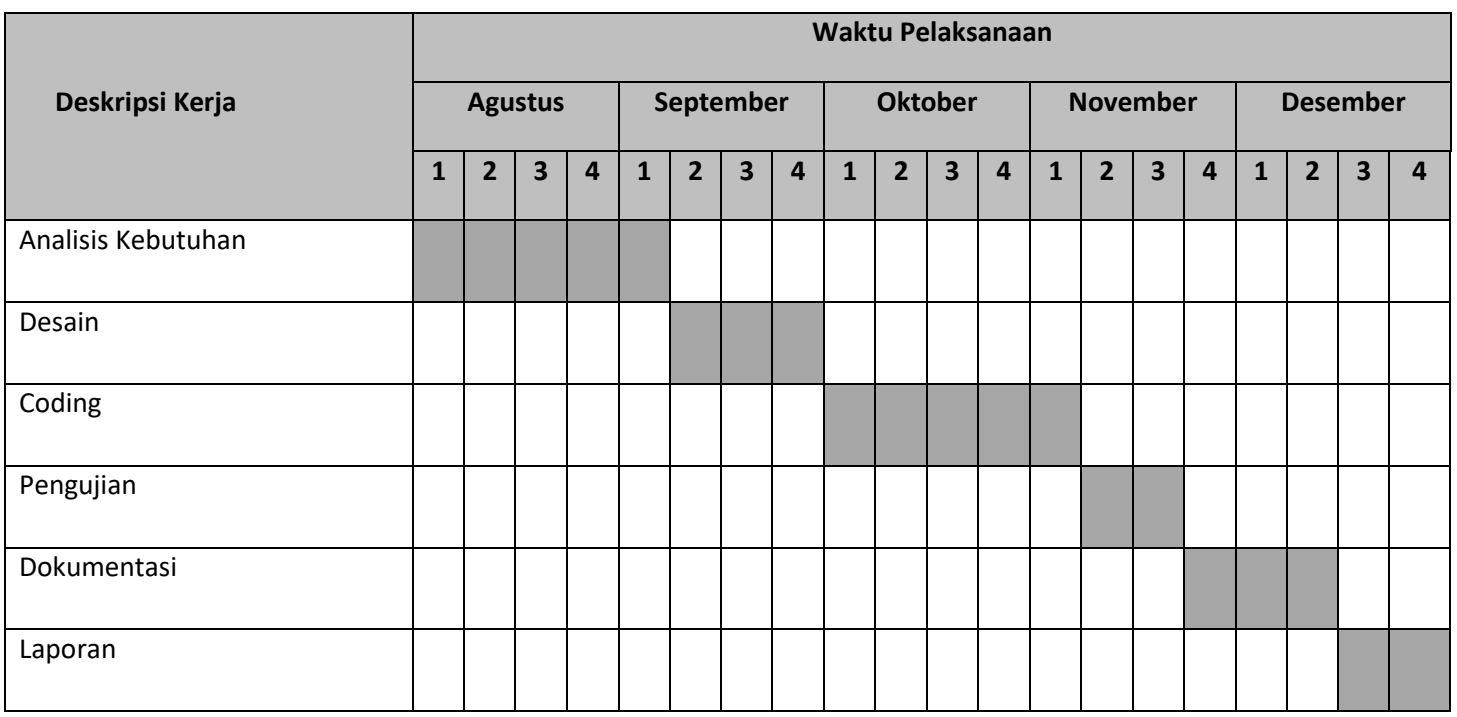

# **BAB 2 TINJAUAN PUSTAKA**

# <span id="page-15-1"></span><span id="page-15-0"></span>**2.1 Konsep Dasar Aplikasi**

Program adalah ekspresi pernyataan atau kombinasi yang disusun dan dirangkai menjadi satu kesatuan prosedur, yang berupa urutan langkah, untuk menyelesaikan masalah yang diimplementasikan dengan menggunakan bahasa pemograman, sehingga dapat dieksekusi oleh program.

Aplikasi merupakan kumpulan perintah program yang dibuat untuk melakukan pekerjaan-pekerjaan tertentu atau penerapan, penyimpanan sesuatu hal, data, permasalahan pekerja ke dalam suatu sarana atau media yang digunakan untuk menerapkan atau mengimplementasikan suatu hal.

Program Aplikasi adalah sederetan kode yang digunakan untuk mengatur komputer agar dapat melakukan pekerjaan sesuai dengan keinginan *programmer* atau *user*.

# <span id="page-15-2"></span>**2.2 Laporan Pengaduan Kejahatan**

Laporan Pengaduan Kejahatan ini tentang tindakan kriminal, pengaduan kejahatan ini bukan semata-mata disebabkan oleh keragaman persepsi , tapi juga disebabkan oleh faktor lain, seperti kelalaian masyarakat di wilayah Baleendah. Akibatnya , diperlukan suatu rancangan sistem yang adaftif dan handal dalam memenuhi dan menanggulangi permasalahan yang komplek dan dinamis.

# <span id="page-15-3"></span>**2.2.1 Tugas Pokok dan Fungsi**

1 Tugas Pokok

Laporan Pengaduan Kejahatan mempunyai tugas pokok melaksanakan sebagian urusan wajib di masyarakat, sebagian di bidang pekerjaan umum.

- 2 Fungsi
- a. Merumuskan kebijakan teknis dalam keamanan;
- b. Penyelenggaraan sebagian urusan masyarakat.
- c. Pembinaan dan pelaksanaan tugas keamanan di bidang pekerjaan umum, dan masyarakat setempat.
- d. Pelaksanaan tugas lain yang diberikan oleh Pimpinan Keamanan sesuai dengan tugas dan fungsinya.
- 3 Maksud Dan Tujuan

Meningkatkan kualitas Keamanan yang didukung dengan fasilitas kerja yang memadai.

#### PROGRAM :

- a. Pelayanan dalam bidang keamanan
- b. Peningkatan sarana dan prasarana keamanan
- c. Peningkatan disiplin dalam keamanan
- d. Pembinaan dan pengembangan keamanan
- e. Peningkatan kapasitas sumber daya keamanan
- f. Penigkatan pengembangan sistem Laporan Pengaduan Kejahatan.

# <span id="page-16-0"></span>**2.3 Bahasa Pemograman**

Berikut adalah bahasa pemrogramman yang digunakan untuk membangun aplikasi lapor pengaduan kejahatan.

#### <span id="page-16-1"></span>**2.3.1 PHP(Pre-Hyperxt Processor)**

PHP dikenal sebagai sebuah bahasa scripting yang menyatu dengan tag-tag HTML, dieksekusi di server, dan digunakan untuk membuat halaman web yang dinamis. Versi pertama PHP dibuat oleh Rasmus Lerdorf pada tahun 1995. versi pertama ini berupa sekumpulan script PERL yang digunakan oleh Rasmus Lerdorf untuk membuat halaman web yang dinamis pada home page pribadinya. Rasmus menulis ulang script-script tersebut menggunakan bahasa C, kemudian menambahkan fasilitas untuk form HTML, koneksi MySQL dan meluncurlah PHP versi kedua yang diberi nama PHP/F1 pada tahun 1996. PHP versi ketiga dirilis pertengahan tahun 1997. Pada versi ini pembuatannya tidak lagi oleh Rasmus sendiri, tetapi juga melibatkan beberapa programmer lain yang antusias untuk mengembangkan PHP.

Versi terakhir yaitu PHP 4.0 dirilis bulan Oktober 2000. Perubahan mendasar pada PHP 4.0 adalah integrasi Zend Engine. Zend dibuat oleh Zeef Suraski dan Andi Gutmans yang merupakan penyempurnaan dari PHP 3 scripting engine. Hal lain adalah build in HTTP session, tidak lagi menggunakan library tambahan seperti pada PHP 3- PHP banyak digunakan dalam pembuatan web karena PHP mempunyai beberapa kelebihan sebagai berikut :

- 1. Life Cycle yang singkat, sehingga PHP selalu up to date mengikuti perkembangan teknologi internet.
- 2. Cross platform, PHP dapat dipakai di hampir semua web server yang ada di pasaran (Apache, AOLServer, fhttpd, phttpd, Microsoft IIS, dan lain-lain) yang dijalankan pada berbagai sistem operasi (Linux, FreeBSD, Unix, Solaris, Windows). Dengan demikian, proses developing dapat dilakukan menggunakan sistem operasi yang berbeda dengan sistem operasi yang digunakan setelah publish (misalnya developing di Windows kemudian dipasang di web server yang menggunakan sistem operasi Linux).
- 3. PHP mendukung banyak paket database, baik yang komersil maupun yang nonkomersil, seperti postgreSQL, mSQL, MySQL, Oracle, Informix, Microsoft SQL Server, dan banyak lagi. PHP dapat diinstal sebagai bagian atau modul dari Apache web server atau sebagai CGI script yang mandiri. Jika PHP digunakan sebagai modul dari Apache web server, maka beberapa keuntungan yang dapat diperoleh adalah sebagai berikut :
	- 1. Waktu eksekusi lebih cepat
	- 2. Akses database yang lebih flexibel
	- 3. Tingkat keamanan lebih tinggi.

### <span id="page-17-0"></span>**2.3.2 Java Script**

Fungsi utama dari JavaScript adalah untuk menulis fungsi yang terdapat dalam halaman HTML dan bersifat Document Object Model (DOM). Beberapa contoh penggunaan JavaScript adalah sebagai berikut:

a. Membuka atau popping up window baru secara terkontrol dan terprogram ukuran, posisi, dan atribut dari window baru tersebut.

9

- b. Validasi dari nilai inputan bentuk web untuk memastikan sebelum masuk ke dalam sisi server
- c. Perubahan gambar saat cursor mouse diatas gambar: Hal ini biasanya digunkana unutk menarik perhatian user terhadap tampilan link yang penting seperti elemen gambar.

Karena kode JavaScript dapat bekerja secara lokal oleh browser user (daripada remote server) maka dapat merespon aksi lebih cepat, dan membuat aplikasi lebih menarik. Lebih lanjut lagi, kode JavaScript dapat mendeteksi aksi user sedangkan HTML sendiri tidak bisa. JavaScript digunakan banyak web page untuk pengembangan desain, validasi bentuk, dan banyak lagi. JavaScript dikembangkan oleh Netscape dan saat ini merupakan salah satu bahasa pemrograman yang terkenal.

JavaScript dapat berfungsi untuk browser minimal tipe 3-0 atau lebih. Dalam proyek akhir ini, JavaScript digunakan sebagai bahasa pemrograman untuk mengembangkan bentuk desain halaman web, dimana source code-nya diambil dari internet.

### <span id="page-18-0"></span>**2.3.3 CSS**

CSS adalah singkatan dari Cascading Style Sheet. CSS merupakan salah satu kode pemrograman yang bertujuan untuk menghias dan mengatur gaya tampilan/layout halaman web supaya lebih elegan dan menarik.CSS adalah sebuah teknologi internet yang direkomendasikan oleh World Wide Web Consortium atau W3C pada tahun 1996. Awalnya, CSS dikembangkan di SGML pada tahun 1970, dan terus dikembangkan hingga saat ini. CSS telah mendukung banyak bahasa markup seperti HTML, XHTML, XML, SVG (Scalable Vector Graphics) dan Mozilla XUL (XML User Interface Language).

# <span id="page-19-0"></span>**2.3.4 MySQL (My Structure Query Language)**

MySQL adalah sebuah program pembuat database yang bersifat open source, artinya siapa saja boleh menggunakannya. MySQL sebenarnya merupakan produk yang berjalan pada platform Linux. Tetapi karena sifatnya open source, MySQL dapat dijalankan pada semua platform baik Windows maupun Linux. Selain itu, MySQL juga merupakan program pengakses database yang bersifat jaringan sehingga dapat digunakan untuk aplikasi multi user. Kelebihan lain dari MySQL adalah dengan digunakannya bahasa Query standar yang dimiliki SQL. SQL adalah suatu bahasa permintaan yang terstruktur yang telah distandarkan untuk semua program pengakses database seperti Oracle, Posgres SQ1, SQL Server, dan lainnya. Sebagai sebuah program penghasil database, MySQL tidak dapat berjalan sendiri tanpa adanya sebuah aplikasi lain (interface). MySQL dapat didukung oleh hampir semua program aplikasi, baik yang open source seperti PHP, maupun yang tidak, yang ada pada platform Windows seperti Visual Basic, Delphi, dan lainnya.

Secara umum, akses ke database ada tiga tahap, yaitu koneksi ke database (persiapan), query atau permintaan data (operasi), dan pemutusan koneksi. Untuk dapat menghubungkan database dengan program aplikasi PHP, kita memerlukan beberapa fungsi API yang dimiliki oleh database itu sendiri. MySQL merupakan sebuah database yang mampu berinteraksi dengan aplikasi apa saja. Umumnya, semua database menggunakan ODBC sebagai komponen penghubung database dengan aplikasi program, tetapi MySQL telah menyiapkan beberapa API selain ODBC untuk dapat berinteraksi dengan PHP. Fungsi-fungsi tersebut antara lain mysql\_connect(), mysql\_pcconnect(), dan mysql\_select\_db().

# <span id="page-19-1"></span>**2.4 Server**

Berikut adalah server yang digunakan untuk membantu membangun aplikasi lapor pengaduan kejahatan.

# <span id="page-20-0"></span>**2.4.1 Apache**

Apache merupakan salah satu server yang dapat digunakan secara lokal (localhost). Sehingga user dapat melakukan interkoneksi antara server dengan client tanpa harus mengakses internet, yang diperlukan hanya suatu jaringan lokal. Apache diaktifkan pada sisi server yang kemudian dapat diakses oleh satu atau beberapa user. Apache dapat melakukan konfigurasi error messages, DBMS berbasi autentifikasi database, dan content negotiation. Apache juga didukung oleh beberapa graphical user interfaces (GUIs).

# <span id="page-20-1"></span>**2.4.2 Xampp**

Xampp merupakan paket web server bebas biaya dan open source cross-platform, yang berisi Apacche HTTP Server, MySQL database, dan interperasi untuk tulisan script PHP dan Perl. Karena user interface, maka mudah untuk digunakan. Xampp didesain untuk hanya sebagai alat pengembangan, agar website designer dan programmer untuk melakukan pengetesan kerjaan mereka di computer sendiri (lokal) tanpa menggunakan akses internet. Namun karena beberapa kemudahan yang diberikan, ada beberapa keamanan yang penting dinon-aktifkan ini.

# <span id="page-20-2"></span>**2.5 Perancangan Basis Data**

Berikut adalah perancangan basis data yang digunakan untuk membangun aplikasi lapor pengaduan kejahatan.

# <span id="page-21-0"></span>**2.5.1 ERD**

*Entity Relationship Diagram*(ERD) data model berdasarkan pad apresepsi terhadpa dunia nyata yang tersusun atas kumpulan-kumpulan objek-objek dasar yang disebut entitas. ERD menterjamahkan hubungan antar entitas menjadi sebuah diagram yang sederhana dengan beberapa ketentuan.

**Tabel 2 - 1 Simbol ER-D**

<span id="page-21-3"></span>

| No             | Nama simbol | Simbol | Keterangan                                                                                 |
|----------------|-------------|--------|--------------------------------------------------------------------------------------------|
| 1              | Entitas     |        | Entitas adalah suatu objek<br>yang dapat diidentifikasikan<br>dalam lingkungan pemakai.    |
| $\overline{2}$ | Atribut     |        | Atribut adalah properti atau<br>karakteristik yang dimiliki<br>oleh suatu entitas          |
| 3              | Relasi      |        | Relasi adalah hubungan<br>antara suatu entitas dengan<br>entitas yang lainnya              |
| 4              | Link        |        | Link adalah penghung<br>antara entitas dengan<br>atributnya atau entitas<br>dengan relasi. |

# <span id="page-21-1"></span>**2.6 UML**

Berikut adalah perangkat yang digunakan untuk membangun aplikasi lapor pengaduan kejahatan :

# <span id="page-21-2"></span>**2.6.1 Use Case Diagram**

Use case diagram menggambarkan fungsionalitas yang diharapkan dari sebuah sistem, usecase memepresentasikan sebuah interaksi antar aktor dengan sistem. Seseoranga atau sebuah aktor adalah ebuah entitas manusia atau mesin yang berinteraksi dengan sistem untuk melakukan pekerjaan tertentu.

Sebuah usecase dapat meng-*include* fungsionalitas usecase lain sebagai bagian dari sebuah proses, usecase juga dapar meng- *extend* usecase lain dengan *behavior*-nya sendiri. Sementara hubungangeneralisasi antar usecase menunjukkan bahwa usecase yang satu merupakan spesialisasi dari yang lain.

<span id="page-22-0"></span>

| Nama         | Simbol                    | Keterangan                                                                                                    |
|--------------|---------------------------|----------------------------------------------------------------------------------------------------|
| Aktor        |                           | Menspesifikasikan<br>himpunan peran yang<br>menggunakan dan<br>berinteraksi dengan sistem                                     |
| Generalisasi |                           | Hubungan dimana objek<br>anak (descendent) berbagi<br>perilaku dan struktur data<br>dari objek yang ada di<br>atasnya (induk) |
| Include      | < <include>&gt;</include> | Menspesifikasikan bahwa<br>use case sumber secara<br>eksplisit                                                                |
| Extend       | < <extend>&gt;</extend>   | Menspesifikasikan bahwa<br>usecase target memperluas<br>perilaku dari usecase<br>sumber pada suatu titik                      |

**Tabel 2 - 2 Simbol Use Case Diagram**

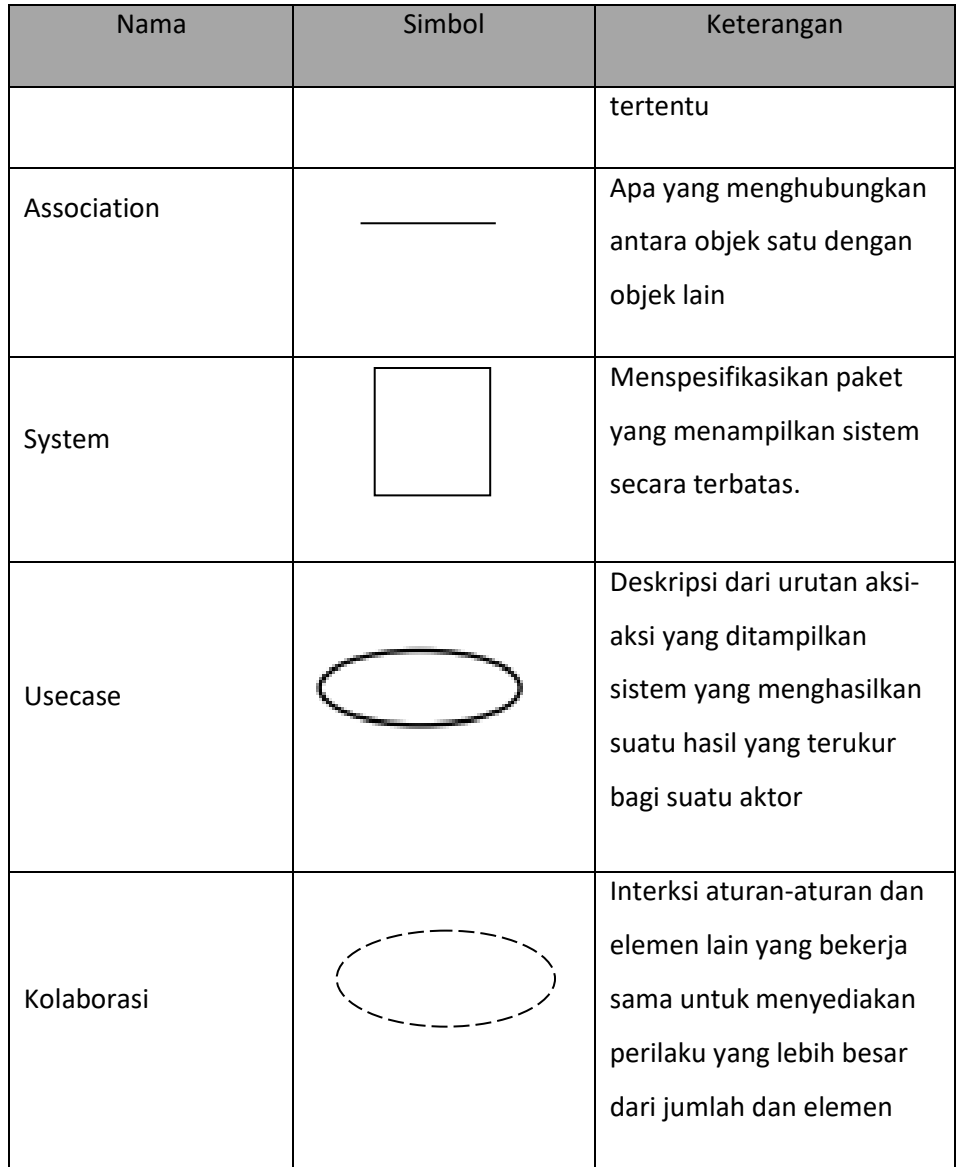

# <span id="page-23-0"></span>**2.6.2 Class Diagram**

Class diagram adalah diagram yang menggambar proses yang ada didalam sebuah program dan keterhubungan antara satu kelas dengan kelas yang lain serta hubungan dengan usecase dan sequence diagram sistem yang dibuat.

# <span id="page-24-0"></span>**2.6.3 Sequence Diagram**

Sequence diagram adalah skema umum. Diagram ini mengambil skenario paling penting dalam sebauh pembangunan program karena merupakan alur jalannya aplikasi dan pengolahan data melalui aplikasi atau program yang dibangun.

<span id="page-24-1"></span>

| Nama Simbol | Simbol | Keterangan                                                                                                    |
|-------------|--------|----------------------------------------------------------------------------------------------------|
| Aktor       |        | Menggambarkan sesuatu<br>(seperti perangkat, sistem<br>lain) yang berinteraksi<br>dengan sistem.                                                                                                    |
| Boundary    |        | Mengambarkan interaksi<br>antara satu atau lebih<br>aktor dengan sistem,<br>memodelkan bagian<br>darisistem yang<br>bergantung pada pihak<br>lain disekitarnya dan<br>merupakan pembatas<br>sistem dengan dunia luar. |
| Control     |        | Menggambarkan<br>"perilaku mengatur",<br>mengkoordinasikan<br>perilaku sistem dan<br>dinamika dari suatu<br>sistem, menangani tugas<br>utama dan mengontrol<br>alur kerja suatu system                                |
| Entity      |        | Menggambarkan<br>informasi yang harus<br>disimpan oleh sistem<br>(struktur data dari sebuah<br>sistem)                                                                                                    |

**Tabel 2 - 3 Sequence Diagram**

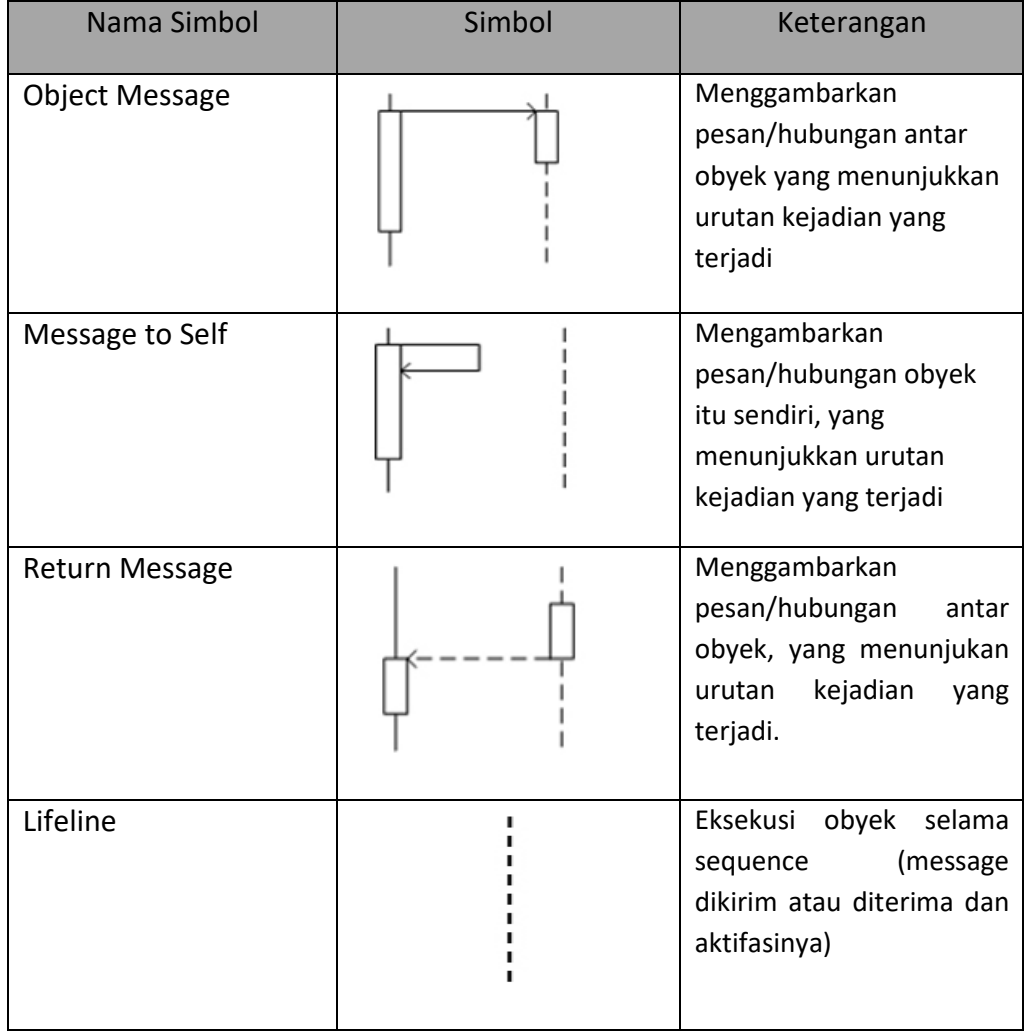

# <span id="page-26-0"></span>**2.7 Pengujian Perangkat Lunak**

Berikut adalah pengujian perangkat lunak yang membangun aplikasi lapor pengaduan kejahatan:

# <span id="page-26-1"></span>**2.7.1 Black Box Testing**

Pengujian Black Box Testing berfokus pada persyaratan fungsional perangkat lunak. Dengan demikian, pengujian black box memungkinkan perekayasa perangkat lunak mendapatkan serangkaian kondisi input yang sepenuhnya menggunakan semua persyaratan fungsional untuk suatu program. Pengujian black box bukan merupakan alternatif dari teknik white box, tetapi merupakan pendekatan komplementer yang kemungkinan besar mampu menguap kelas kesalahan daripada metode white box. Pengujian black box berusaha menemukan kesalahan dalam kategori sebagai berikut :

- a. Fungsi-fungsi yang tidak benar atau salah
- b. Kesalahan interface.
- c. Kesalahan dalam struktur data atau database eksternal
- d. Kesalahan kinerja
- e. Instalasi dan kesalahan terminasi

# <span id="page-26-2"></span>**2.7.2 User Acceptance Tesing**

User Acceptance Testing merupakan pengujian yang dilakukan oleh end-user dimana *user* adalah perangkat daerah Kabupaten Bandung yang langsung berinteraksi dengan sistem dan dilakukan verifikasi apakah fungsi yang ada telah berjalan sesuai dengan kebutuhan atau fungsinya.

# **BAB 3 ANALISIS DAN PERANCANGAN**

# <span id="page-27-1"></span><span id="page-27-0"></span>**3.1 Analisis Sistem Saat ini (atau Produk)**

Proses pengelolaan data laporan pegaduan kejahatan di Polsek Baleendah adalah salah satu aktivitas dalam pengelolaan perlengkapan data laporan di Polsek, dan mencatat semua perlengkapan yang dimiliki oleh Polsek.

Sistem yang berjalan saat ini dalam pengelolaan data laporan di Polsek Baleendah dilakukan oleh pegawai. Dalam melakukan pengelolaan data laporan pegawai memasukkan semua data ke dalam format yang telah ditentukan.

Dalam proses pencatatan pengaduan terdapat beberapa proses yaitu proses pengajuan masyarakat yang melaporkan tindak kejahatan, konfirmasi atau diterimanya laporan, pencatatan kejahatan, laporan penyelidikan kejahatan, dan kelola laporan kejahatan .

Dalam pengelolaan data laporan pada Polsek Baleendah masih memiliki kendala antara lain:

- 1. Penyimpanan file masih terpisah-pisah tidak ada pengelolaan data laporan secara terpusat sehingga tidak saling terhubung.
- 2. Memasukkan data laporan harus membuka satu per satu file yang ada sehingga membutuhkan waktu yang lama.
- 3. Sulitnya bagian sarana dan prasarana dalam proses pembuatan laporan tindak kejahatan, pembuatan laporan membutuhkan waktu yang cukup lama karena petugas harus mengecek kembali data-data laporan dan data pengaduan masyarakat ,adapun terjadi maintenance dengan membuka kembali berkasberkas yang ada, selain itu pemeliharaan, perbaikan, dan pergantian secara berkala terhadap aset-aset bergerak di Polsek Baleendah tidak dikelola secara

berkelanjutan yang nantinya akan menyebabkan rusak dan hilangnya data laporan tersebut.

Proses bisnis saat ini meliputi proses bisnis, sebagai berikut :

#### <span id="page-28-0"></span>**3.1.1 Gambaran Sistem Saat Ini (atau Produk)**

Pada gambaran sistem saat ini akan dijelaskan beberapa proses yaitu proses pelaporan tindak kejahatan, proses verifikasi laporan pengaduan kejahatan, proses bisnis kelola laporan kejahatan, proses bisnis membuat data laporan penyelidikan.

### **3.1.1.1 Sistem saat ini Pelaporan Tindak Kejahatan**

Tujuan dari proses bisnis ini adalah mencatat data laporan tindak kejahatan dari masyarakat. Pencatatan dilakukan oleh petugas SPKT (Sentra Pelayanan Kepolisian Terpadu) di Polsek Baleendah. Proses tersebut ditunjukkan pada gambar 3-1.

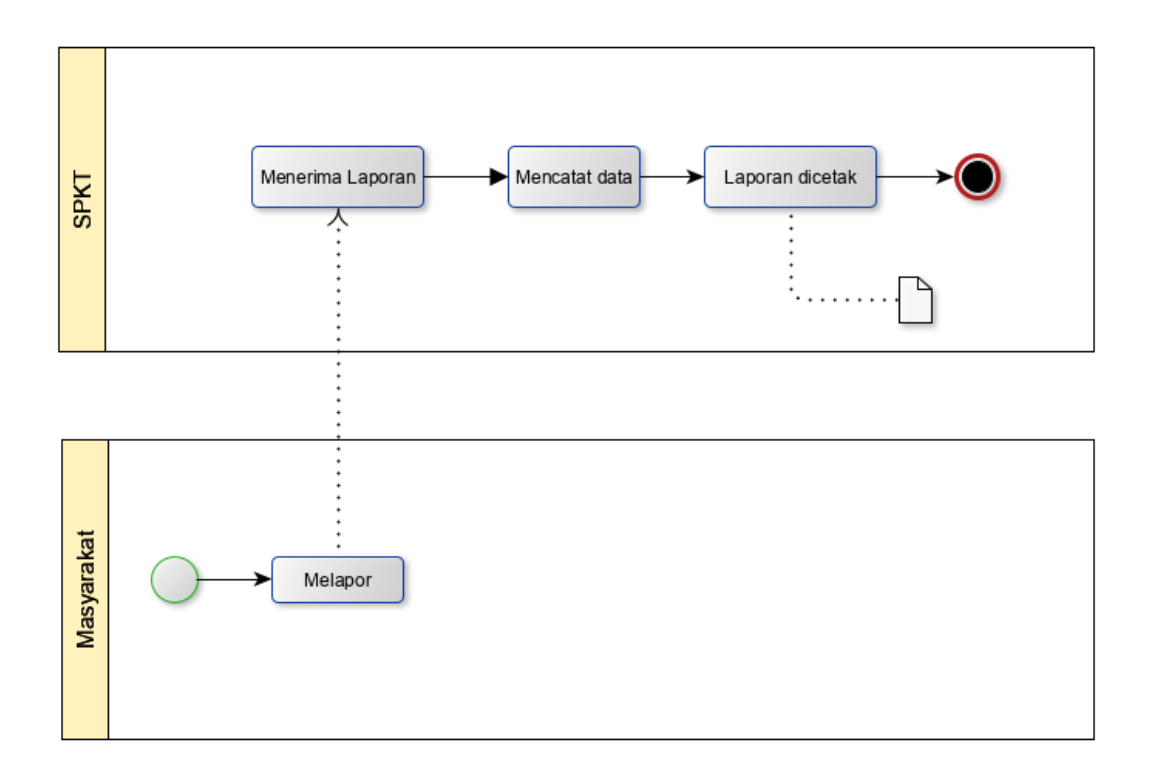

Gambar 3-1

### Sistem saat ini proses pelaporan tindak kejahatan

# **Telkom University**

#### **3.1.1.2 Proses Verifikasi Laporan Pengaduan Kejahatan**

Tujuan dari proses bisnis kelola verifikasi laporan pengaduan kejahatan adalah memproses laporan pengaduan yang digunakan untuk melakukan penyelidikan oleh Reserse Polsek Baleendah.

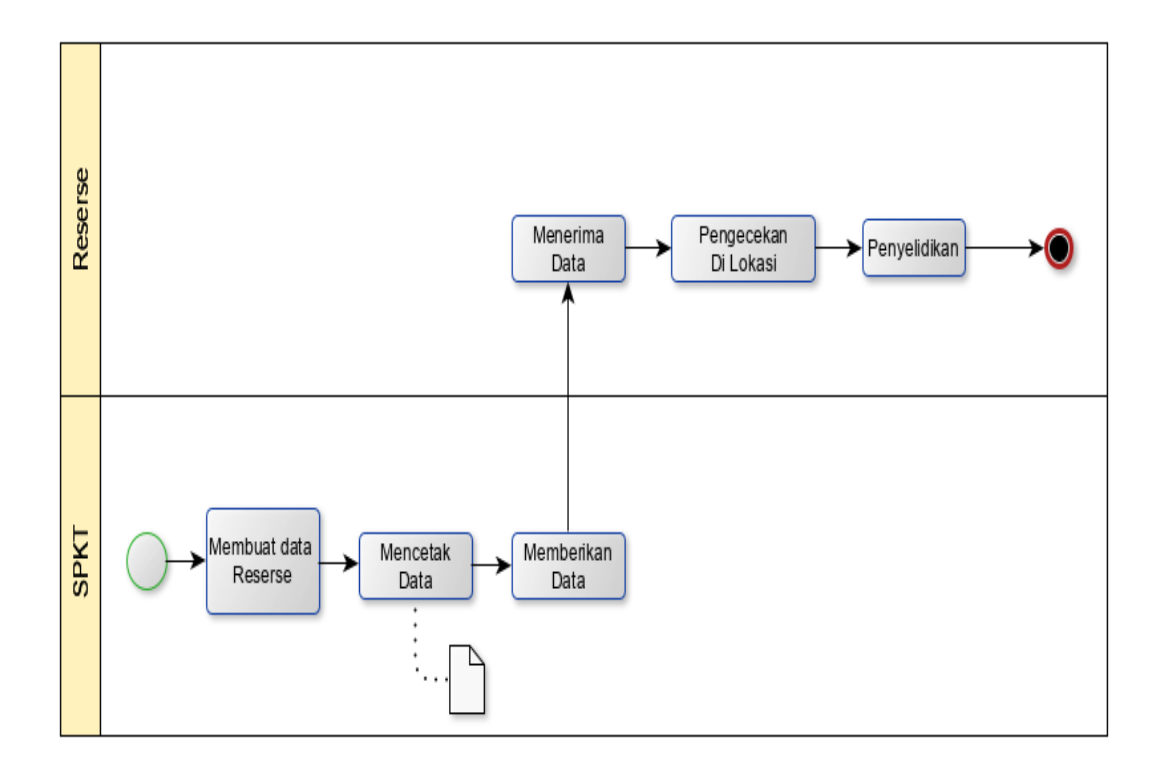

Gambar 3-2 Verifikasi data laporan

### **3.1.1.3 Proses Bisnis Kelola Laporan Kejahatan**

Tujuan dari proses bisnis laporan penyelidikan kejahatan adalah untuk memproses data laporan kejahatan yang digunakan untuk merekap semua jenis data kejahatan.

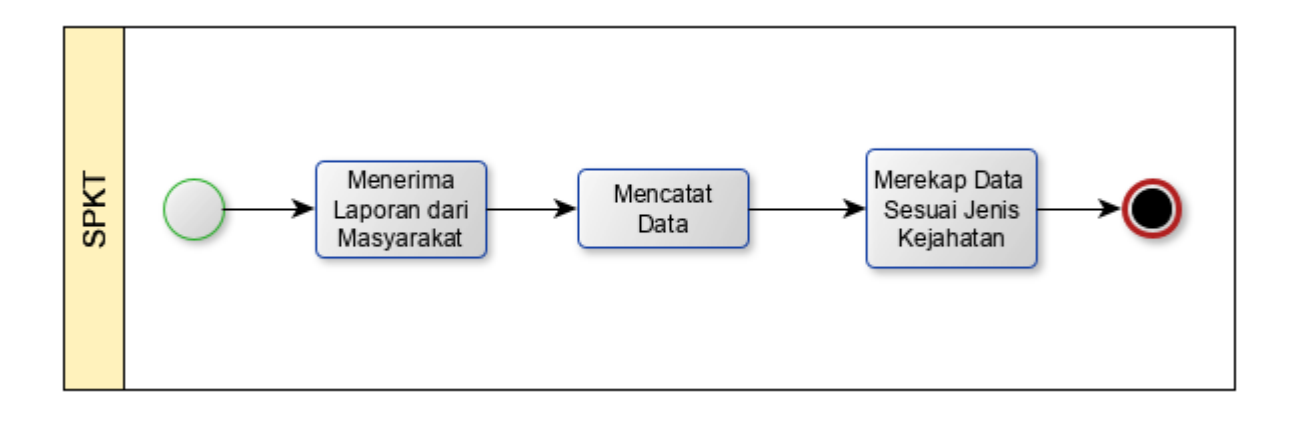

 Gambar 3-3 Kelola laporan kejahatan

# **3.1.1.4 Proses Bisnis Membuat Data Laporan Penyelidikan**

Tujuan dari proses bisnis membuat data laporan penyelidikan adalah memproses laporan penyelidikan yang diberikan kepada Kapolsek Baleendah dan ditandatangani oleh Kapolsek.

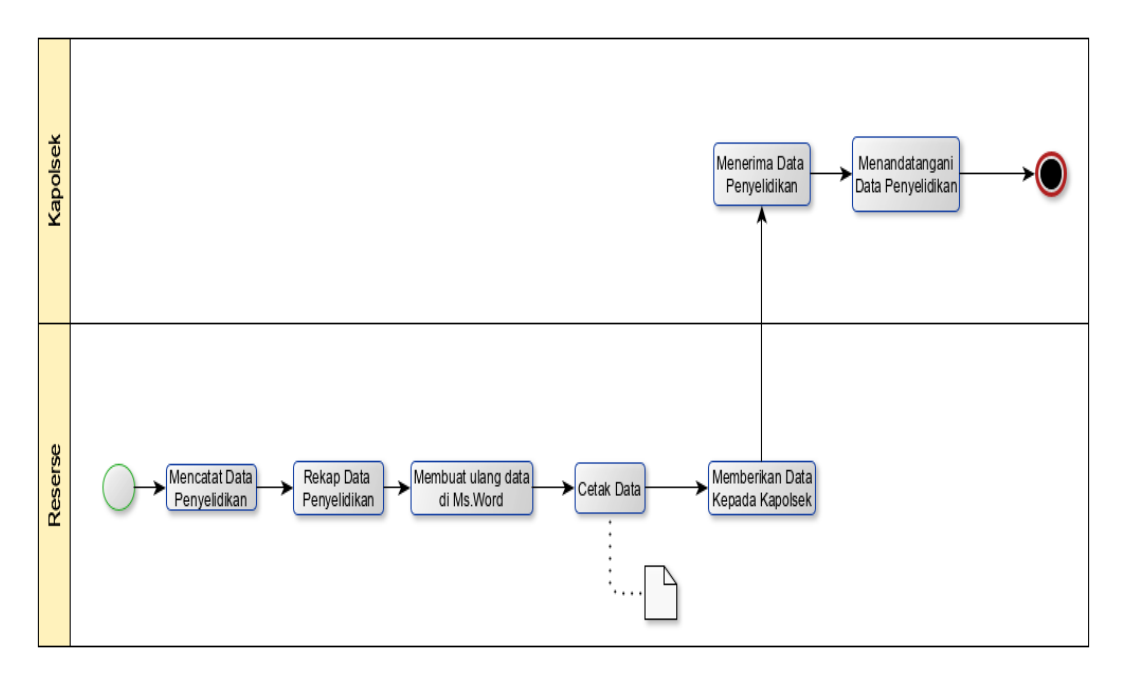

Gambar 3 – 4

Data Laporan Penyelidikan

# <span id="page-31-0"></span>**3.2 Perbandingan Dengan Aplikasi Sejenis**

Berikut adalah perbandingan aplikasi yang akan dibuat dengan aplikasi pembanding yang sejenis :

### **Table 3-2**

# **Perbandingan aplikasi sejenis**

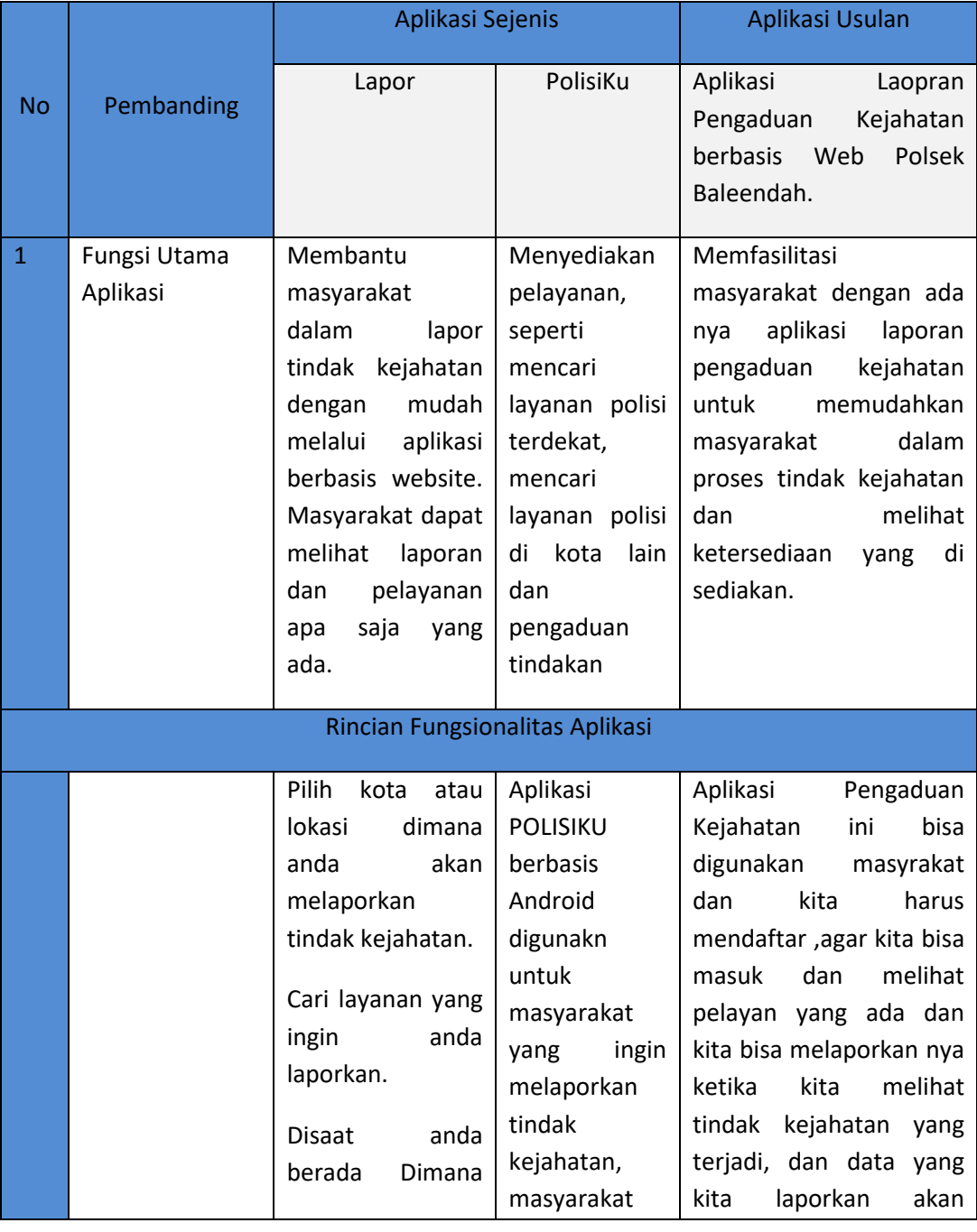

# *Telkom University*

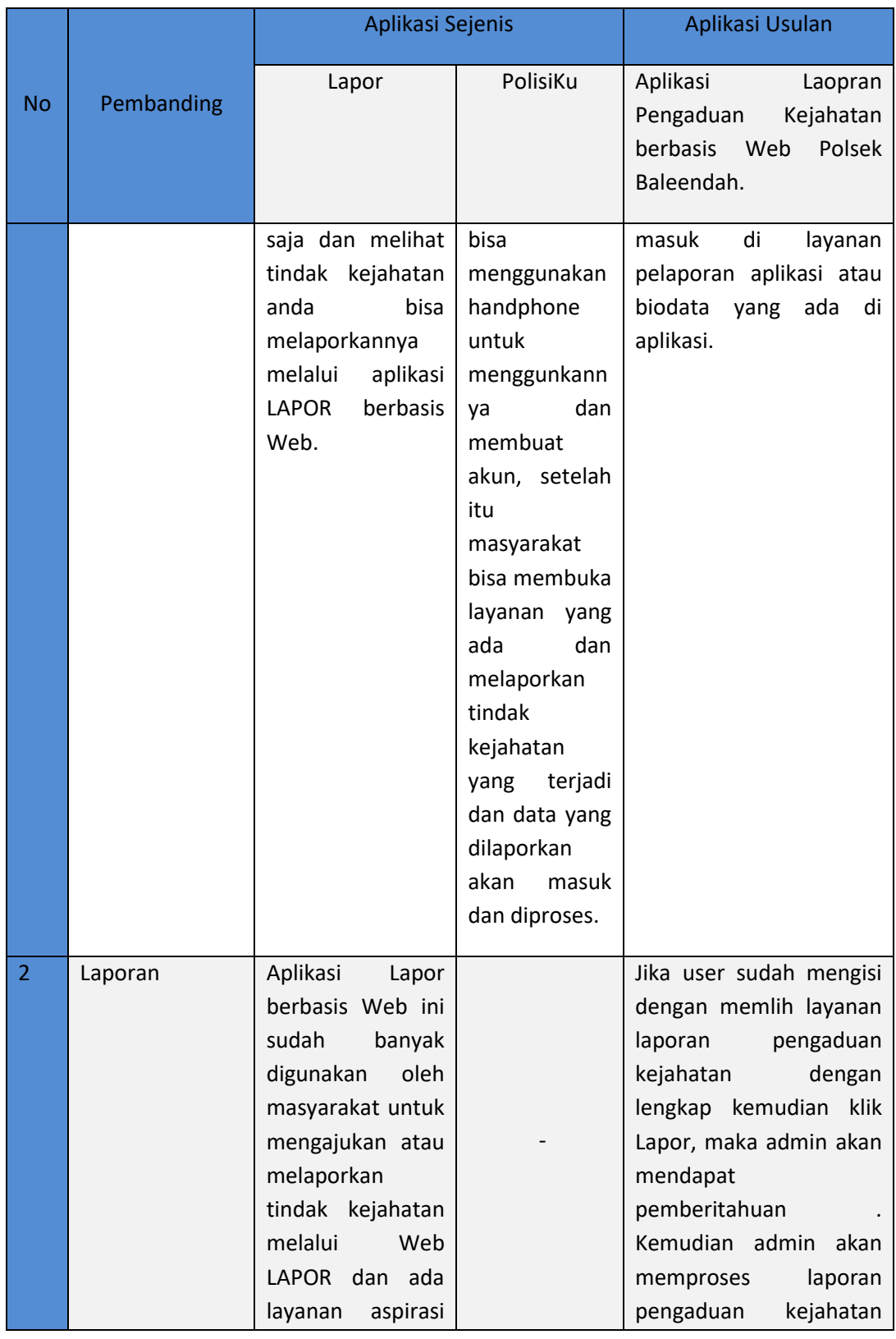

 $\overline{\phantom{0}}$ 

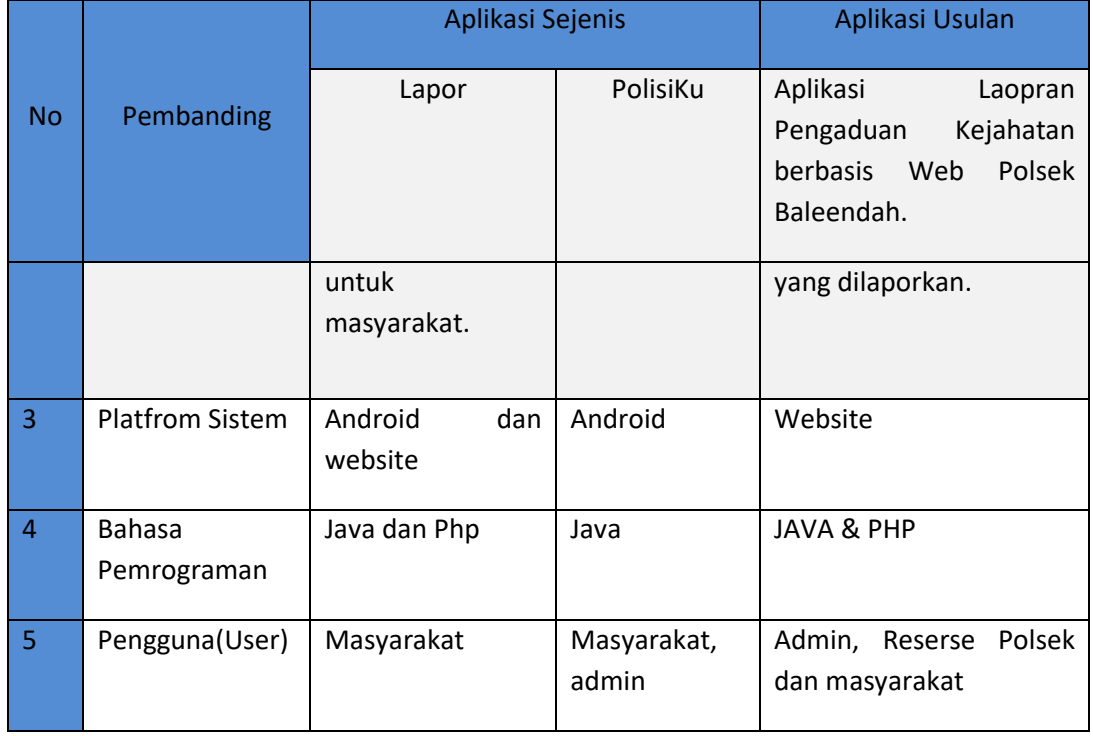

#### **3.3 Gambaran Sistem Usulan**

Aplikasi Laporan pengaduan kejahatan berbasis web di Polsek Baleendah melibatkan beberapa pengguna antara lain SPKT(Sentra Pelayanan Kepolisian Terpadu) , Masyarakat, Reserse dan Kapolsek Baleendah. Masing-masing pengguna memiliki akun yang berbeda berupa *username* dan *password*. SPKT(Sentra Pelayanan Kepolisian Terpadu) dapat mengakses menu kelola web yaitu kelola data laporan pengaduan, kelola data pengguna, dan *verifikasi laporan* yang didapat SPKT(Sentra Pelayanan Kepolisian Terpadu) setelah laporan data masyarakat di input.

# **3.3.1 Proses Bisnis Usulan Daftar**

Berikut adalah proses bisnis usulan daftar digunakan untuk masyarakat mengisi data diri, username dan password dan setelah itu masuk ke dalam aplikasi laporan pengaduan kejahatan.

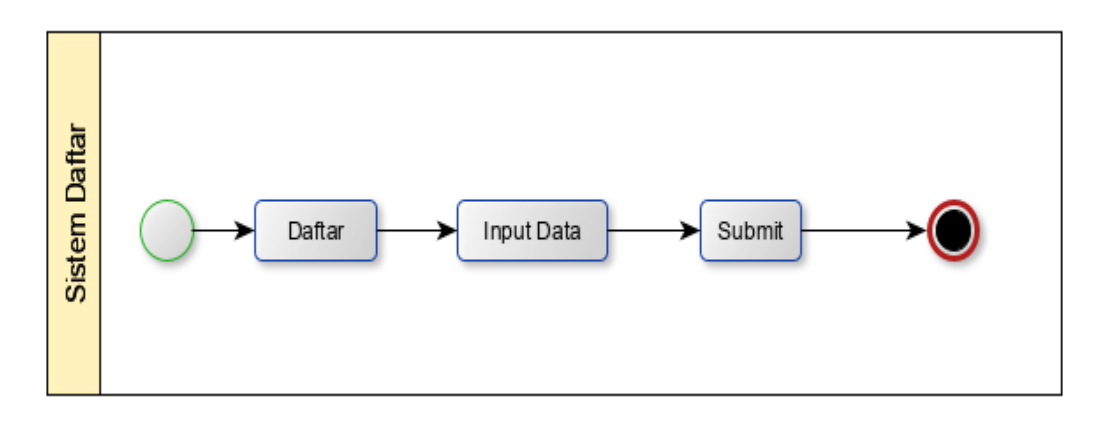

**Gambar 3 1 Proses Bisnis Usulan Daftar**

#### <span id="page-34-0"></span>**3.3.2 Proses Bisnis Usulan Login**

Berikut adalah proses bisnis usulan Login yang digunakan oleh SPKT(Sentra Pelayanan Kepolisian Terpadu), Masyarakat, Reserse, dan Kapolsek untuk masuk ke dalam aplikasi laporan pengaduan kejahatan.

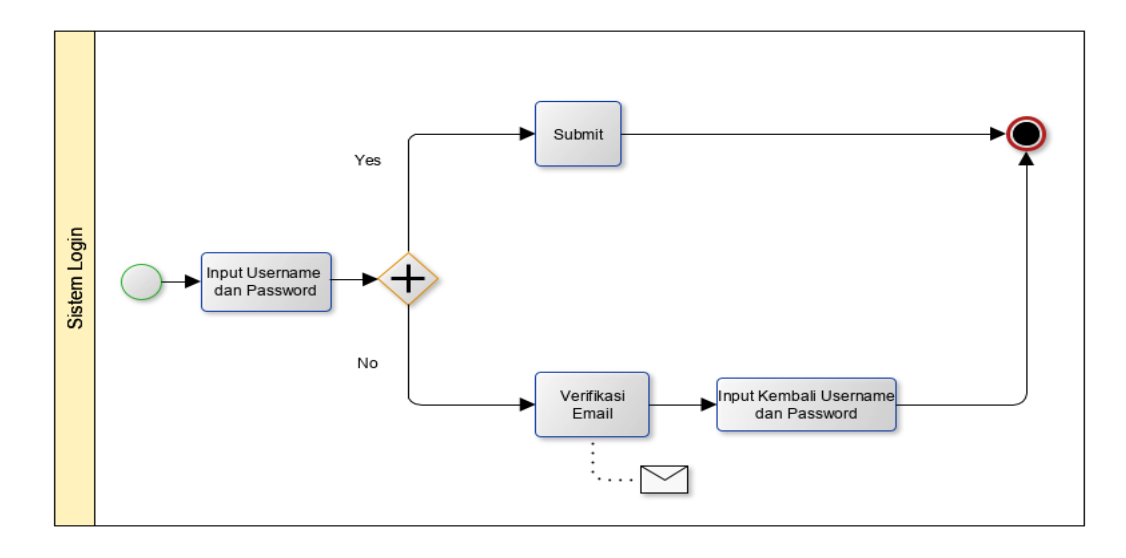

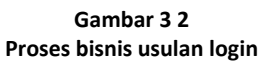

#### <span id="page-34-1"></span>**3.3.3 Proses Bisnis Usulan Lapor Kejahatan**

Berikut adalah proses bisnis usulan lapor kejahatan yang digunakan untuk masyarakat melaporkan tindak kejahatan di dalam aplikasi laporan pengaduan kejahatan.

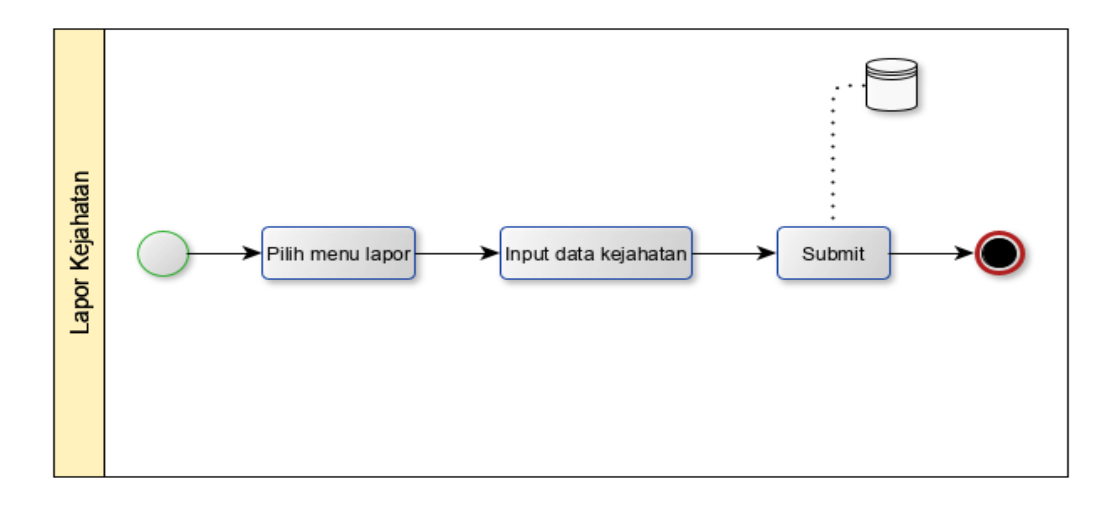

**Gambar 3 3 Proses bisnis usulan lapor kejahatan**

### <span id="page-35-0"></span>**3.3.4 Proses Bisnis Usulan Verifikasi SPKT**

Berikut adalah proses bisnis usulan verifikasi SPKT(Sentra Pelayanan Kepolisian Terpadu) yang digunakan untuk menerima data dan menyetujui data dari pelapor yang akan dikirim ke reserse untuk aplikasi laporan pengaduan kejahatan.

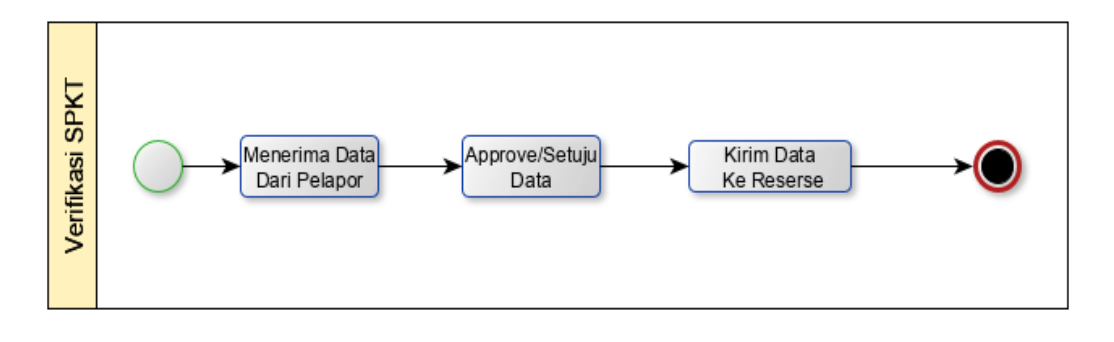

**Gambar 3 4 Proses bisnis usulan verifikasi SPKT(Sentra Pelayanan Kepolisian Terpadu)**

### <span id="page-35-1"></span>**3.3.5 Proses Bisnis Usulan Approve Reserse**

Berikut adalah proses bisnis usulan approve reserse yang digunakan untuk menyetujui laporan dari SPKT(Sentra Pelayanan Kepolisian Terpadu), melakukan penyelidikan untuk membuat laporan kepada Kapolsek dan mengirimkan data
laporan penyelidikan kepada Kapolsek, untuk aplikasi laporan pengaduan kejahatan.

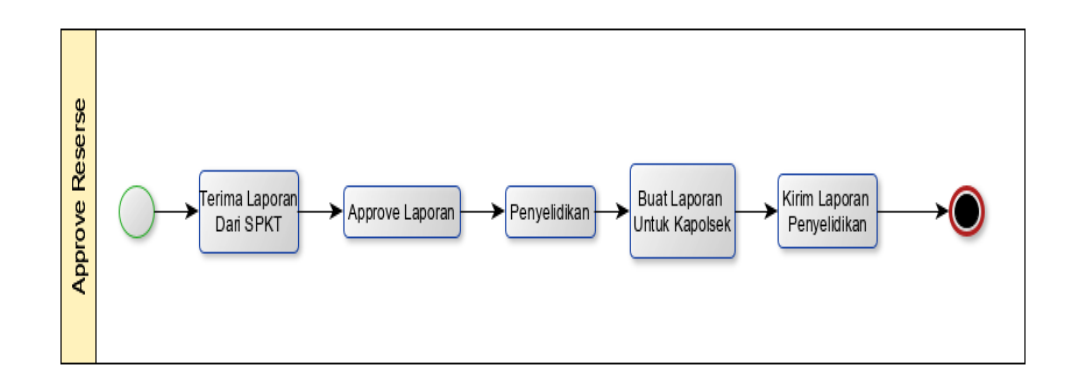

**Gambar 3 5 Proses bisnis usulan approve reserse**

## **3.3.6 Proses Bisnis Usulan Approve Kapolsek**

Berikut adalah proses bisnis usulan approve kapolsek yang digunakan untuk menyetujui data laporan penyelidikan dari reserse, untuk aplikasi laporan pengaduan kejahatan.

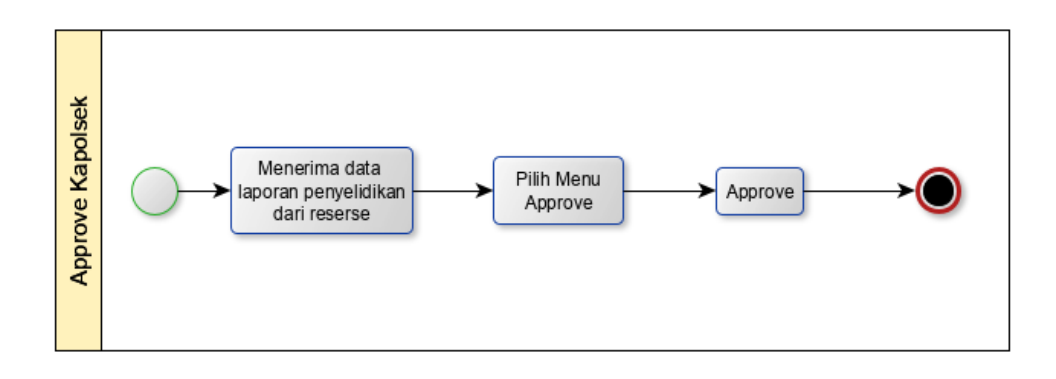

**Gambar 3 6 Proses bisnis usulan approve kapolsek**

## **3.3.7 Proses Bisnis Usulan Kelola Laporan**

Berikut adalah proses bisnis usulan kelola laporan yang digunakan untuk melihat laporan tindak kejahatan dan mencetak laporan tindak kejahatan yang dilakukan oleh SPKT(Sentra Pelayanan Kepolisian Terpadu), untuk aplikasi laporan pengaduan kejahatan.

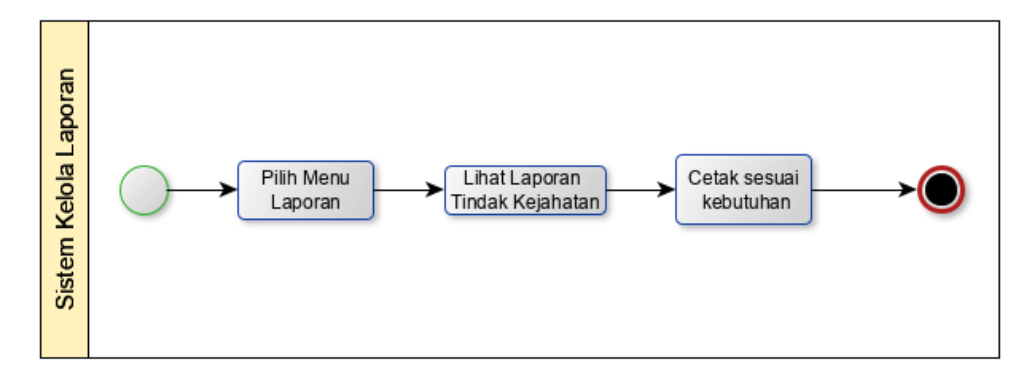

**Gambar 3 7**

**Proses bisnis usulan kelola laporan**

# **3.4 Analisis Kebutuhan Sistem**

Berikut adalah gambaran kebutuhan System dalam diagram Use Case diagram.

#### **3.4.1 Use Case Diagram**

Dalam analisa kebutuhan sistem yang akan dibuat dalam bentuk Use Case diagram. Pada Use Case diagram ini terdapat 4 aktor yaitu SPKT (Sentra Pelayanan Kepolisian Terpadu) Kepolisian, Masyarakat, Reserse, Kapolsek.

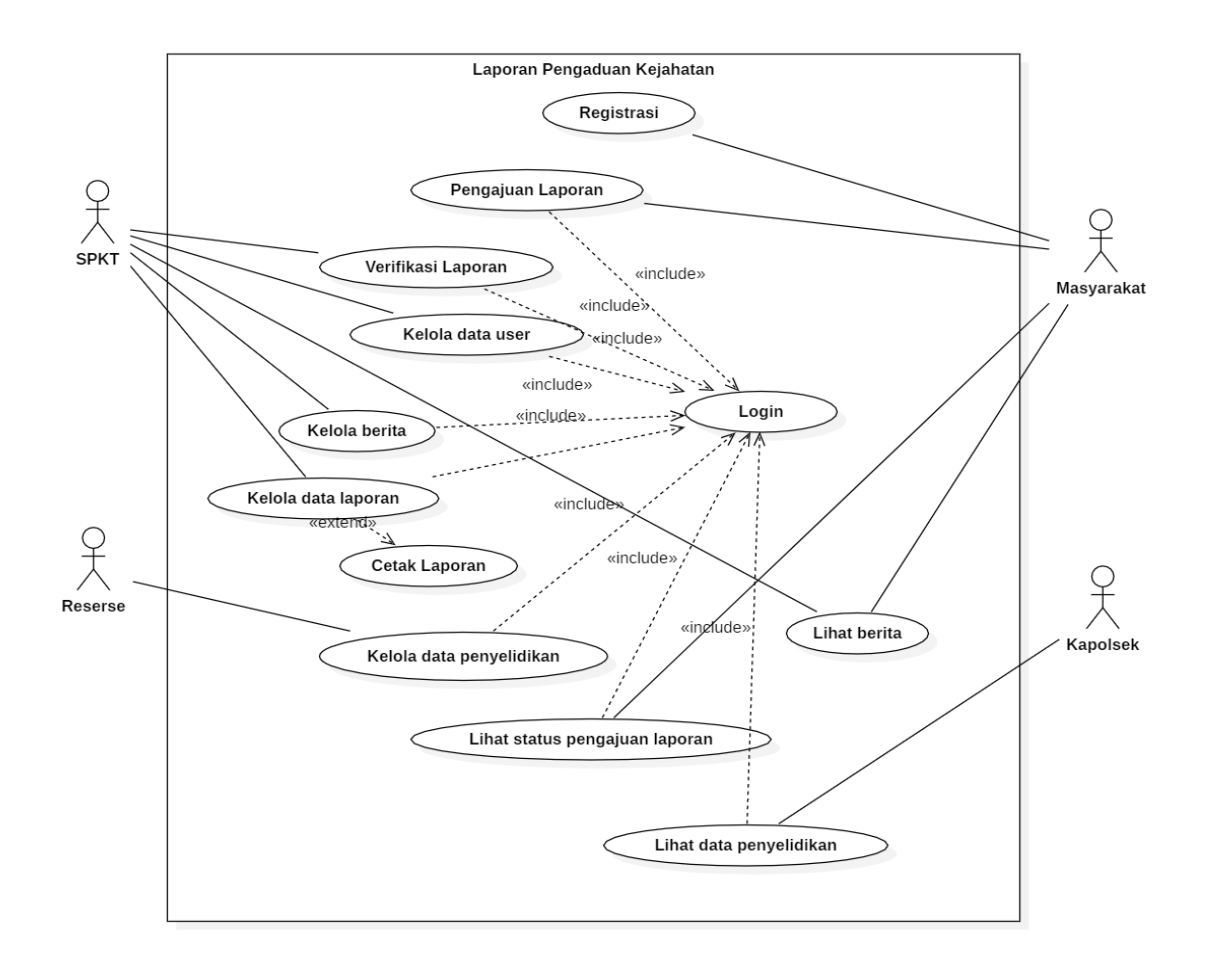

Gambar 3 – 8

Use Case Diagram Laporan Pengaduan Kejahatan

- a. Masyarakat sebagai pengguna atau user untuk mengajukan tindak kejahatan.
- b. SPKT (Sentra Pelayanan Kepolisian Terpadu) sebagai pengelola data pengaduan kejahatan yang di masukan oleh pengguna atau user .
- c. Reserse Kepolisian sebagai tindak lanjut dan menanggapi adanya tindak kejahatan.
- d. Kapolsek sebagai pengguna untuk melihat data penyelidikan.

#### **3.4.2 Skenario Use Case**

| 1. Registrasi   |                                                                                              |  |  |  |  |  |
|-----------------|----------------------------------------------------------------------------------------------|--|--|--|--|--|
| Nama use case:  | Registrasi                                                                                   |  |  |  |  |  |
| Aktor:          | Masyarakat                                                                                   |  |  |  |  |  |
| Deskripsi:      | Proses memasukkan data diri untuk<br>melakukan registrasi.                                   |  |  |  |  |  |
| Pre-Condition:  | Actor berada pada tampilan awal menu<br>utama yaitu halaman daftar.                          |  |  |  |  |  |
| Post-Condition: | Aktor berada pada halaman utama<br>setelah memasukkan username dan<br>password dengan benar. |  |  |  |  |  |

**Tabel 3 - 1 Skenario use case Registrasi**

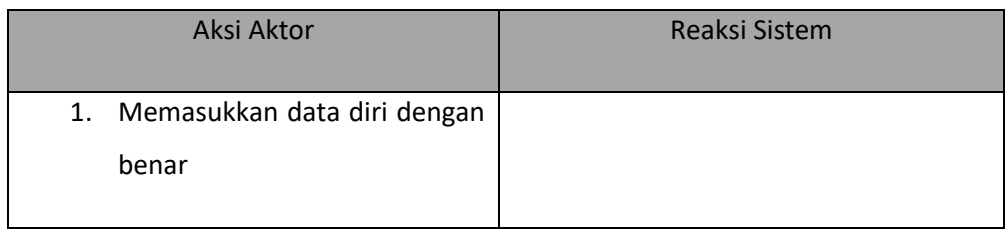

31

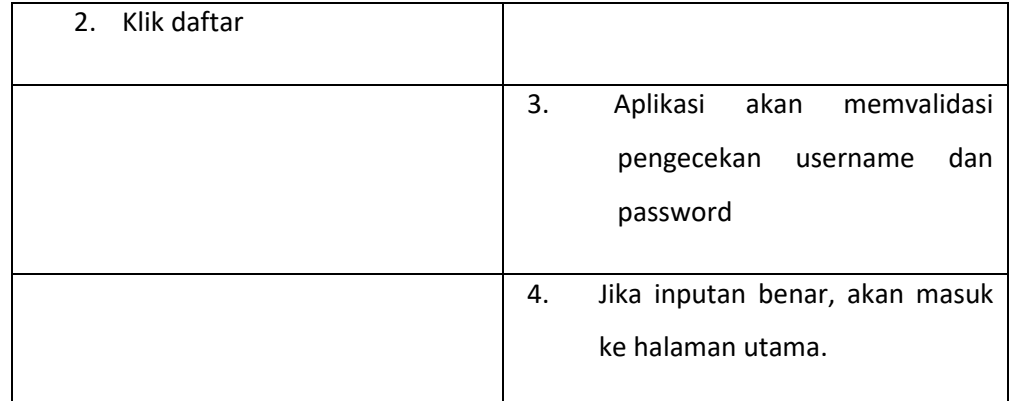

# 2. Login

| Nama use case:  | Login                                                                                 |  |  |  |  |  |  |
|-----------------|---------------------------------------------------------------------------------------|--|--|--|--|--|--|
| Aktor:          | Masyarakat, SPKT,<br>Reserse,<br>dan<br>Kapolsek                                      |  |  |  |  |  |  |
| Deskripsi:      | Proses melakukan pengecekkan<br>hak<br>user untuk masuk kedalam<br>akses<br>aplikasi. |  |  |  |  |  |  |
| Pre-Condition:  | aktor berada pada tampilan awal menu<br>utama yaitu halaman login.                    |  |  |  |  |  |  |
| Post-Condition: | Aktor berada pada menu masing-masing<br>setelah melakukan login dengan benar.         |  |  |  |  |  |  |

**Tabel 3 - 2 Skenario use case login**

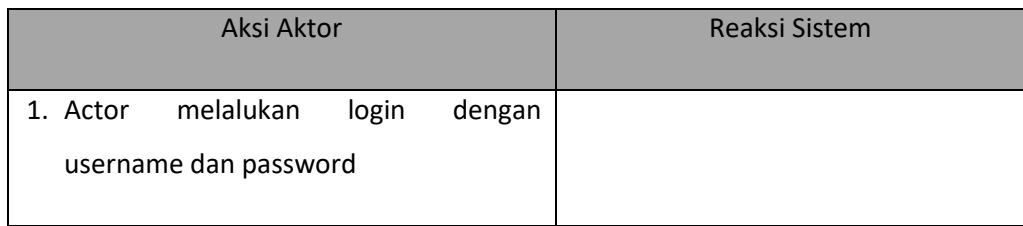

32

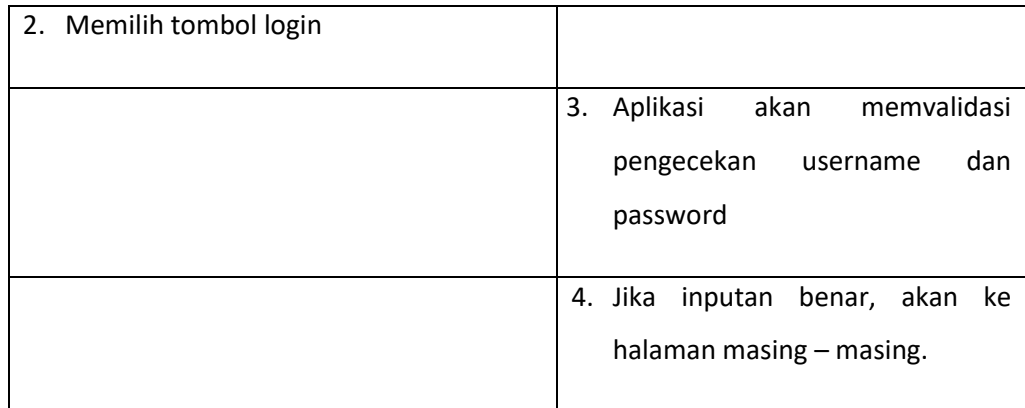

# 3. Skenario Use Case Pengajuan Laporan

| Nama use case:  | Pengajuan Laporan                                                           |  |  |  |  |  |  |
|-----------------|-----------------------------------------------------------------------------|--|--|--|--|--|--|
| Aktor           | Masyarakat                                                                  |  |  |  |  |  |  |
| Deskripsi:      | Menginputkan laporan pengaduan.                                             |  |  |  |  |  |  |
| Pre-Condition : | User sudah berhasil login, masuk pada<br>form laporan dan input data sesuai |  |  |  |  |  |  |
|                 | kategori.                                                                   |  |  |  |  |  |  |
| Post-Condition: | Data sudah terinputkan dan masuk pada                                       |  |  |  |  |  |  |
|                 | laporan sesuai<br>tabel<br>data<br>dengan                                   |  |  |  |  |  |  |
|                 | kategori.                                                                   |  |  |  |  |  |  |

**Tabel 3 - 3 Kelola Data Pengajuan Laporan**

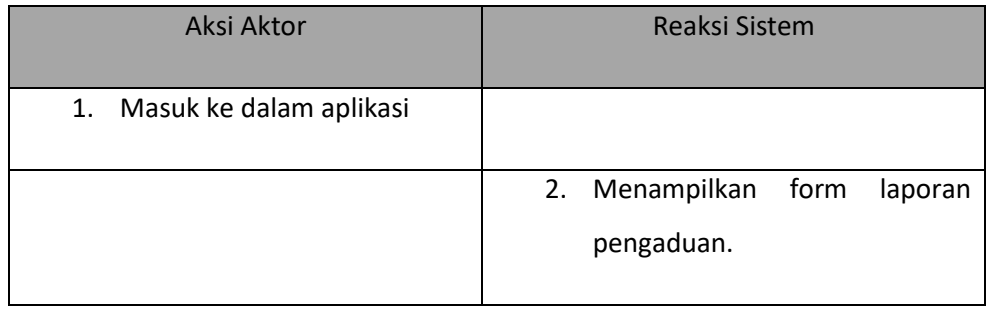

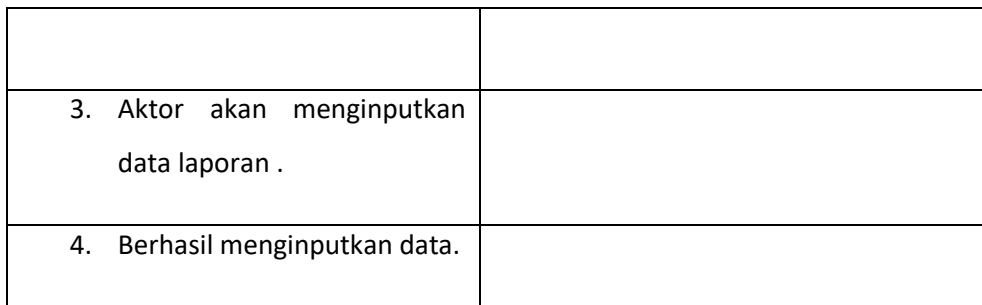

# 4. Skenario Use Case Verifikasi Laporan

| Nama use case:  | Verifikasi Laporan                                               |  |  |  |  |  |
|-----------------|------------------------------------------------------------------|--|--|--|--|--|
| Aktor           | SPKT(Sentra<br>Kepolisian<br>Pelayanan<br>Terpadu)               |  |  |  |  |  |
| Deskripsi:      | Approve data laporan pengaduan                                   |  |  |  |  |  |
| Pre-Condition:  | User sudah berhasil login, masuk pada<br>menu verifikasi laporan |  |  |  |  |  |
| Post-Condition: | Melihat data pengaduan yang masuk<br>dan approve data laporan.   |  |  |  |  |  |

**Tabel 3 - 4 Kelola Data Pengaduan**

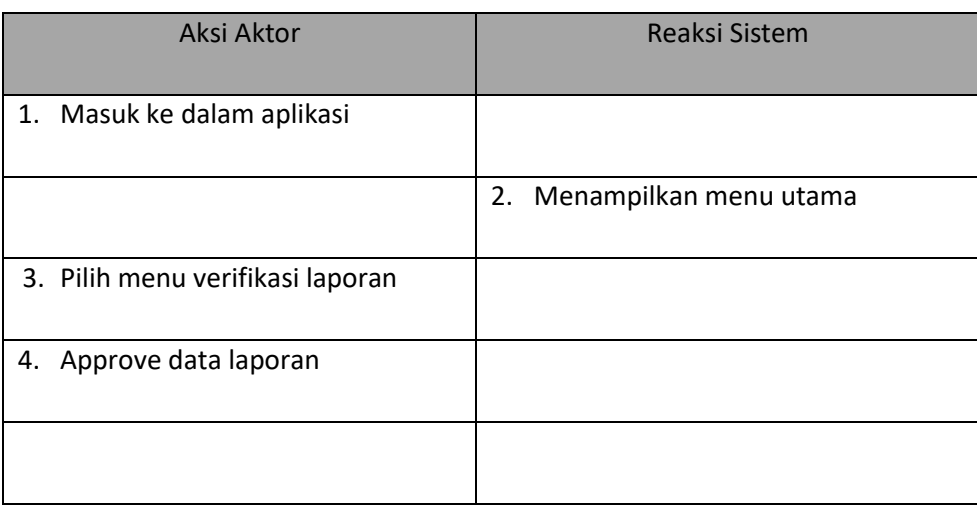

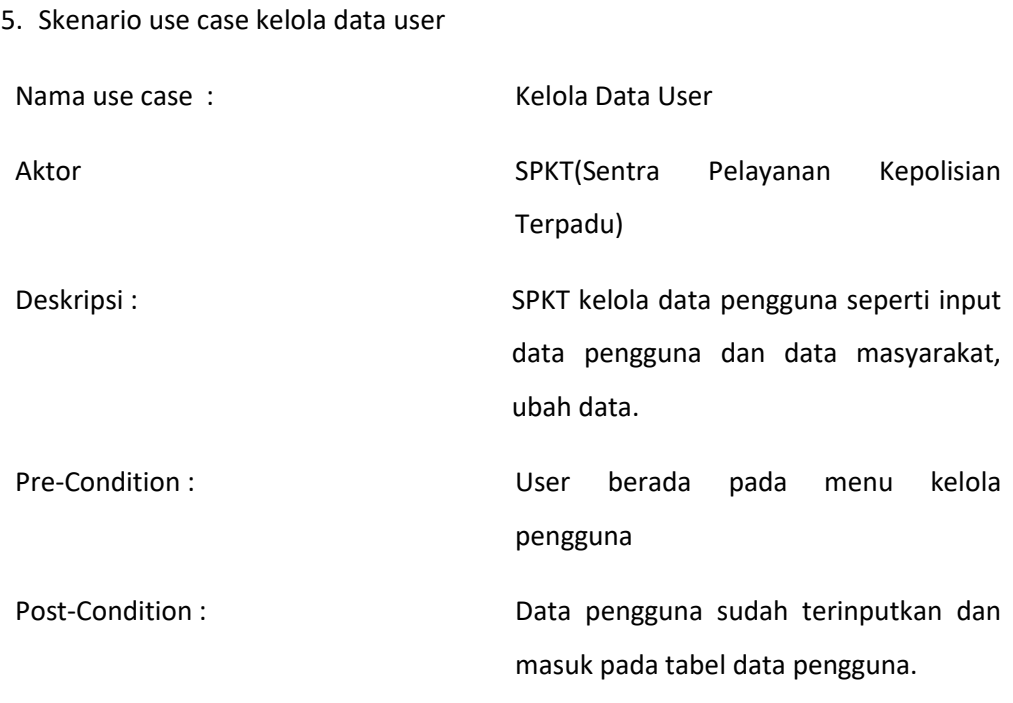

**Tabel 3 - 5 Kelola Data user**

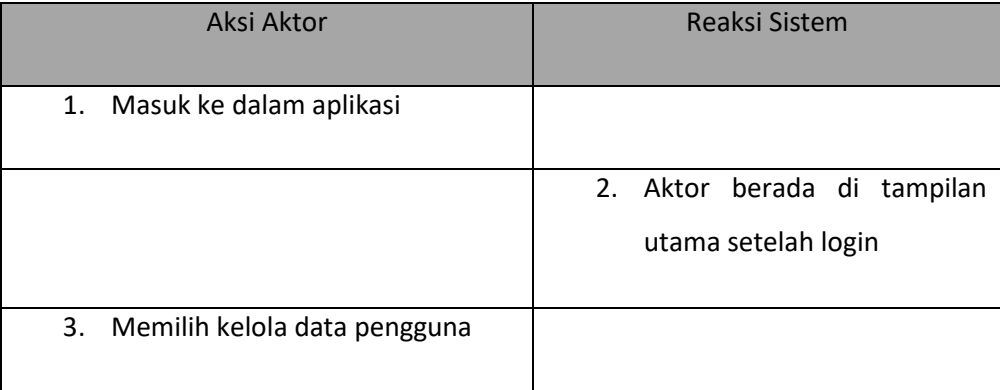

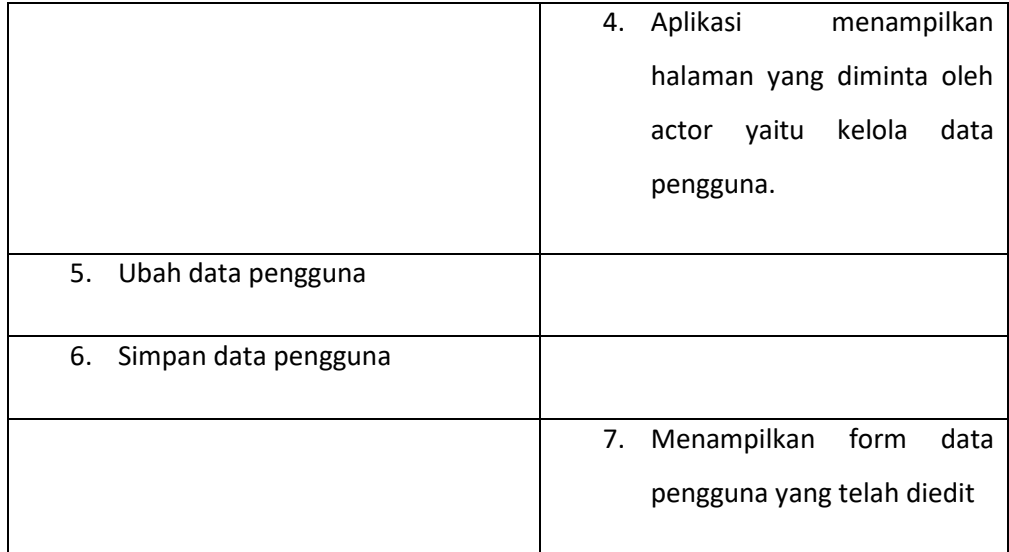

# 6. Skenario use case kelola data laporan

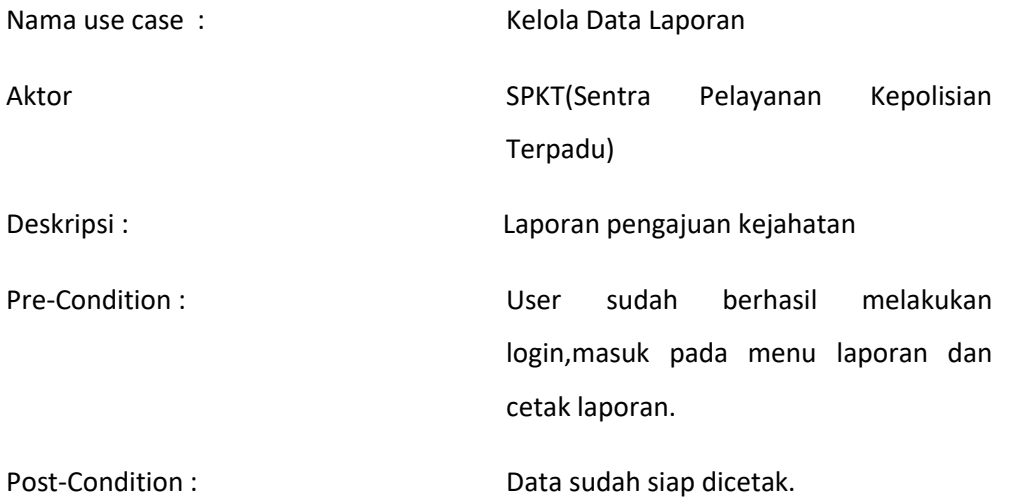

**Tabel 3 - 6**

**Kelola Data laporan**

| Aksi Aktor                    | Reaksi Sistem             |
|-------------------------------|---------------------------|
| Masuk ke dalam aplikasi<br>1. |                           |
|                               | 2. Menampilkan menu utama |

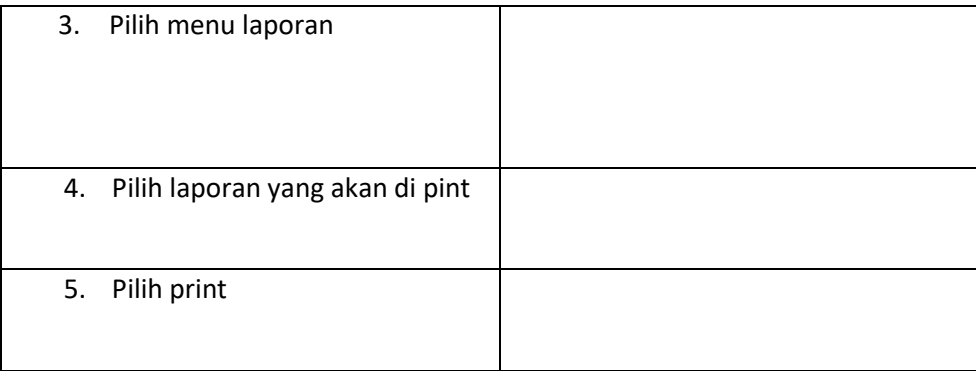

7. Skenario use case kelola data penyelidik

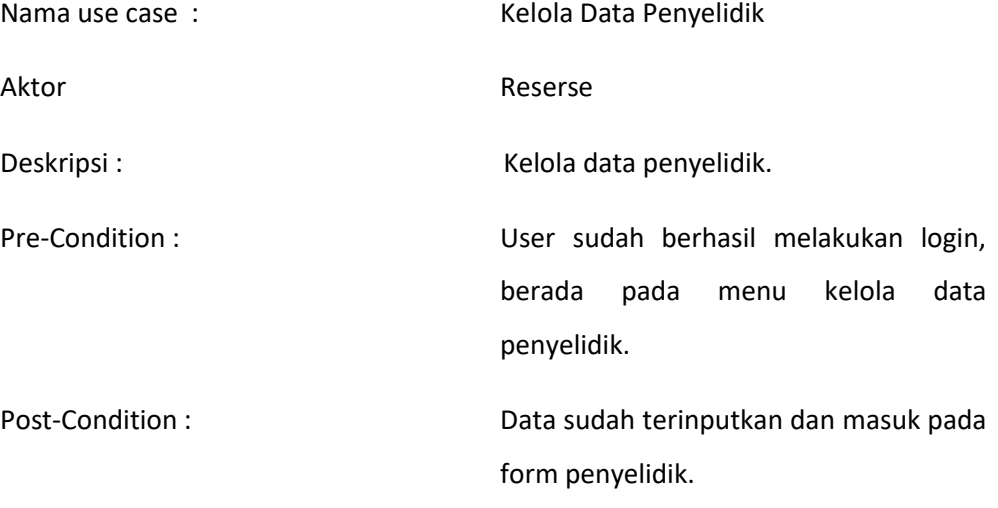

**Tabel 3 - 7 Kelola Data Penyelidik**

| Aksi Aktor                           | Reaksi Sistem          |
|--------------------------------------|------------------------|
| 1. Masuk ke dalam aplikasi           |                        |
|                                      | 2. Masuk ke menu utama |
| 3. Pilih menu kelola data penyelidik |                        |

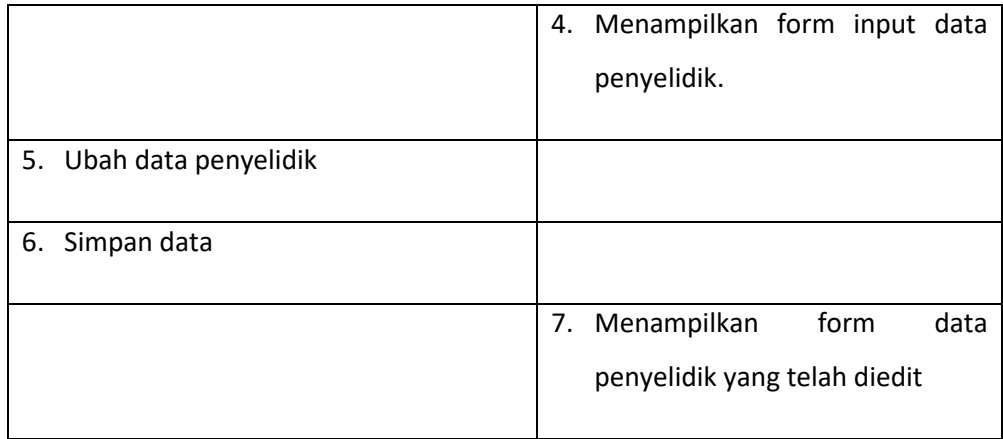

8. Skenario use case lihat data penyelidik

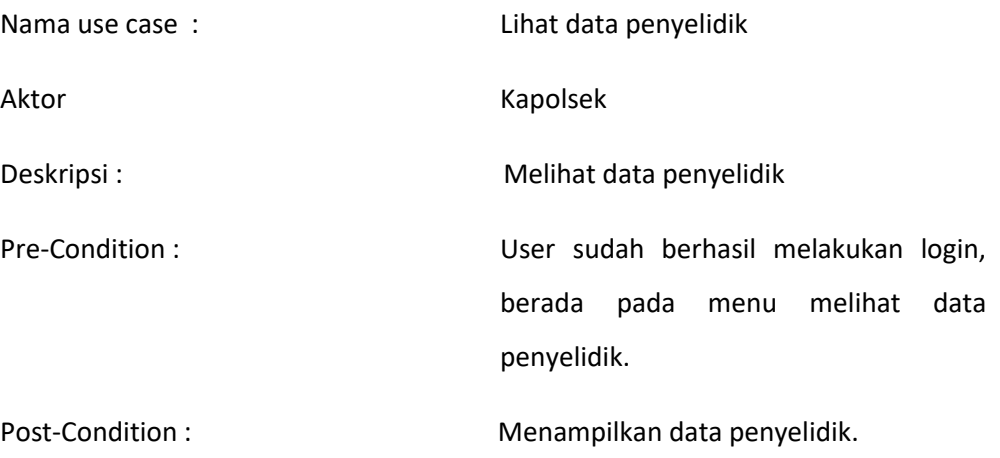

**Tabel 3 - 8 Melihat data data penyelidik**

|  |        | Aksi Aktor |                            | Reaksi Sistem                    |
|--|--------|------------|----------------------------|----------------------------------|
|  | login. |            | 1. User akan masuk melalui |                                  |
|  |        |            |                            | 2. Masuk ke halaman menu melihat |

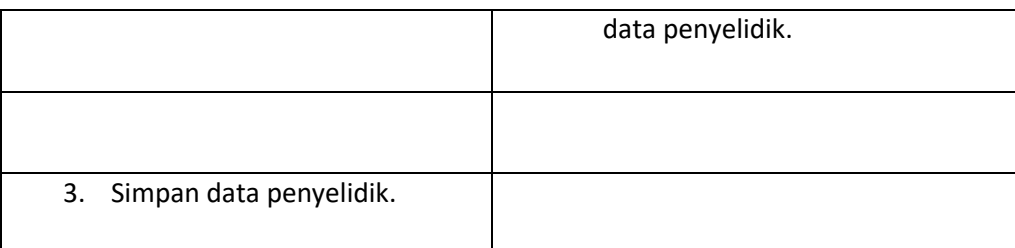

# 9. Skenario use case lihat status pengajuan laporan

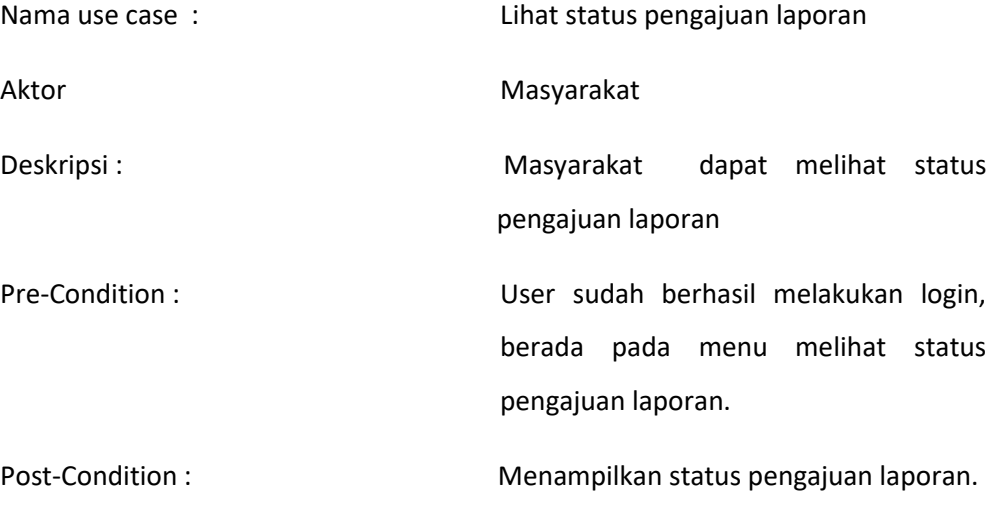

**Tabel 3 - 9**

#### **Lihat status pengajuan laporan**

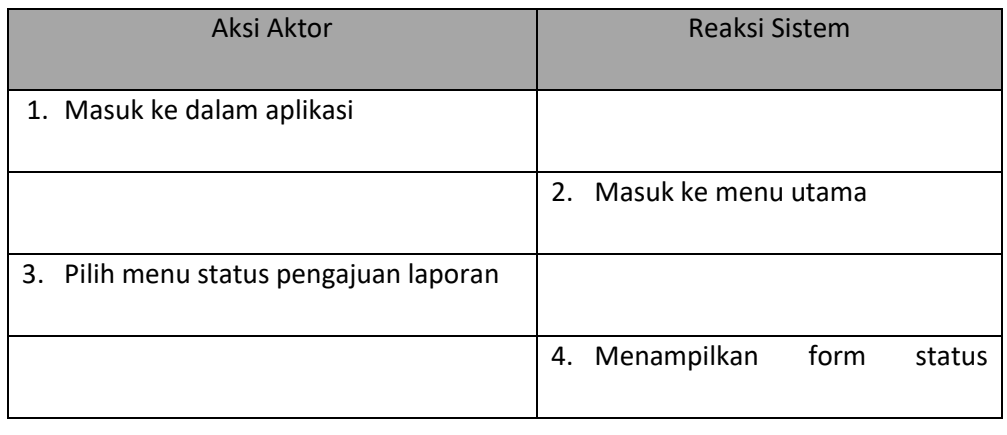

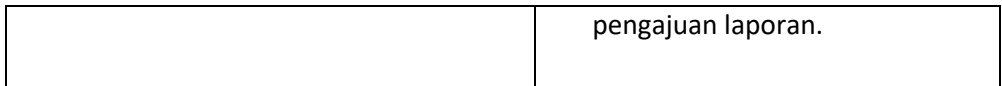

#### **3.4.3 Activity Kirim Tanggapan**

Berikut adalah gambar activity kirim tanggapan

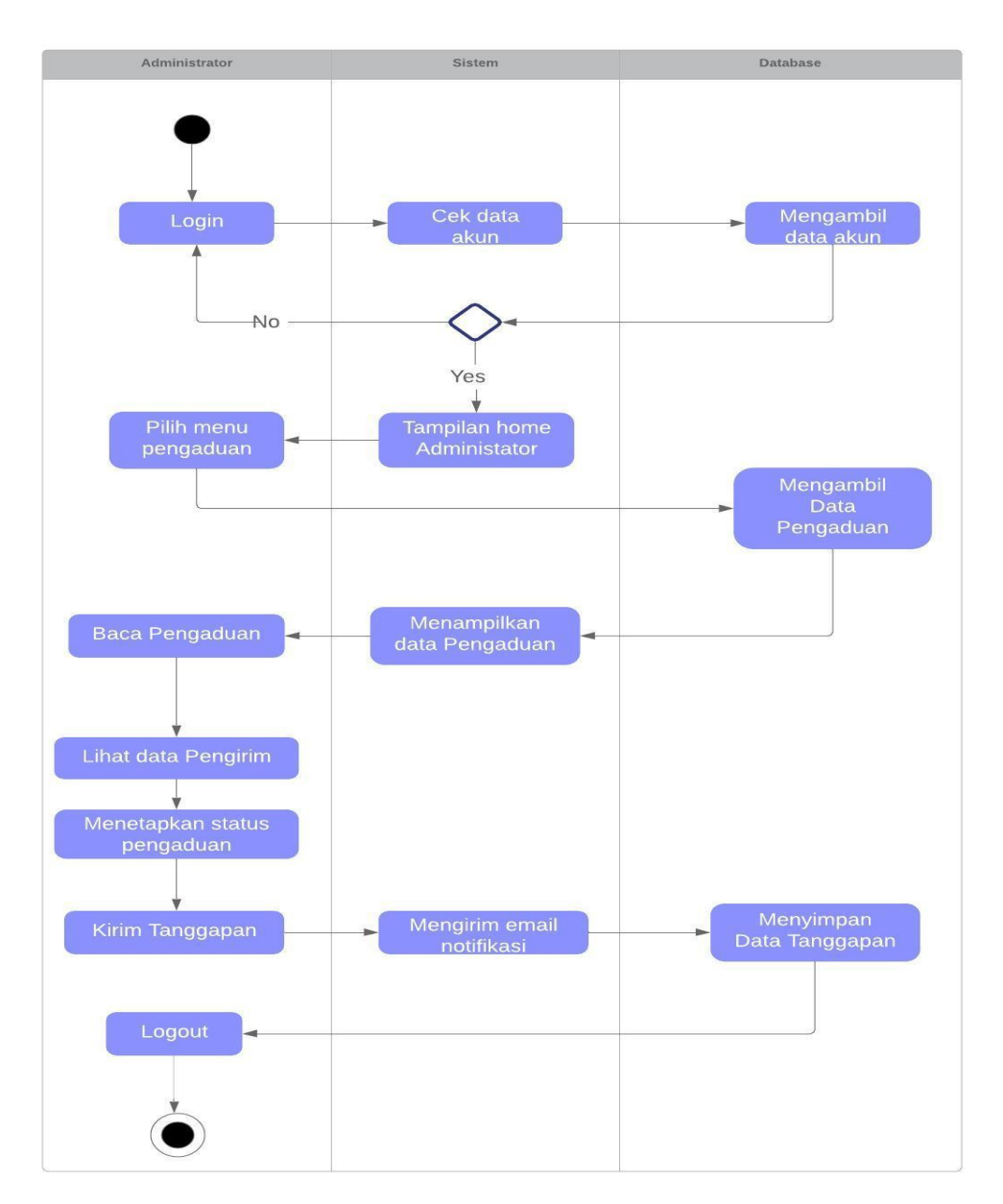

**Gambar 3 - 1 Activity kirim tanggapan**

## **3.4.4 Class Diagram**

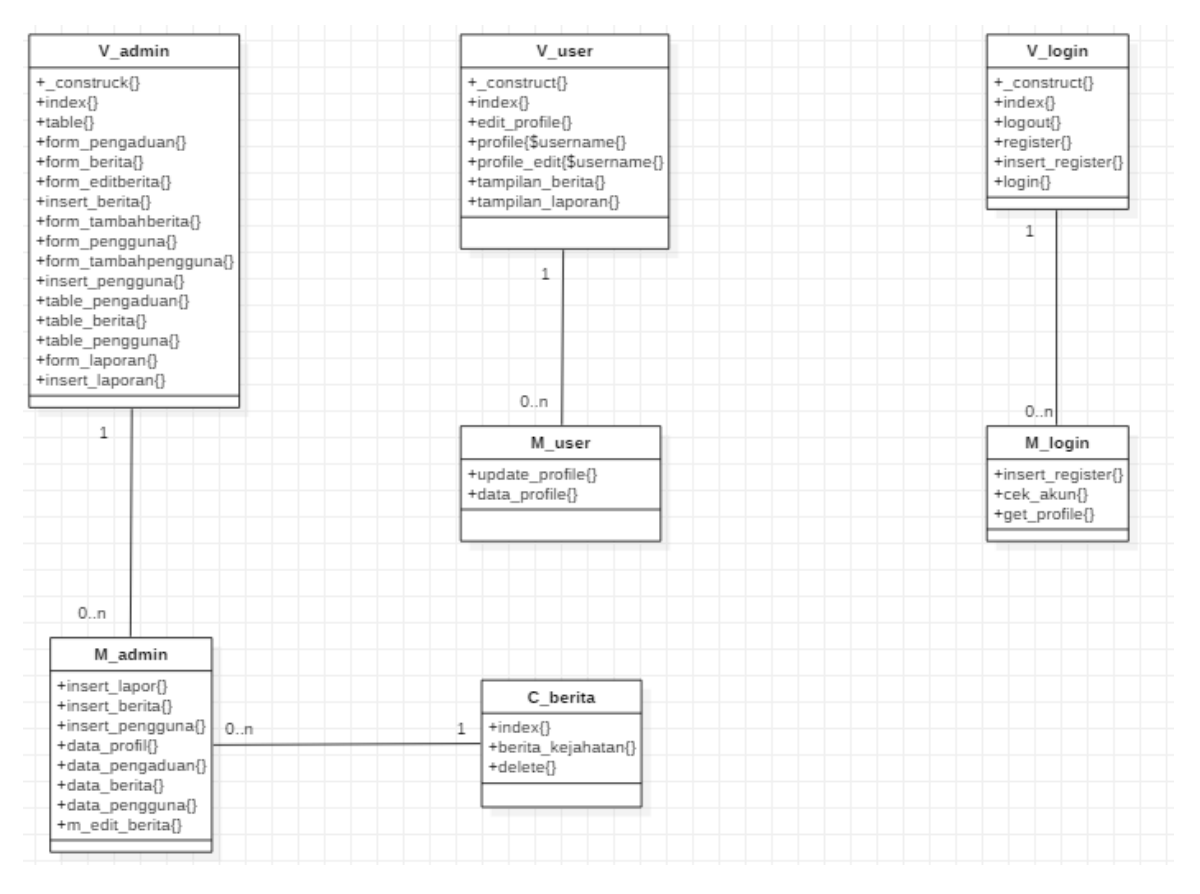

**Gambar 3 - 2 Class Diagram Laporan Pengaduan Kejahatan**

Terdapat 7 class diagram untuk menampung setiap fungsi dan atribut yang akan digunakan.

## **3.4.5 Diagram Sequence**

Berikut adalah diagram sequence yang dibangun untuk aplikasi berbasis web laporan pengaduan kejahatan dengan mengiinputkan laporan.

## **3.4.5.1 Login Admin**

Berikut adalah sequence alur untuk login admin.

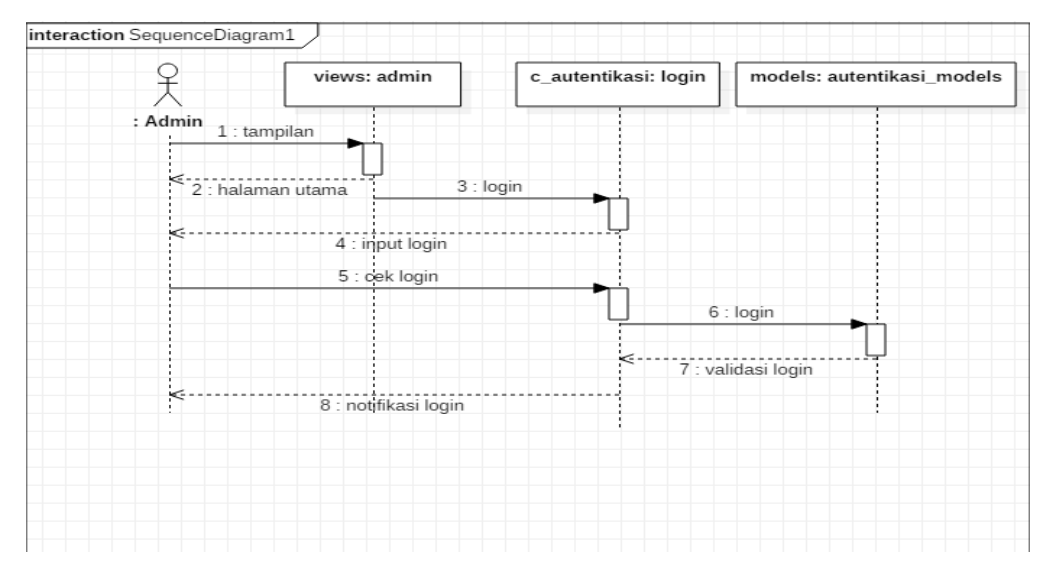

**Gambar 3 - 3 Diagram Sequence Login Admin**

Berdasarkan gambar diatas, yang melakukan login yaitu admin dengan memasukkan username dan password dengan benar kemudian menekan tombol login untuk masuk ke halaman aplikasi dan jika salah maka akan muncul notfikasi gagal.

# **3.4.5.2 Login Masyarakat**

Berikut adalah sequence alur login masyarakat

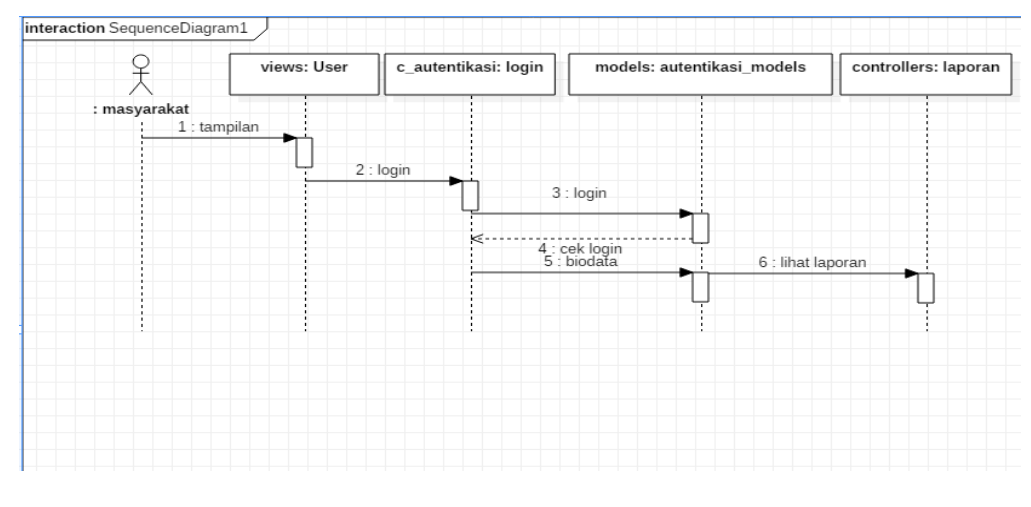

**Gambar 3 - 4 Login Masyarakat**

Berdasarkan gambar diatas, yang melakukan login yaitu masyarakat dengan memasukkan username dan password dengan benar kemudian menekan tombol login untuk masuk ke halaman aplikasi dan jika salah maka akan muncul notfikasi gagal.

## **3.4.5.3 Konfirmasi Pengaduan**

Berikut adalah sequence alur konfirmasi laporan.

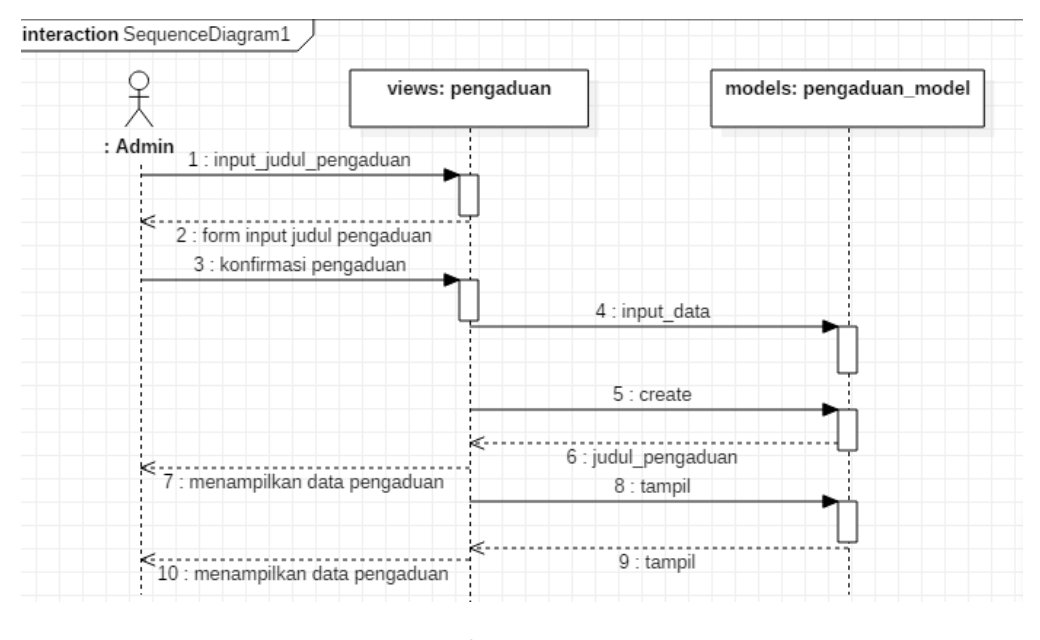

**Gambar 3 - 5 Konfirmasi Laporan**

Berdasarkan gambar 3-5.6.3 , maka tampilan sequence untuk konfirmasi pengaduan yang dilakukan oleh actor admin saja, admin dapat mencatat data pengaduan yang terjadi di lingkungan dayeuhkolot.

## **3.4.5.4 Tambah Berita**

Berikut adalah sequence alur tambah berita.

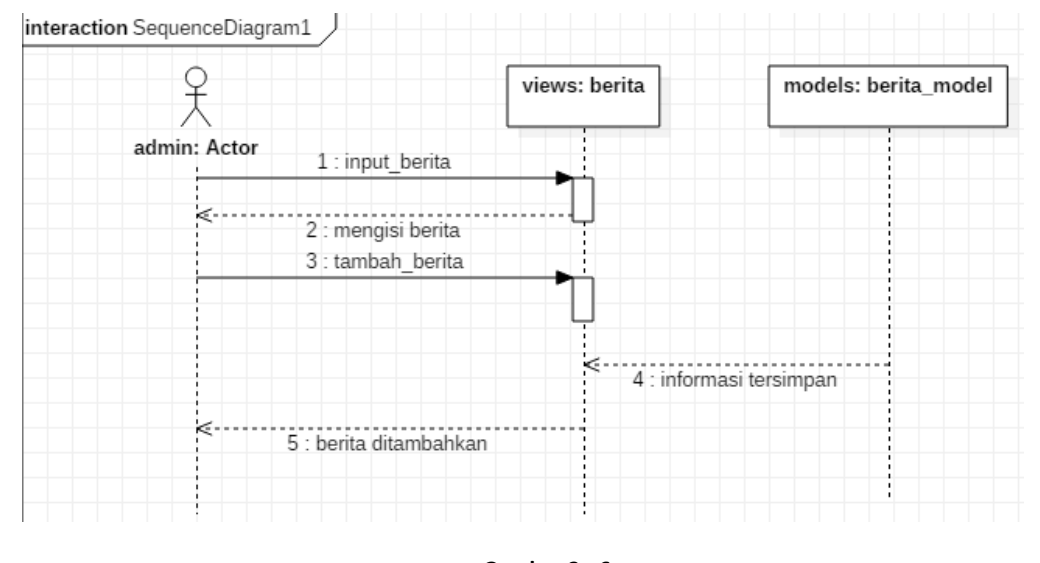

**Gambar 3 - 6 Tambah Berita**

Berdasarkan gambar diatas, merupakan form input tambah berita yang diakses oleh admin dan bisa dilihat oleh pengguna secara umum ditampilan web.

#### **3.4.5.5 Edit Berita**

Berikut adalah sequence alur edit berita

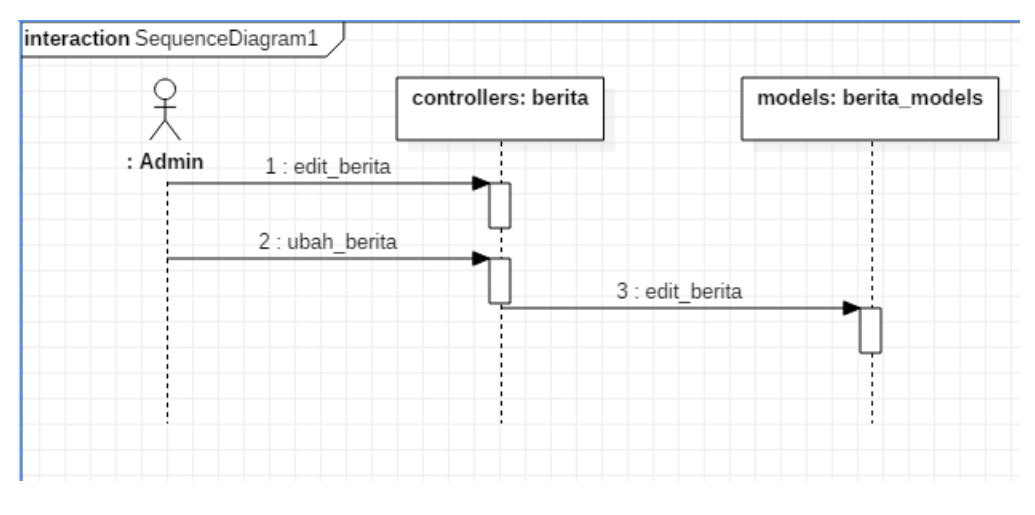

**Gambar 3 - 7 Edit Berita**

Berdasarkan gambar diatas, merupakan alur untuk sequence tampilan mengubah data berita yang sebelumnya sudah pernah diinputkan.

## **3.4.5.6 Tampilan Tentang (About)**

Berikut adalah gambaran sequence untuk informasi about terkait laporan.

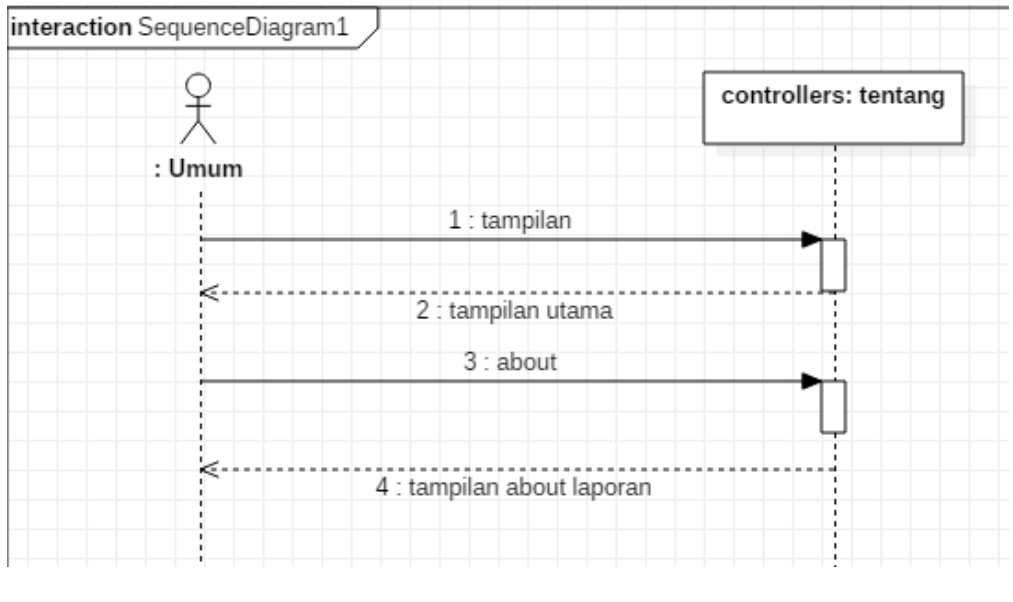

**Gambar 3 - 8 Tampilan Tentang**

Berdasarkan gambar diatas, merupakan sequence tampilan about yang dapat diakses oleh setiap actor dan tidak perlu login terlebih dahulu.

# **3.5 Perancangan Basis Data**

Aplikasi laporan pengaduan kejahatan memiliki rancangan basis data menggunakan ERD(*entity relationship diagram)*

## **3.5.1 Activity Pengaduan**

Berikut gambar activity pengaduan :

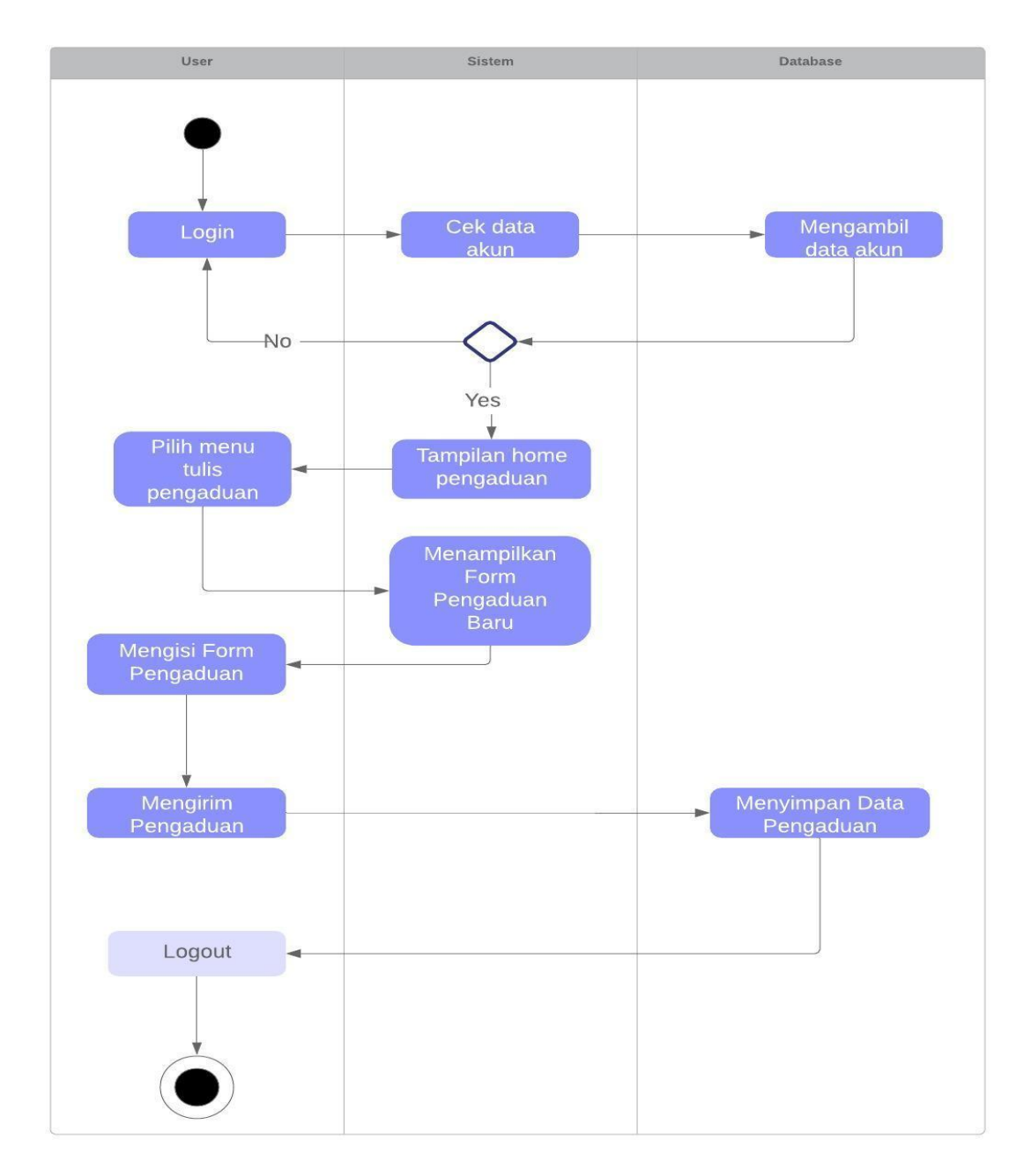

Gambar 3-5.3

Activity Pengaduan

# **Telkom University**

# **3.5.2 ERD Laporan Pengaduan Kejahatan Polsek Dayeuhkolot**

Berikut ERD yang akan dibuat untuk menyimpan data pada database

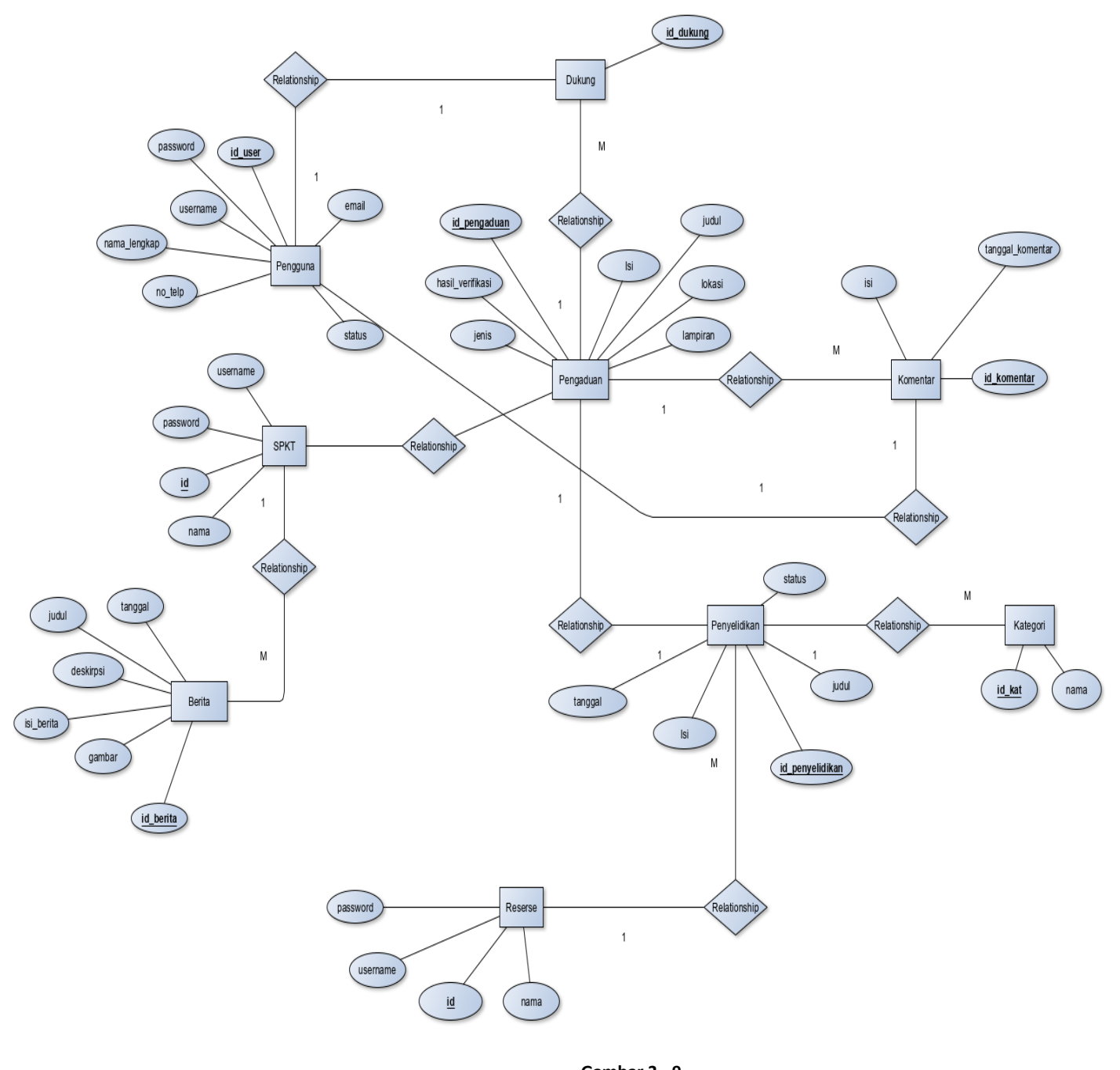

**Gambar 3 - 9 ER-D Laporan Pengaduan Kejahatan**

## **3.5.3 Relasi Tabel**

Berikut relasi antar tabel dari entitas data yang akan di simpan didalam database.

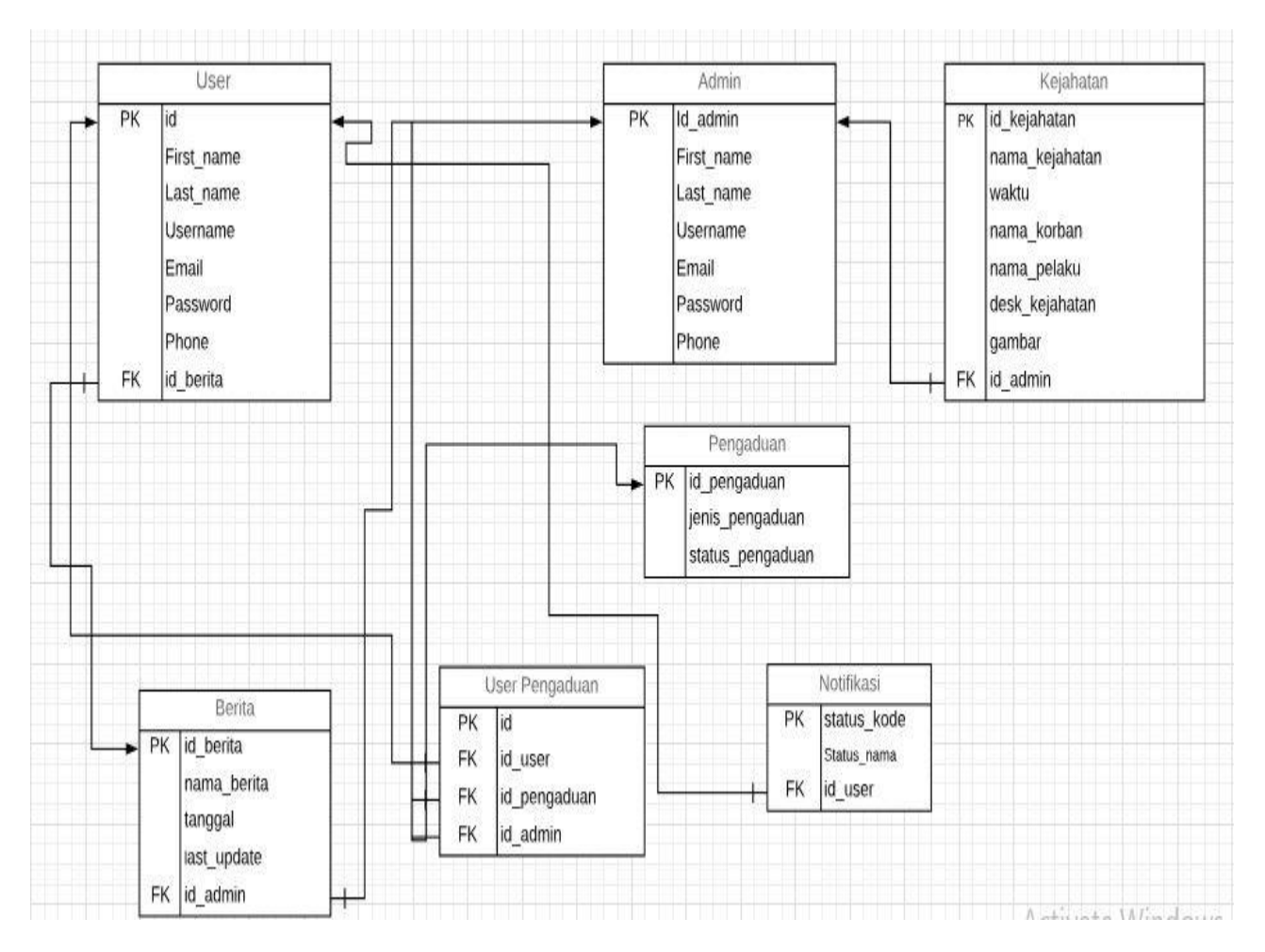

**Gambar 3 - 10 Skema Relasi Laporan Pengaduan Kejahatan**

Berdasarkan gambar 3-11, merupakan relasi antar tabel yang akan digunakan untuk aplikasi berbasis web Laporan Pengaduan Kejahatan . Relasi tersebut merupakan hubungan antara data tabel satu dengan tabel yang lainnya.

## **3.5.4 Structure Table**

Struktur table yang akan dijelaskan mengenai table yang akan digunakan untuk menyimpan data yang harus di simpan ke dalam database.

#### **3.5.4.1 Data Masyarakat**

 $\mathbf{I}$ 

Berikut gambaran table masyarakat yang akan disimpan didalam database.

| + Options                        |                                 |                                 |          |                                      |             |              |
|----------------------------------|---------------------------------|---------------------------------|----------|--------------------------------------|-------------|--------------|
| $\leftarrow$ $\rightarrow$       | $\overline{\mathbf{v}}$ id user | nama lengkap                    | username | email                                | password    | no telp      |
| Edit 3-i Copy @ Delete<br>$\Box$ | 2                               | Andi Habil Dwi Syaputra habilds |          | admin@admin.com                      | habilds081  | 08176434343  |
| ⊘ Edit <b>3-i</b> Copy ⊜ Delete  | 3.                              | <b>Kevin Sanjay</b>             | kevin    | kevinsanjay2011@gmail.com cefb9edbf5 |             | 081287364343 |
| Edit <b>3-i</b> Copy @ Delete    | $\overline{4}$                  | David Gilmour                   | david    | david@gilmour.com                    | gilmour     | 0822387434   |
| Copy ● Delete                    |                                 | 5 justin                        | justin   | justintimberlake@gmsil.com           | timberlake  | 5546456654   |
| Edit <b>The Copy</b> C Delete    | 6.                              | semsdds                         | sem12345 | sem123@gmail.com                     | sem12345    | 08564354332  |
| Copy ⊙ Delete                    |                                 | kelvin                          | kelvin   | kelvin@gmail.com                     | kelvin12345 | 084453554355 |

**Gambar 3 - 11 Data Masyarakat**

Berdasarkan gambar 3-6.3.1 , merupakan table yang akan digunakan untuk menyimmpan data masyarakat terdapat primary key yaitu id\_user, dan atribut lain nama\_lengkap,username,email.password dan no\_telp.

#### **3.5.4.2 Data Pengguna**

Berikut gambaran table data pengguna yang akan disimpan didalam database.

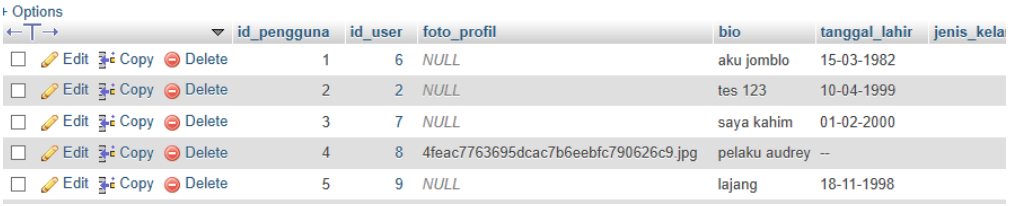

#### Gambar 3-6.3.2

#### Data Pengguna

Berdasarkan gambar 3-6.3.2 , merupakan table yang akan digunakan untuk menyimmpan data pengguna terdapat primary key yaitu id\_pengguna, dan atribut lain bio,tanggal\_lahir,jenis\_kelamin dan no\_ktp.

#### **3.5.4.3 Data Pengaduan Kejahatan**

Berikut gambaran table data pengaduan kejahatan yang akan disimpan didalam database.

| + Options                                                    |           |                              |                                                  |            |          |                                                                 |                            |              |             |
|--------------------------------------------------------------|-----------|------------------------------|--------------------------------------------------|------------|----------|-----------------------------------------------------------------|----------------------------|--------------|-------------|
| $\leftarrow$ T $\rightarrow$                                 | $\vee$ id | <i>iudul</i>                 | isi                                              | waktu      | kategori | lokasi                                                          | lampiran                   | <i>ienis</i> | id user     |
| Edit 3-i Copy @ Delete 2                                     |           | Pengaduan<br>sjhdjashdjakdas | Tes laporan 2                                    | 1554318513 |          | Lengkong 40288,<br>West Java, Indonesia                         | TM71B00PBLE M 1.jpg anonim |              | <b>NULL</b> |
| □ <b><i>A</i></b> Edit <b>3</b> <sup>2</sup> Copy ● Delete 3 |           | oke laporan                  | Melapor atas nama saya                           | 1554318513 |          | Lengkong 40288,<br>West Java, Indonesia                         | TM71B00PBLE F 1.jpg NULL   |              |             |
| Edit 3-i Copy O Delete 4                                     |           | Laporan Perihal<br>baju      | asjdjaskhdasdasdas                               | 1554391716 |          | Lengkong 40288,<br>West Java, Indonesia                         |                            | <b>NULL</b>  |             |
| □ <b><i>D</i></b> Edit <b>s</b> <sup>2</sup> Copy ● Delete 5 |           | resah nya<br>masyarakat      | resah masyrakat<br>dayeuhkolot terhadap<br>begal | 1554815660 | 6        |                                                                 |                            | anonim       | <b>NULL</b> |
| Edit <b>3</b> <sup>2</sup> Copy ● Delete                     |           | audrey                       | kasus audrey                                     | 1554867031 |          | <b>Telkom University.</b><br>danau galau 1.<br>Mengger 40257, J | Capture.JPG                | anonim       | <b>NULL</b> |

Gambar 3-6.3.3

#### Data Pengaduan Kejahatan

Berdasarkan gambar 3-6.3.3 , merupakan table yang akan digunakan untuk menyimmpan data pengaduan terdapat primary key yaitu id\_judul, dan atribut lain judul,isi,waktu,kategori,lokasi,lampiran dan jenis.

## **3.5.4.4 Data Berita**

Berikut gambaran table data berita yang akan disimpan didalam database.

| + Options |                                                          |                                 |                                                       |                                                    |                                                                           |                                                 |            |
|-----------|----------------------------------------------------------|---------------------------------|-------------------------------------------------------|----------------------------------------------------|---------------------------------------------------------------------------|-------------------------------------------------|------------|
|           | $\leftarrow$ T $\rightarrow$                             | $\blacktriangleright$ id berita | judul                                                 | deskripsi                                          | isi berita                                                                | qambar                                          | tanggal    |
|           | 'Edit 3-i Copy ⊙ Delete                                  |                                 | Kesenjangan<br>Para Pencuri<br>Lagi                   | Pencuri makin<br>menjadijadi                       | <p<br>style="margin-<br/>right: Opx;<br/>margin-bottom:<br/>15рх; </p<br> | 49145585c25552600fa7270d0712f20a.JPG 1556704276 |            |
|           | Edit 3 i Copy ● Delete                                   | 4                               | <b>Begal</b><br>merajalela di<br>kabupaten<br>bandung | Begal yang<br>terus<br>menjatuhkan<br>korban       | $\leq p$<br>style="margin-<br>right: Opx;<br>margin-bottom:<br>15px;      | 38c8c142d6712092f97bea7a168845bc.jpg            | 1556704373 |
|           | <b><i>A</i></b> Edit <b>3</b> <sup>i</sup> Copy ● Delete |                                 | Jokowi<br>menang lagi                                 | Sudah<br>memasuki hari<br>keenam setelah<br>pemilu | <p<br>style="margin-<br/>right: Opx:<br/>margin-bottom:</p<br>            | 22ae5d9f06414e3157f4e0a6feb72338.jpg            | 1555943233 |

Gambar 3-6.3.4

#### Data Berita

Berdasarkan gambar 3-6.3.4 , merupakan table yang akan digunakan untuk menyimmpan data pengaduan terdapat primary key yaitu id\_berita, dan atribut lain judul,deskripsi,isi\_berita,gambar dan tanggal.

# **3.6 Kebutuhan Perangkat Keras dan Perangkat Lunak**

Berikut adalah analisis kebutuhan yang digunakan untuk membangun aplikasi ini.

## **3.6.1 Analisis Kebutuhan Perangkat Keras**

Adapun perangkat keras dalam pembuatan Aplikasi Laporan Pengaduan Kejahatan Berbasis Web Polsek Baleendah sebagai berikut:

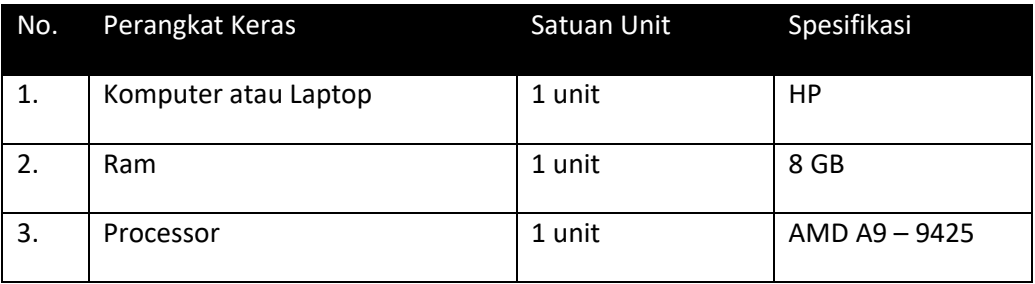

# **3.6.2 Kebutuhan Perangkat Lunak**

Adapun perangkat lunak dalam pembuatan Aplikasi Laporan Pengaduan Kejahatan Berbasis Web Polsek Baleendah sebagai berikut:

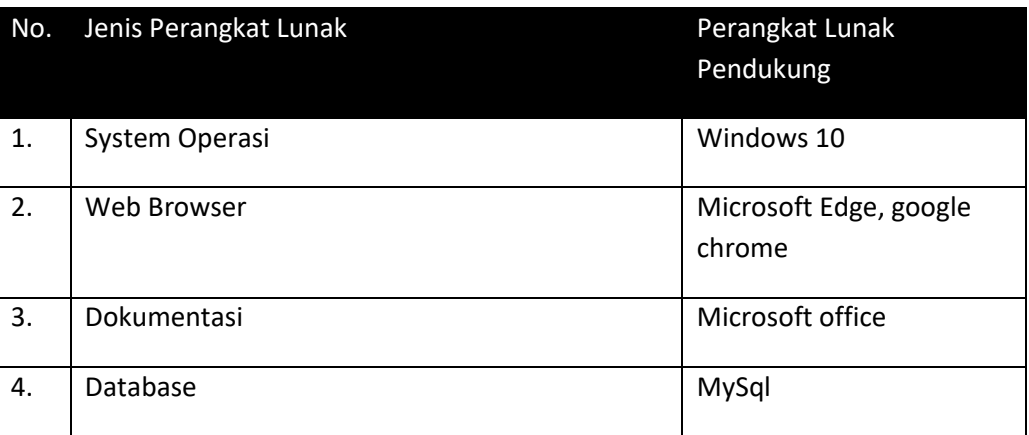

# **3.7 Perancangan Antarmuka Aplikasi**

Adapun rancangan tampilan dalam aplikasi laporan pengaduan kejahatan adalah sebagai berikut:

#### **3.7.1 Antarmuka Rancangan Pendaftaran**

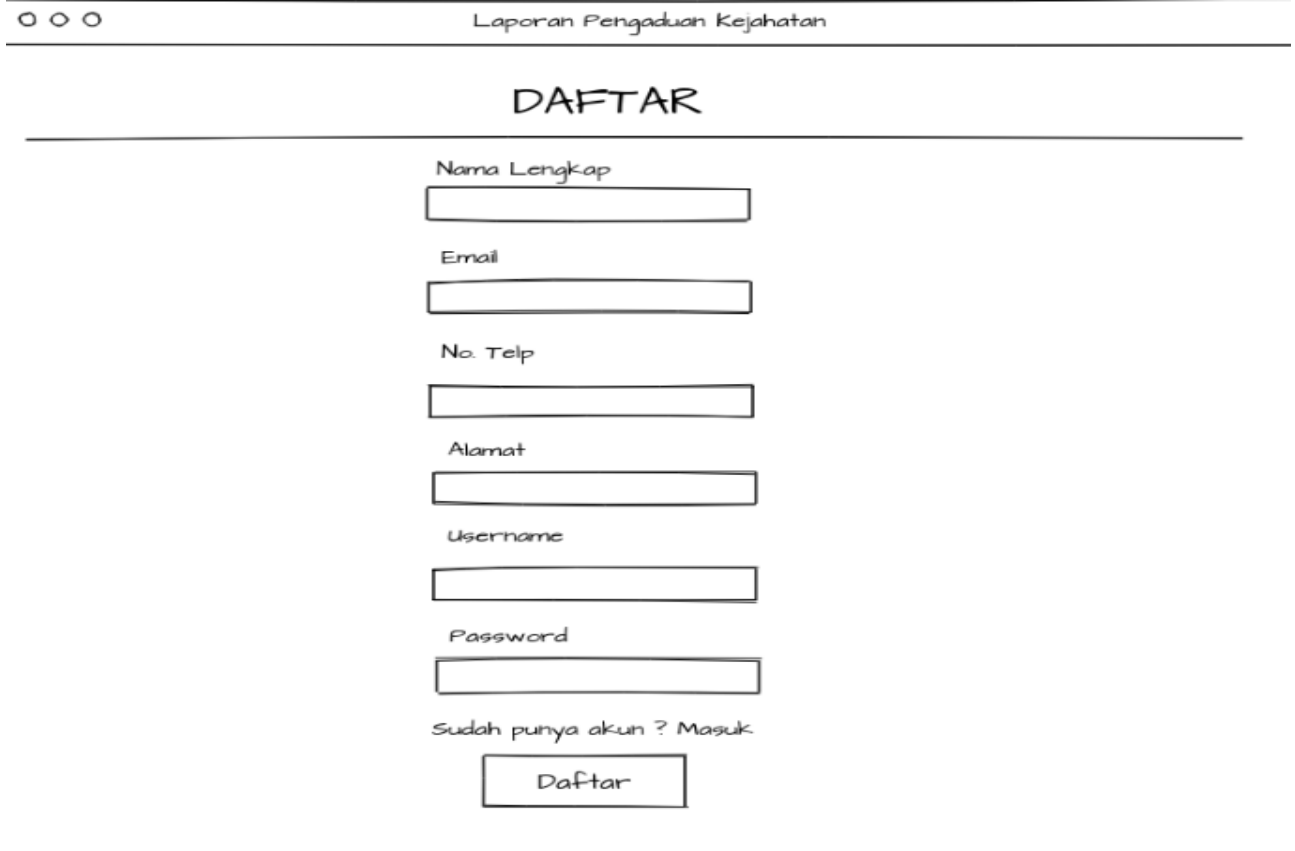

**Gambar 3 - 12**

Form pendaftaran

Berdasarkan gambar – form pendaftaran merupakan rancangan tampilan untuk user yang belum mendaftar akun pada aplikasi laporan pengaduan kejahatan.

## **3.7.2 Antarmuka Halaman Menu Login Admin dan User**

Berikut merupakan halaman login untuk admin dan user.

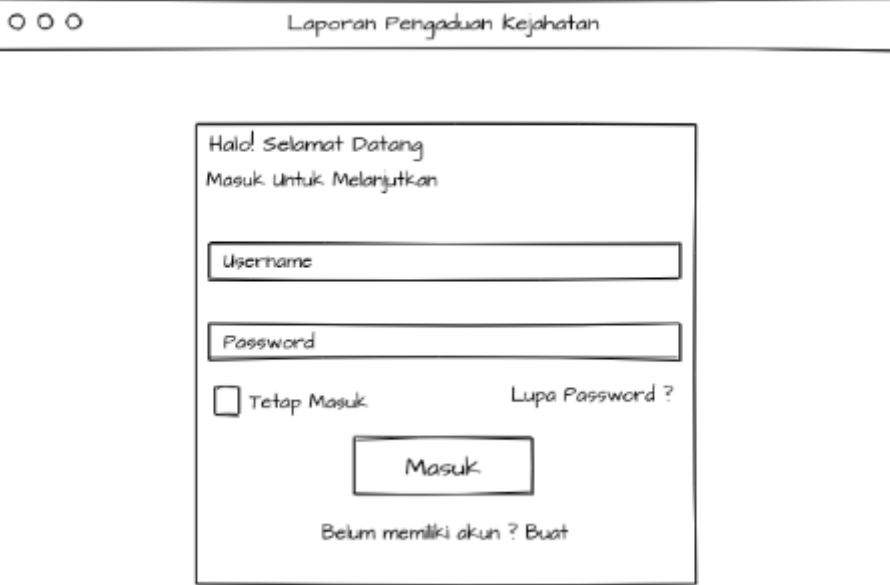

**Gambar 3 - 13**

Login Masyrakat

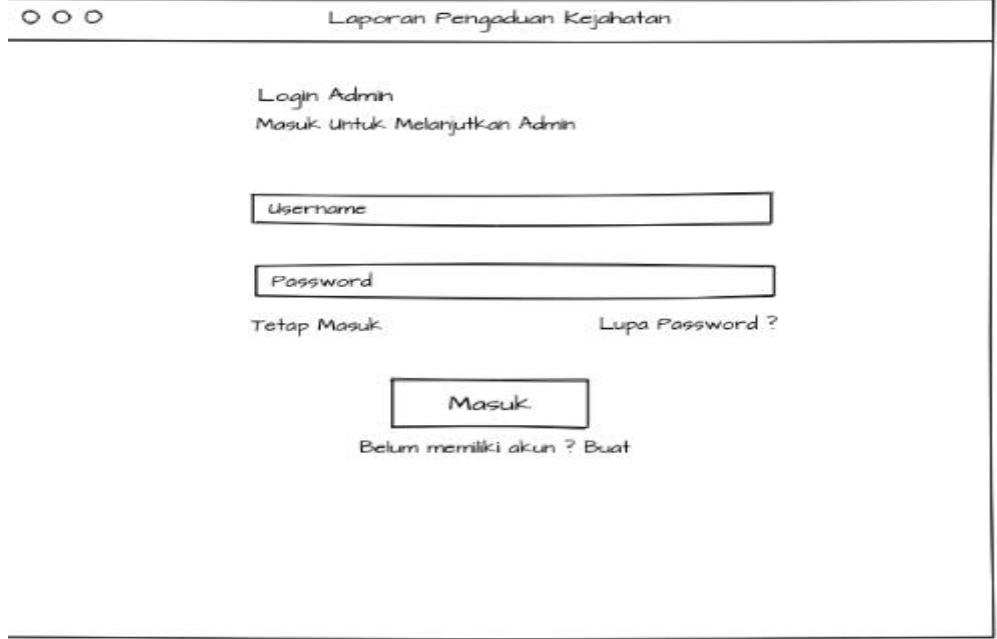

**Gambar 3 - 14**

Login SPKT, Reserse, dan Kapolsek

## **3.7.3 Antarmuka Halaman Menu Utama**

Berikut rancangan tampilan pada halaman utama pada aplikasi yang akan dibangun, pada halaman ini dapat di akses oleh umum.

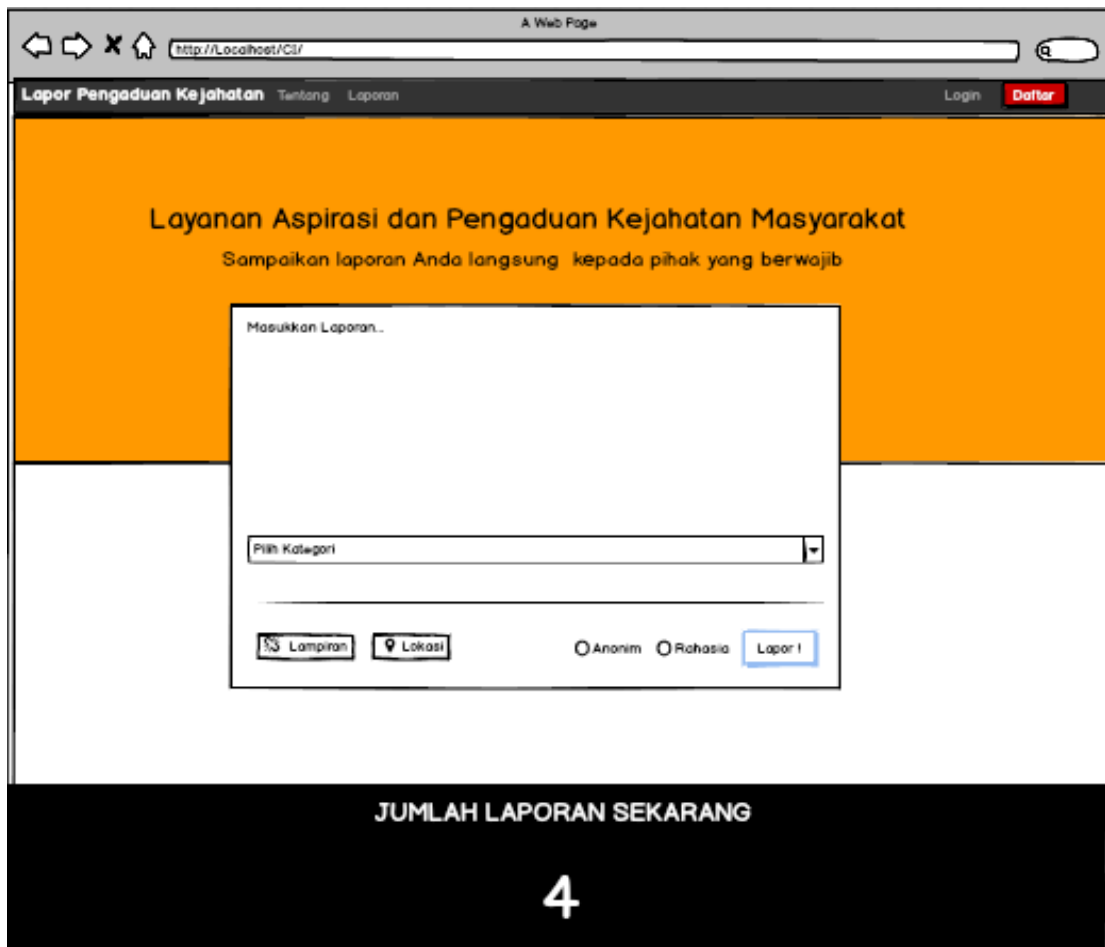

**Gambar 3 - 15 Halaman Menu Utama**

## **3.7.4 Antarmuka Kelola data laporan pengaduan**

Berikut merupakan halaman untuk kelola data laporan pengaduan atau pencatatan data laporan yang dilakukan masyarakat/user dan di inputkan oleh SPKT.

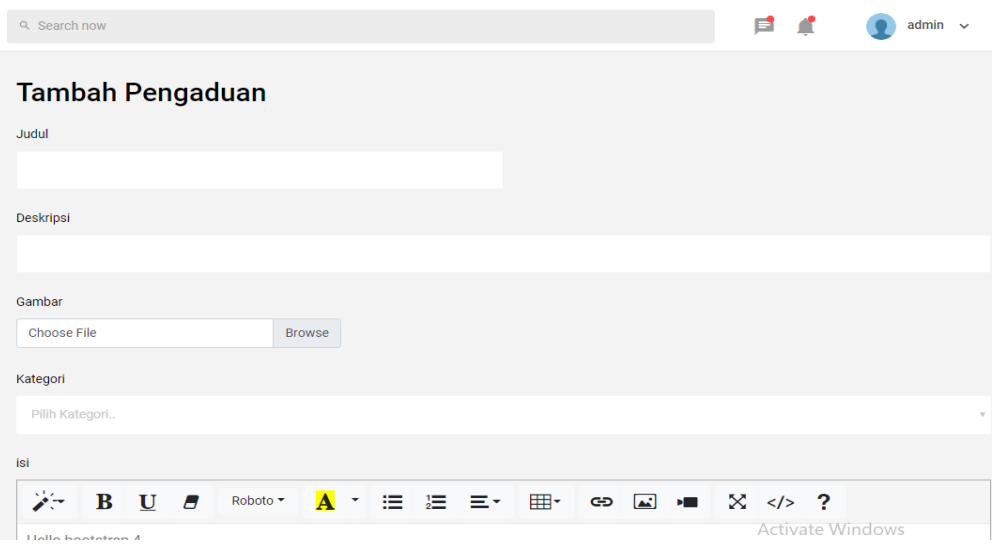

**Gambar 3 - 16 Kelola data laporan pengaduan**

#### **3.7.5 Antarmuka halaman SPKT**

Berikutnya tampilan antarmuka halaman SPKT untuk melihat dan kelola data laporan.

| F<br>Pengaduan                                            | Q Search now                                                                                                    | Е<br>$admin \sim$                                                                                                    |
|-----------------------------------------------------------|----------------------------------------------------------------------------------------------------|----------------------------------------------------------------------------------------------------|
| Dashboard<br>٠<br>Pengaduan Kejahatan<br>≣<br>Berita<br>œ | Selamat Datang, admin<br>Dasbor admin anda.<br>↑ / Dashboard / Analytics                                                                                                 | 호<br>$\circ$<br>$+$<br><b>Download report</b>                                                                                                    |
| Pengguna                                                  | Overview<br>Pembunuhan<br>Perampokan<br>o<br>300 Laporan<br>120 Laporan                                                                                                  | Pemerkosaan<br>Begal<br>500 Laporan<br>3 Laporan                                                                                                    |
|                                                           | <b>PENURUNAN KRIMINALITAS</b><br>Lorem ipsum dolor sit amet, consectetur adipisicing elit. Iusto, guisquam.<br>• Pembunuhan<br>• Perampokan<br><b>Begal</b><br>100<br>80 | <b>TOTAL LAPORAN</b><br>1250<br>Total Laporan Selama Setahun<br>Lorem ipsum dolor sit amet, consectetur adipisicing elit.<br>Voluptatibus quidem modi placeat perspiciatis tempora<br>culpa!<br>• 2019<br>● 2018<br><b>• Past vears</b> |

**Gambar 3 - 17 Halaman utama SPKT**

## **3.7.6 Antarmuka halaman user**

Berikutnya tamplian antarmuka halaman user.

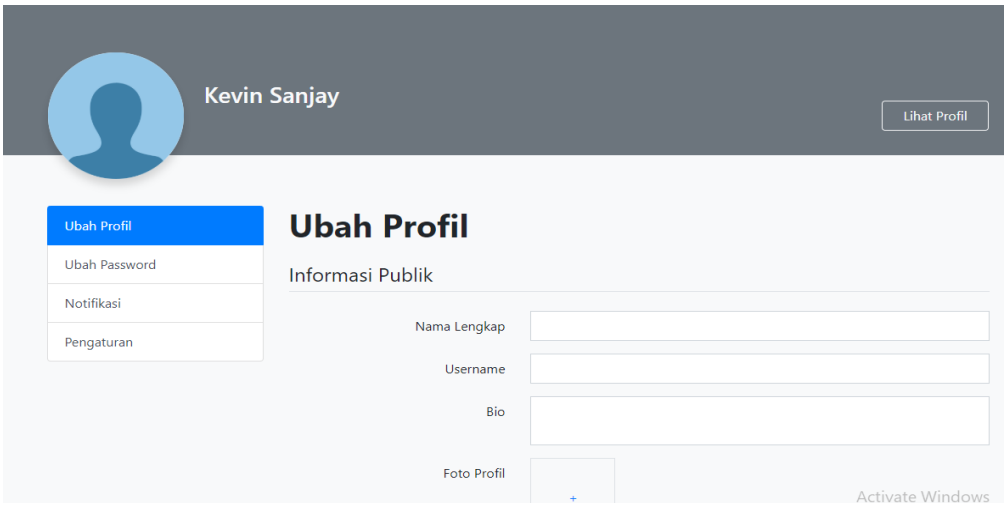

**Gambar 3 - 18 Halaman User**

# **BAB 4 IMPLEMENTASI DAN PENGUJIAN**

# **4.1 Implementasi**

Berikut adalah implementasi sebuah perancangan antar muka yang akan dibuat dari aplikasi lapor pengaduan kejahatan menggunakan perhitungan setiap kejadian laporan kejahatan.

## **4.1.1 Implementasi Halaman Utama**

Berikut adalah halaman utama lapor pengaduan kejahatan

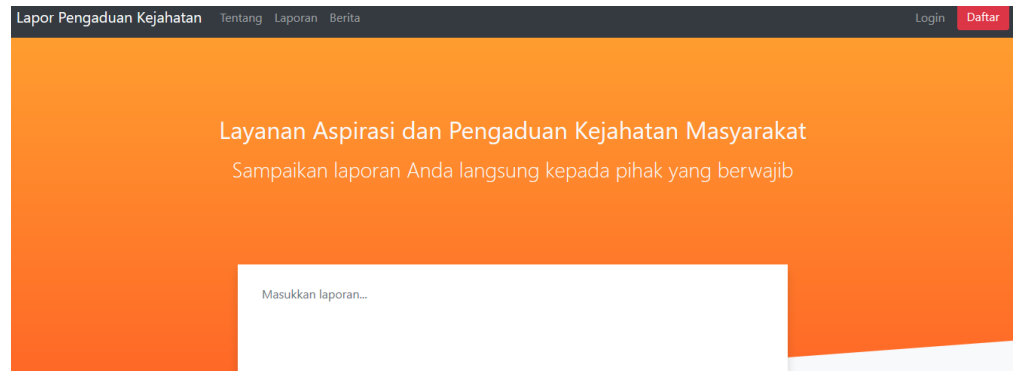

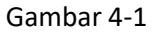

Halaman utama

Berdasarkan gambar 4-1, merupakan tampilan utama pada web pencatatan pelanggaran yang dapat diakses oleh umum.

# **4.1.2 Implementasi Halaman Login Admin dan Masyarakat**

Berikut adalah halaman login admin dan masyarakat

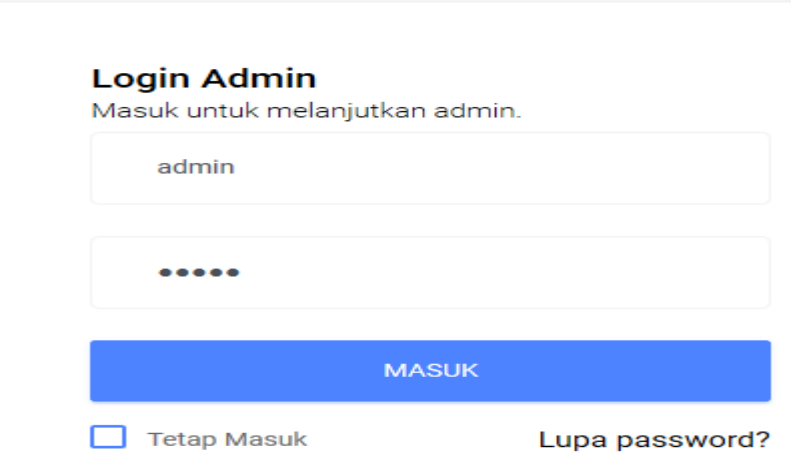

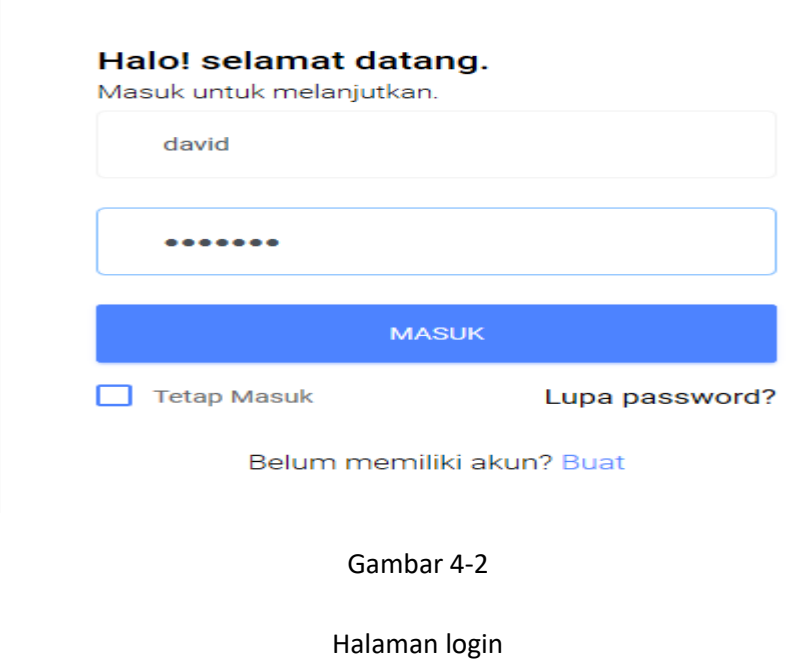

Berdasarkan gambar 4-2, merupakan halaman untuk login admin dengan usernmae dan password dan masyarakat menggunakan username dan password.

#### **4.1.3 Implementasi Halaman Biodata Masyarakat**

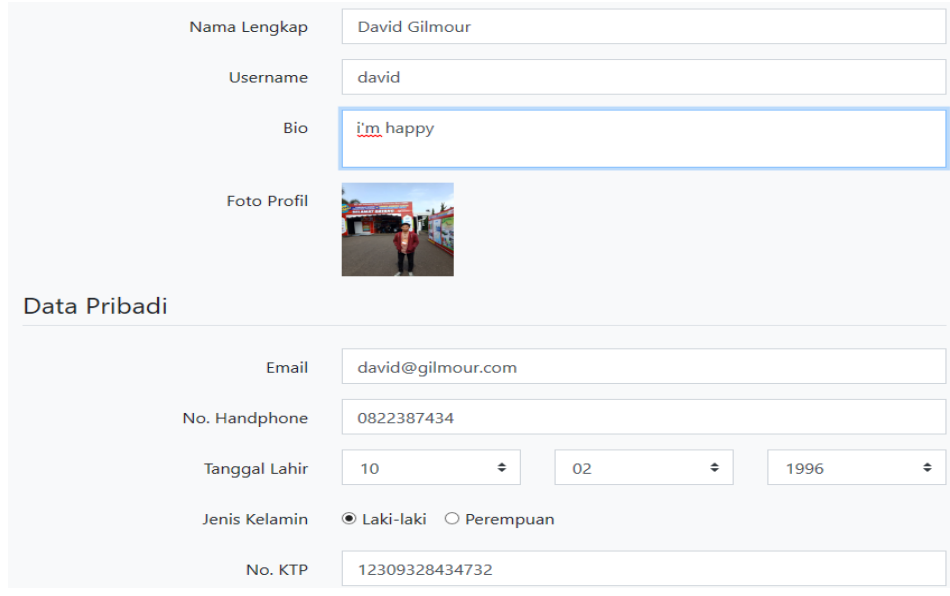

Berikut halaman setelah masyarakat berhasil login

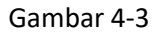

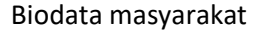

Berdasarkan gambar 4-3 , merupakan halaman setelah masyarakat login, maka akan muncul biodata masyarakat dengan nama lengkap, nama, bio, foto profil,email, No.handphone, tanggal lahir, jenis kelamin, No.ktp.

## **4.1.4 Implementasi Halaman Laporan Kejahatan**

Berikut adalah halaman setelah biodata masyarakat dapat melihat data laporan kejahatan.

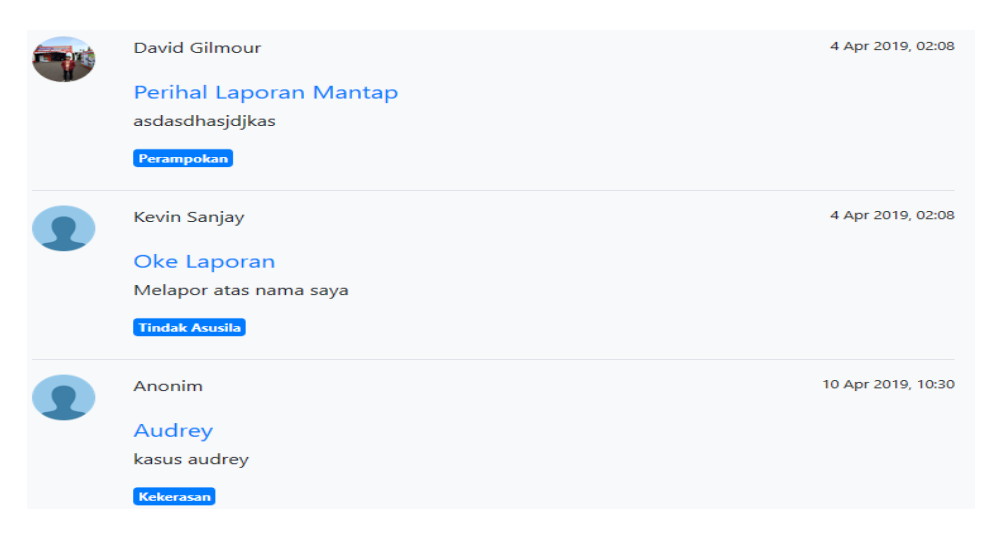

Gambar 4-4

Laporan masyarakat

Berdasarkan gambar 4-4, merupakan tampilan untuk laporan masyarakat mengenai data laporan pengaduan kejahatan.

## **4.1.5 Implementasi Berita Kejahatan**

Berikut adalah halaman setelah laporan masyarakat ,berita kejahatan yang akan diiputkan oleh admin.

| <b>ID Berita</b> | Judul                                 | <b>Tanggal</b> | Gambar                               | Aksi              |
|------------------|---------------------------------------|----------------|--------------------------------------|-------------------|
| 3                | Kesenjangan Para Pencuri Lagi         | 01 May 2019    | 49145585c25552600fa7270d0712f20a.JPG | <b>Edit Hapus</b> |
| 4                | Begal merajalela di kabupaten bandung | 01 May 2019    | 38c8c142d6712092f97bea7a168845bc.jpg | <b>Edit Hapus</b> |
| 5                | Jokowi menang lagi                    | 22 April 2019  | 22ae5d9f06414e3157f4e0a6feb72338.jpg | <b>Edit Hapus</b> |

Gambar 4-5

Liat data berita

Berdasarkan gambar 4-5, merupakan tampilan untuk berita masyarakat mengenai data yang masuk dalam laporan pengaduan kejahatan.

## **4.1.6 Implementasi Halaman Edit Berita**

Berikut adalah tampilan form untuk edit data berita kejahatan.

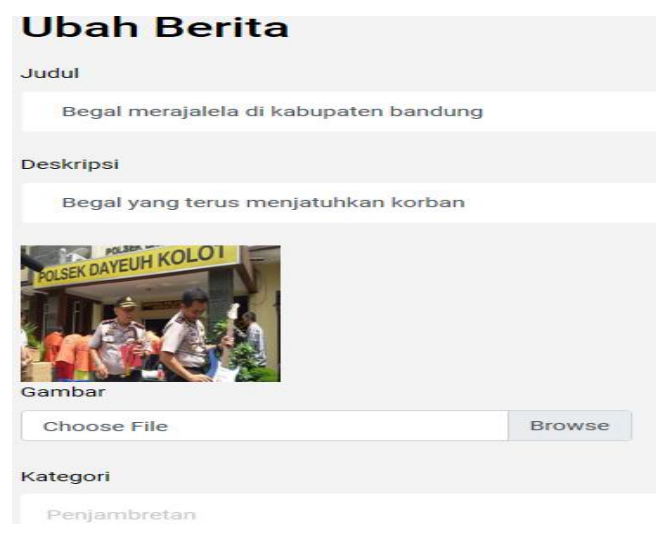

Gambar 4-6

Edit data berita

Berdasarkan gambar 4-6, merupakan halaman untuk melakukan edit berita.

# **4.1.7 Implementasi Halaman Form Daftar Pengguna**

Berikut adalah tampilan form untuk daftar pengguna.

| Daftar Pengguna |                                              |                 |                         |                           |               |                 |
|-----------------|----------------------------------------------|-----------------|-------------------------|---------------------------|---------------|-----------------|
|                 | Show<br>entries<br>$\div$<br>10 <sup>°</sup> |                 |                         |                           |               | Tambah Pengguna |
|                 | <b>ID Pengguna</b>                           | <b>Username</b> | Nama                    | Email                     | <b>Status</b> |                 |
|                 | $\overline{2}$                               | habilds         | Andi Habil Dwi Syaputra | admin@admin.com           | Aktif         | Non-aktif       |
|                 | 3                                            | kevin           | <b>Kevin Sanjay</b>     | kevinsanjay2011@gmail.com | Aktif         | Non-aktif       |
|                 | 4                                            | david           | <b>David Gilmour</b>    | david@gilmour.com         | Aktif         | Non-aktif       |
|                 | 6                                            | sem12345        | semsdds                 | sem123@gmail.com          | Aktif         | Non-aktif       |

Gambar 4-7

## Daftar pengguna

Berdasarkan gambar 4-7, merupakan halaman untuk mengaktifkan atau nonaktifkan daftar pengguna.
# **4.1.8 Implementasi Halaman Pilih Menu oleh admin**

Berikut adalah halaman menu yang dapat diakses oleh admin yang kemudian akan memilih menu.

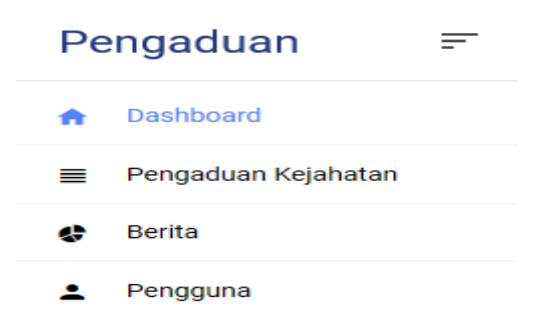

Gambar 4-8

# Halaman menu

Berdasarkan gambar 4-8, merupakan halaman setelah admin berhasil login dengan username dan password yang benar, admin akan memilih menu pengaduan kejahatan, input berita, lihat daftar pengguna, edit berita dan non-aktifkan pengguna.

### **4.1.9 Implementasi Halaman Tentang**

Berikut adalah halaman tentang.

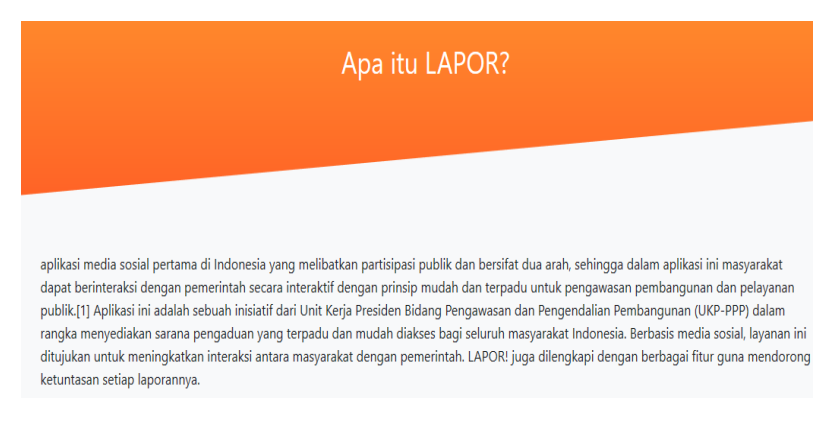

# Gambar 4-9

#### Halaman tentang

Berdasarkan gambar 4-9, merupakan tampilan untuk mengenalkan tentang lapor yang dapat diakses oleh umum.

# **4.2 Pengujian**

Berikut di tahap ini akan dilakukan pengujian yang dilakukan sistem saat aplikasi dibangun. Pengujian dilakukan dengan menggunakan blackbox testing.

# **4.2.1 Pengujian Antarmuka Halaman Login**

Berikut merupakan pengujian antar mua halaman login. Pengujian ini dilakukan untuk mengetahui proses validasi yang terjadi ketika melakukan proses login.

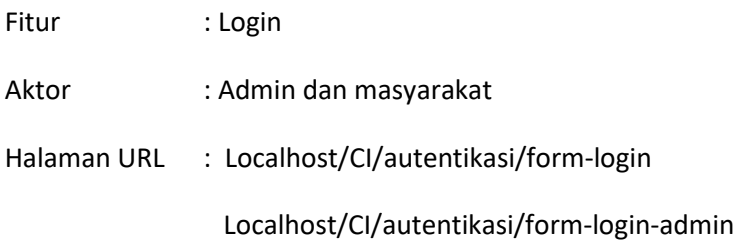

# Table 4-1

# **Pengujian Antarmuka Halaman Login**

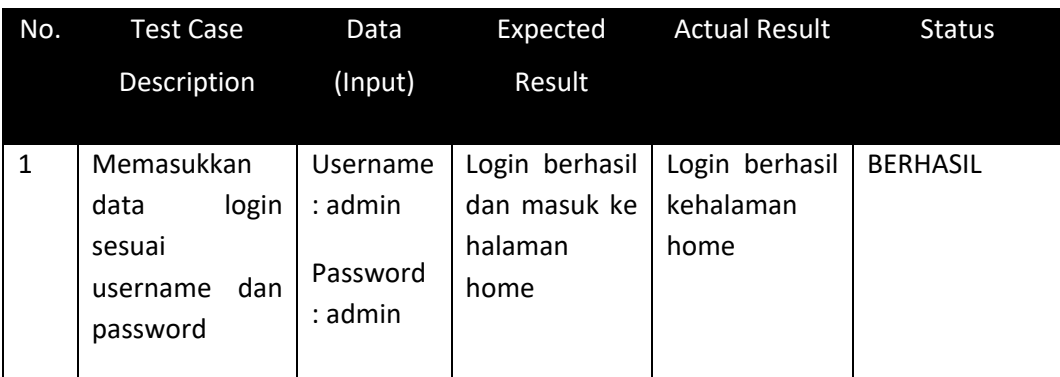

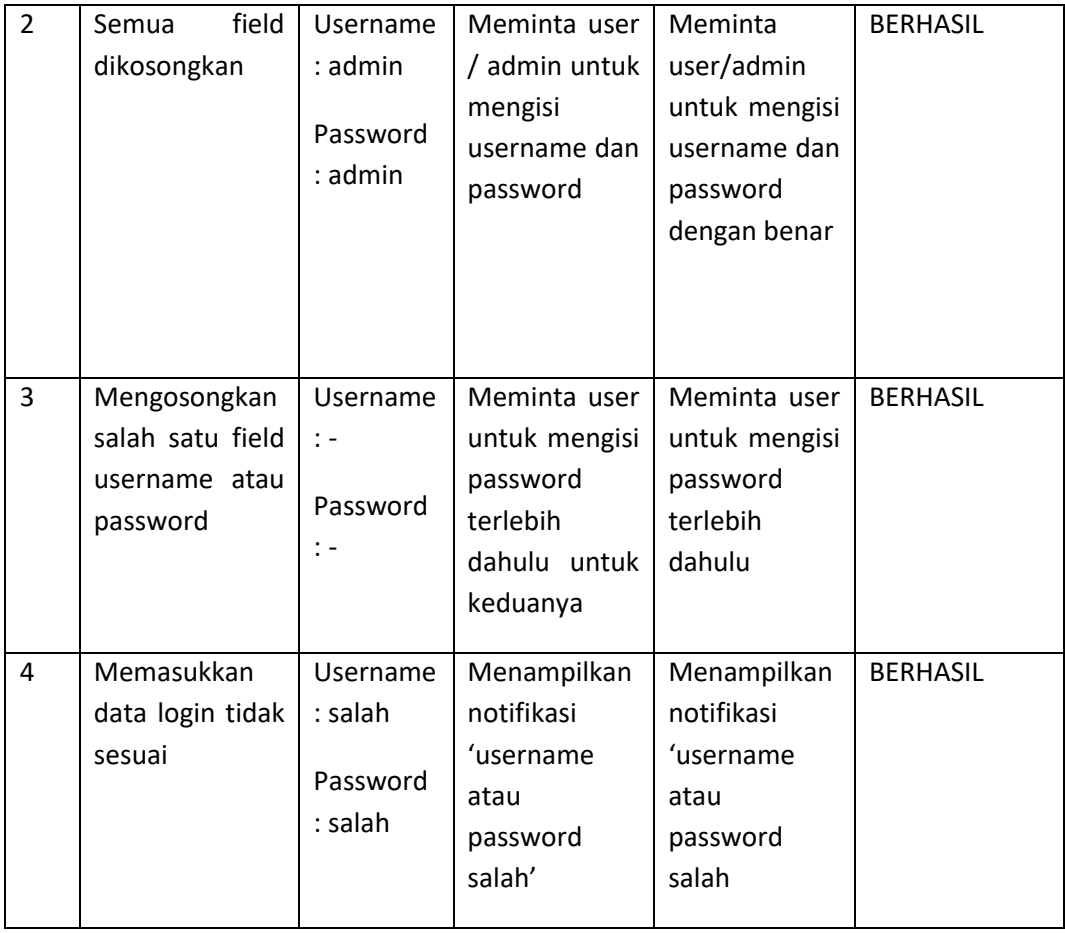

# **4.2.2 Pengujian Antarmuka Halaman Reset Password**

Berikut merupakan pengujian antar muka halaman reset password. Pengujian ini dilakukan untuk mengetahui proses validasi yang terjadi ketika melakukan proses login.

- Fitur : Login/Lupa Password/Reset Password
- Aktor : Masyarakat

Halaman URL : Localhost/CI/autentikasi/form-login/reset-password

Table 4-2

# **Pengujian Antarmuka Halaman Reset Password**

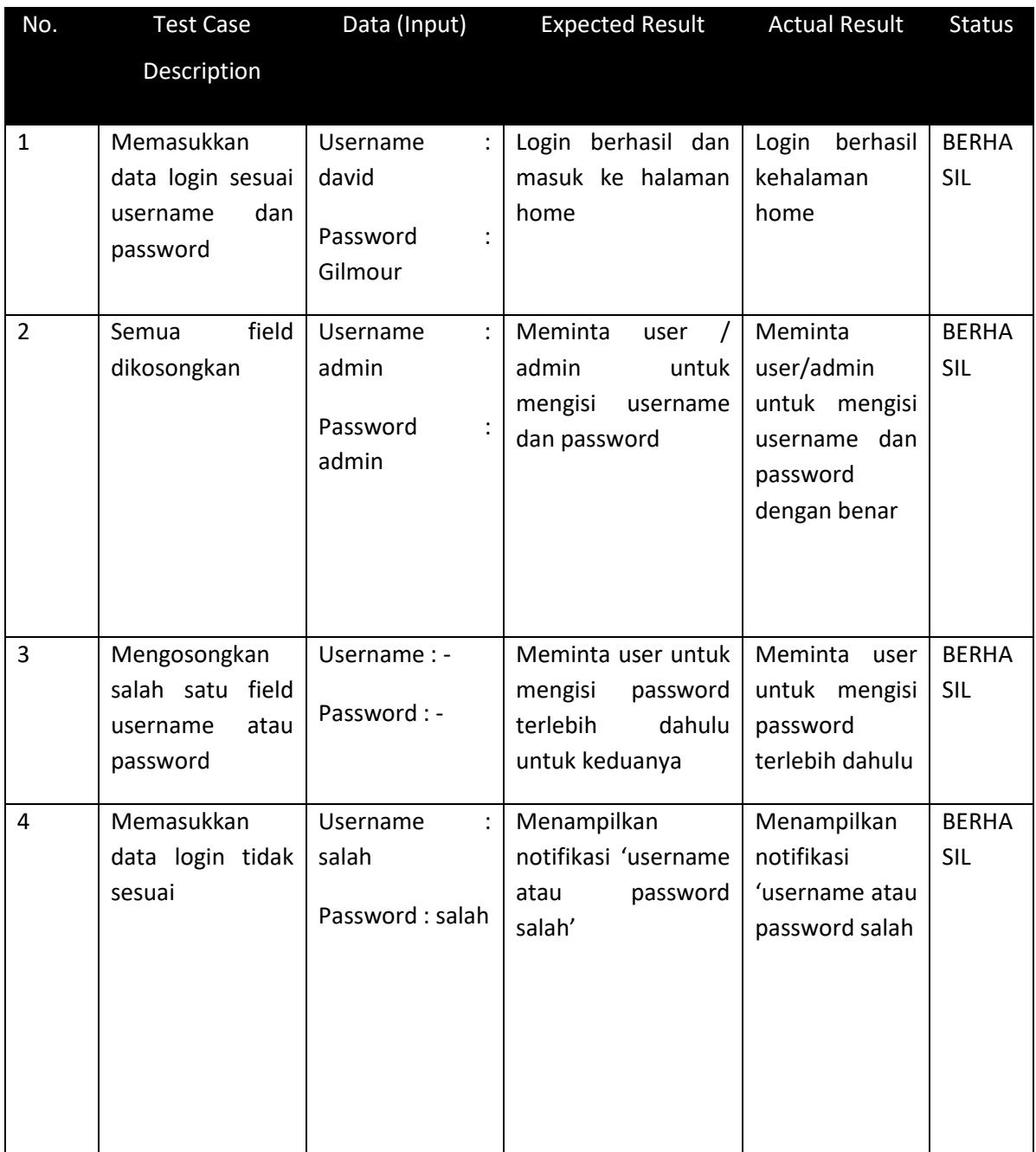

 $\overline{\phantom{0}}$ 

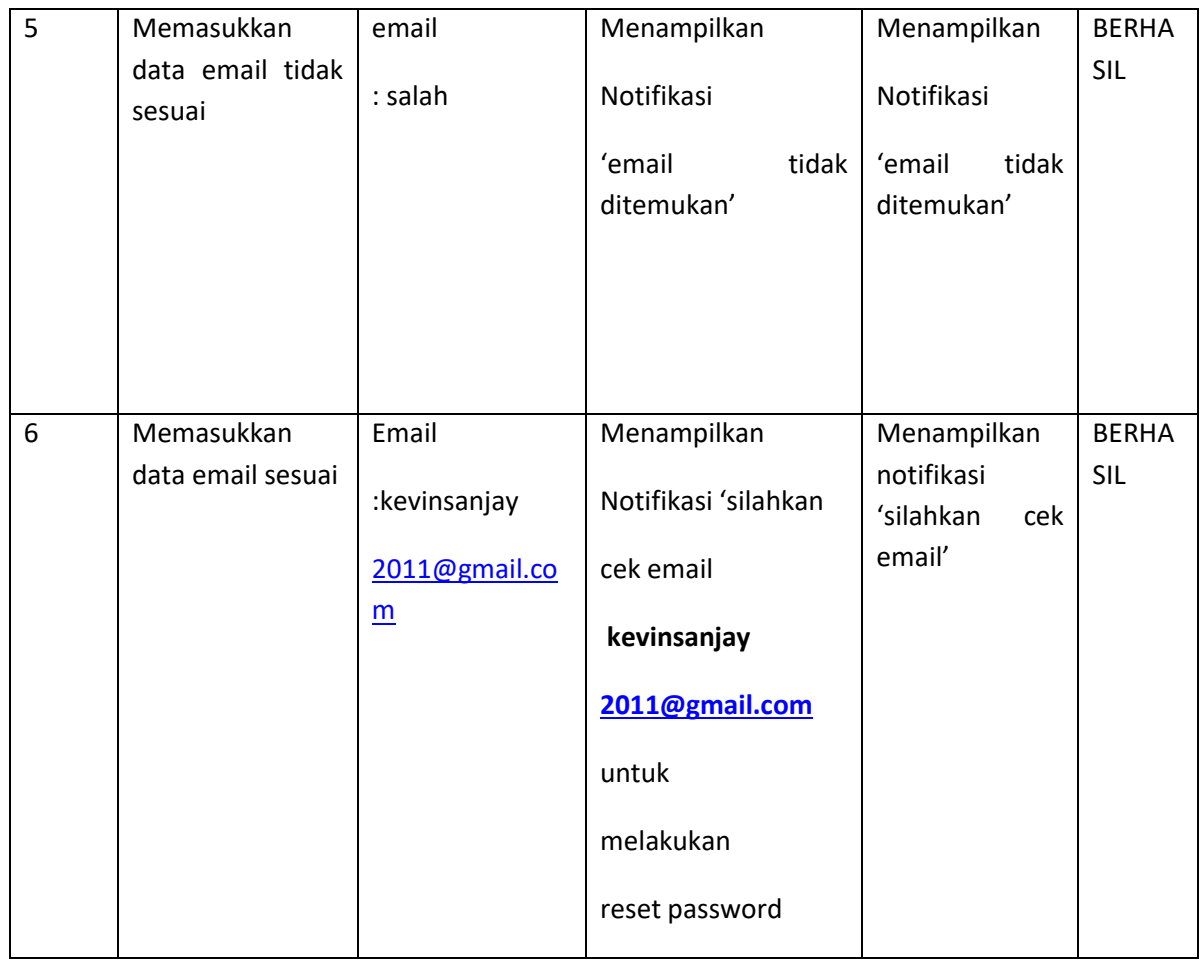

# **4.2.3 Pengujian Antarmuka Kelola Data Pengaduan**

Berikut adalah pengujian antarmuka Input data pengaduan. Pengujian ini bertujuan untuk mengetahui reaksi sistem pada saat admin melakukan input data pengaduan.

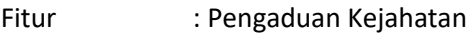

Aktor : Admin

Halaman : localhost/CI/Pengaduan

# **Table 4 3**

**Pengujian Antarmuka Halaman Kelola Data Pengaduan**

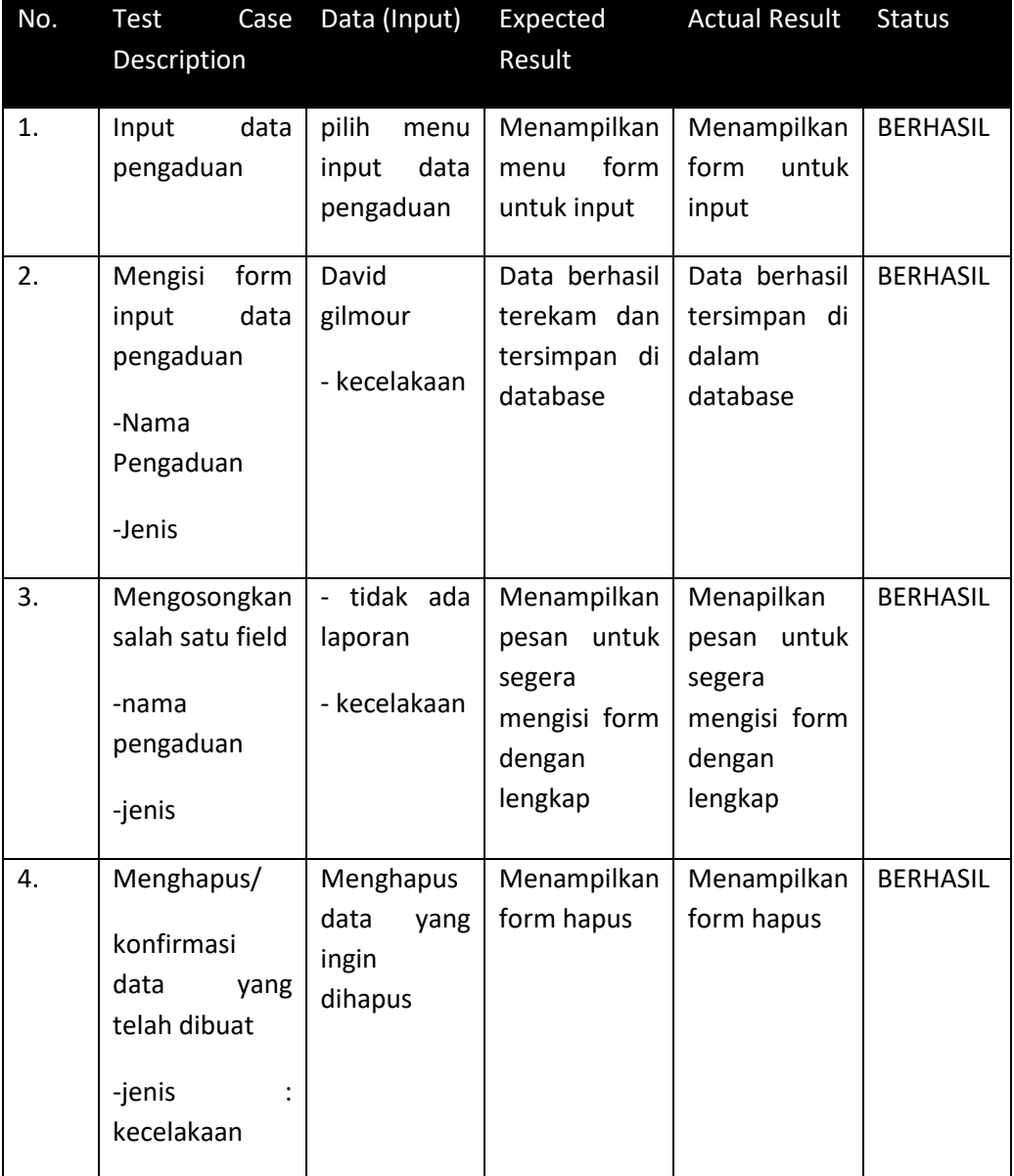

Berdasarkan tabel 4-3, halaman ini untuk melihat daftar pengaduan kejahatan yang terjadi di Baleendah, saat admin melihat daftar pengaduan dan mengkonfirmasi data pengaduan yang telah di lakukan oleh user/pengguna maka data tersebut akan tersimpan di dalam database.

# **4.2.4 Pengujian Antarmuka Lihat Berita Kejahatan**

Berikut adalah pengujian pada antarmuka lihat berita kejahatan, yang akan diinputkan oleh admin dan masyarakat dapat melihat berita. Pengujian bertujuan untuk melihat berita kejahatan.

Fitur : Lihat Laporan data pelanggaran siswa

Aktor : Masyarakat

Halaman : Localhost/CI/berita/semua

# **Table 4 - 4**

#### **Pengujian Antarmuka Halaman Lihat Berita Kejahatan**

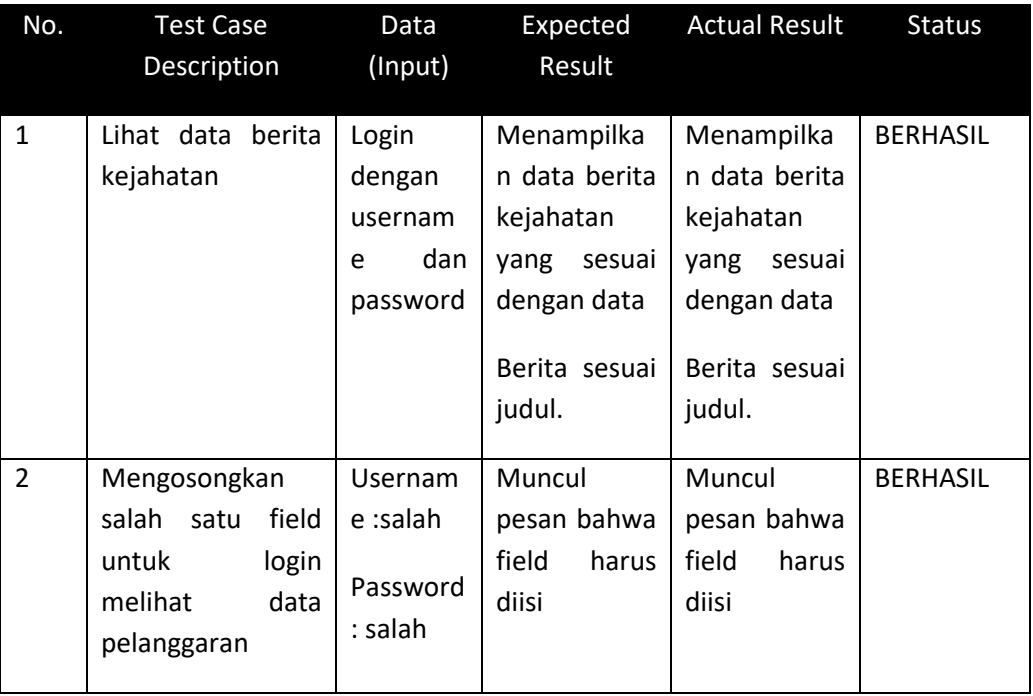

Berdasarkan tabel 4-4, maka masyarakat yang memiliki akun akan masuk ke halaman laporan berita kejahatan yang pernah masyarakat lakukan ketika login.

# **4.2.5 Pengujian Antarmuka Kelola Data Berita**

Berikut adalah pengujian antarmuka pada saat memasukan data berita kejahatan*.*

# Fitur : Kelola Data Berita Kejahatan

Aktor : Admin

Halaman : Localhost/CI/berita

#### **Table 4- 5**

# **Pengujian Antarmuka Halaman Input Berita Kejahatan**

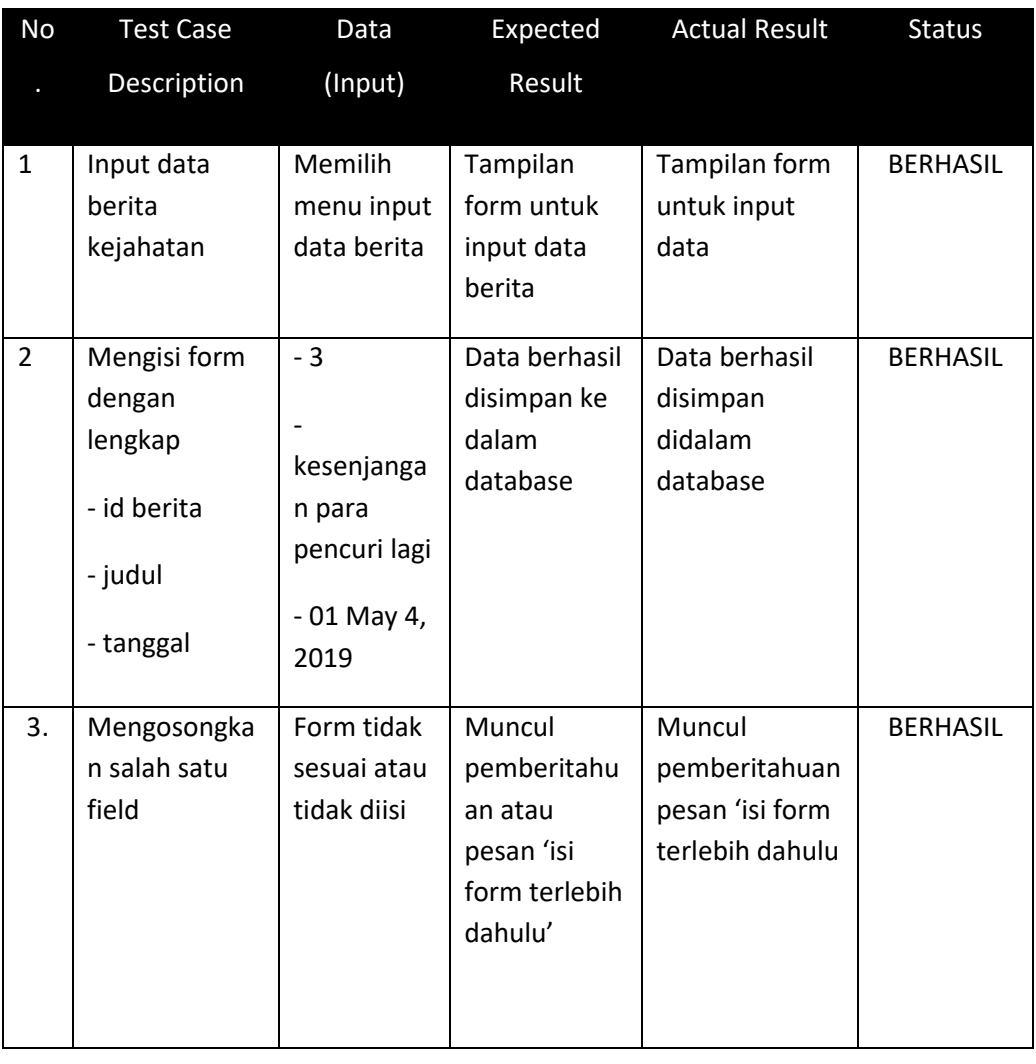

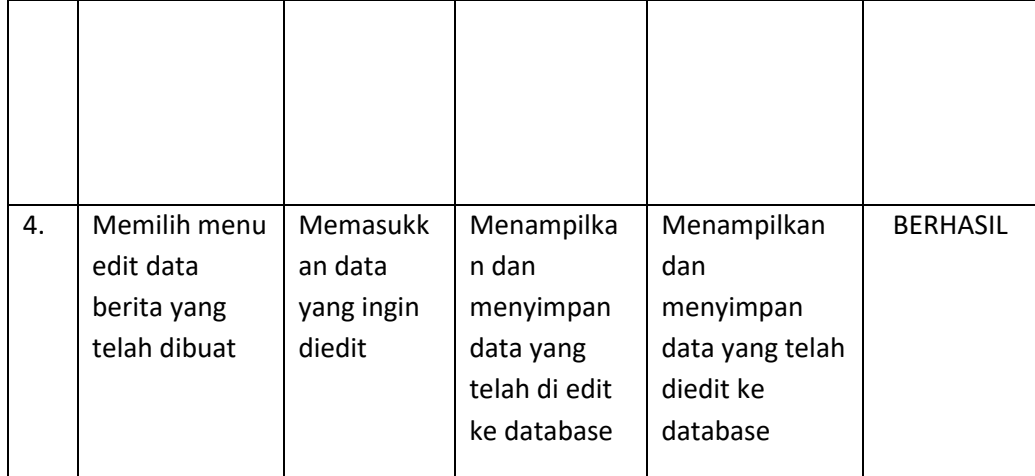

Subbab lain yang dianggap dapat ditambahkan untuk lebih meyakinkan bahwa sistem atau produk yang dibuat layak diimplementasikan adalah audit sistem informasi. Penjelasan pada subbab ini adalah hasil audit oleh auditor atau pihak ketiga yang independen.

# **4.2.6 Pengujian UAT (User Acceptance Test)**

Pengujian *User Acceptance Test* yang dilakukan di Polsek Baleendah oleh masyarakat Baleendah, anggota Kepolisian, dan Kapolsek Balaeendah yang secara langsung memberi penilaian terhadap aplikasi lapor pengaduan kejahatan melalui kuisioner yang disediakan. Responden berjumlah 11 orang dan menjawab 9 pertanyaan yang telah disediakan..

Kategori penilaian yang digunakan untuk kuesioner menggunakan skala likert antara lain:

- 1. Sangat Setuju (SS) = 5
- 2. Setuju  $(S)$  = 4
- 3. Cukup  $(C)$  = 3
- 4. Tidak Setuju (TS) = 2
- 5. Sangat Tidak Setuju (STS)  $= 1$

Pertanyaan kuisioner adalah sebagai berikut:

# **Table 4 – 6**

# **Daftar Pertanyaan UAT**

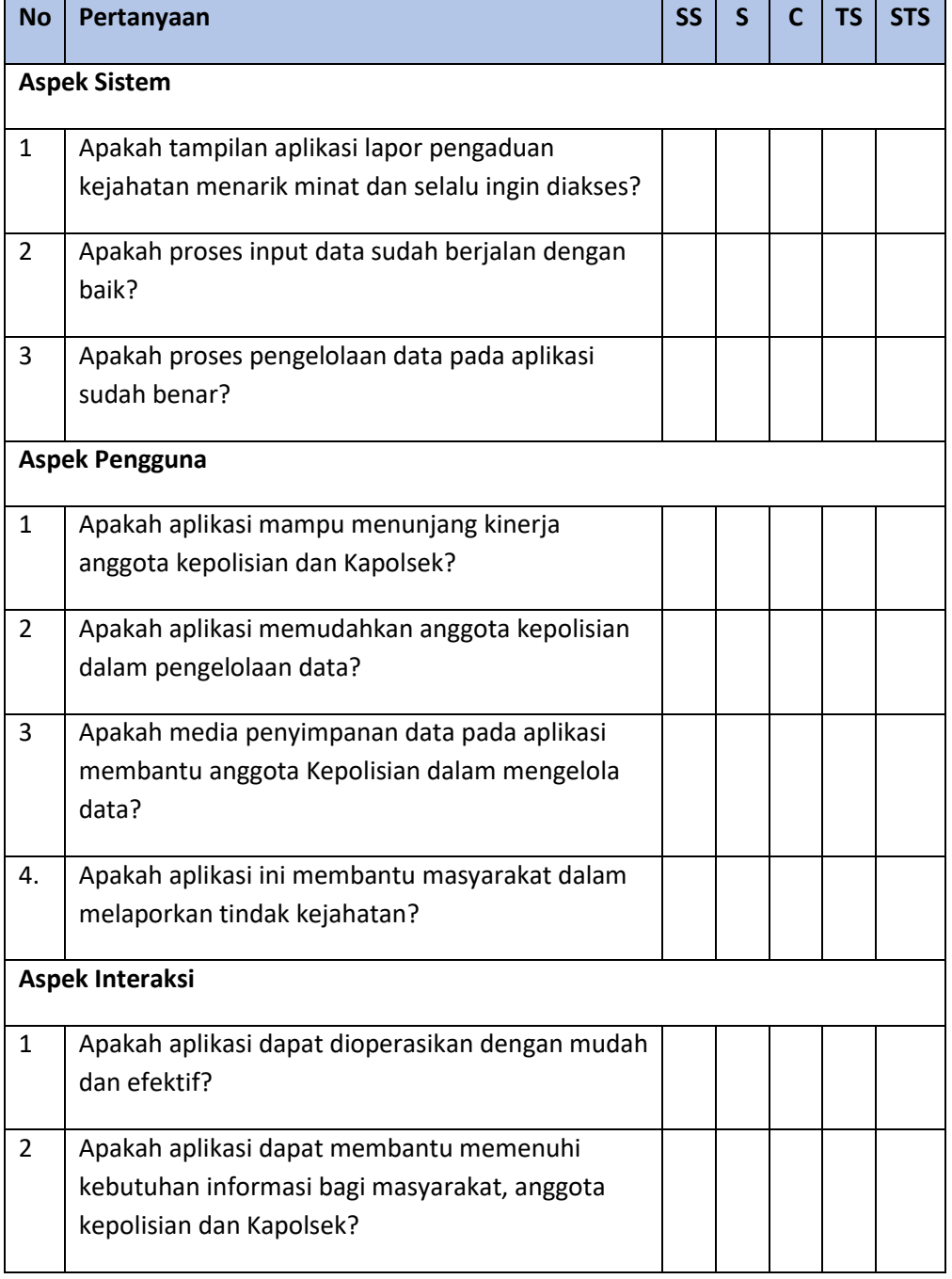

Setelah kuisioner diatas diberikan kepada responden, kemudian data kuesioner tersebut diolah untuk mendapatkan hasil penilaian *user acceptance test*. Adapun hasil penilaian *user acceptance test* tersebut yaitu:

### **Table 4 – 7**

#### **Rekapitulasi Respon Pada** *User Acceptance Test*

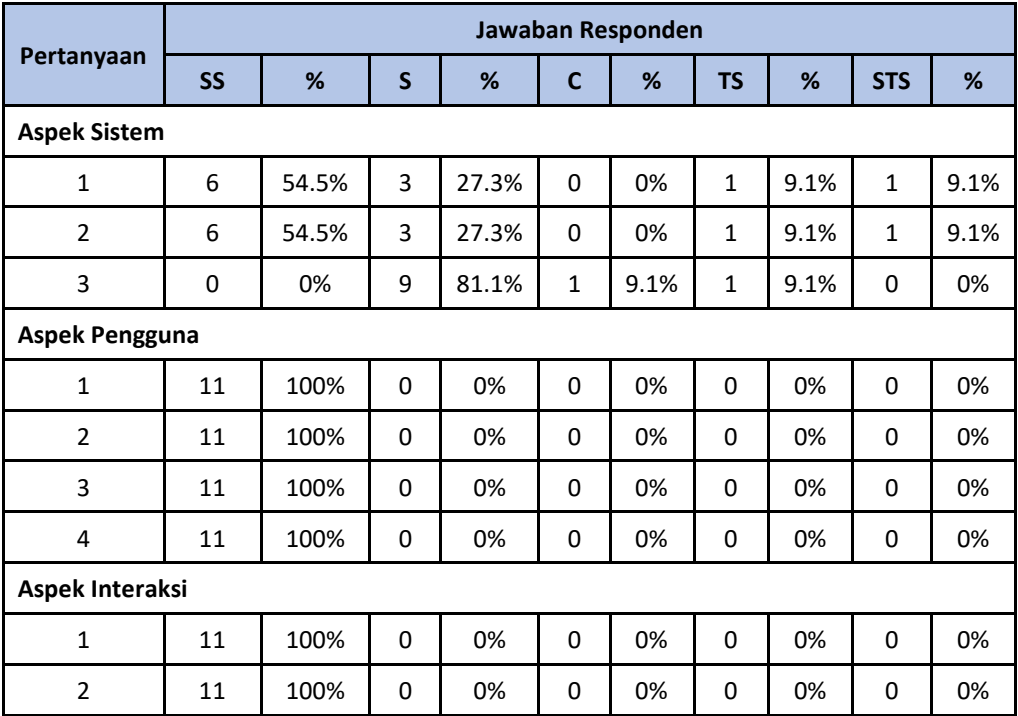

Hasil perhitungan dengan mengalikan setiap bobot jawaban bobot yang sudah ditentukan dan diperoleh data perhitungan sebagai berikut :

# **Table 4 – 8**

# **Perhitungan Nilai UAT**

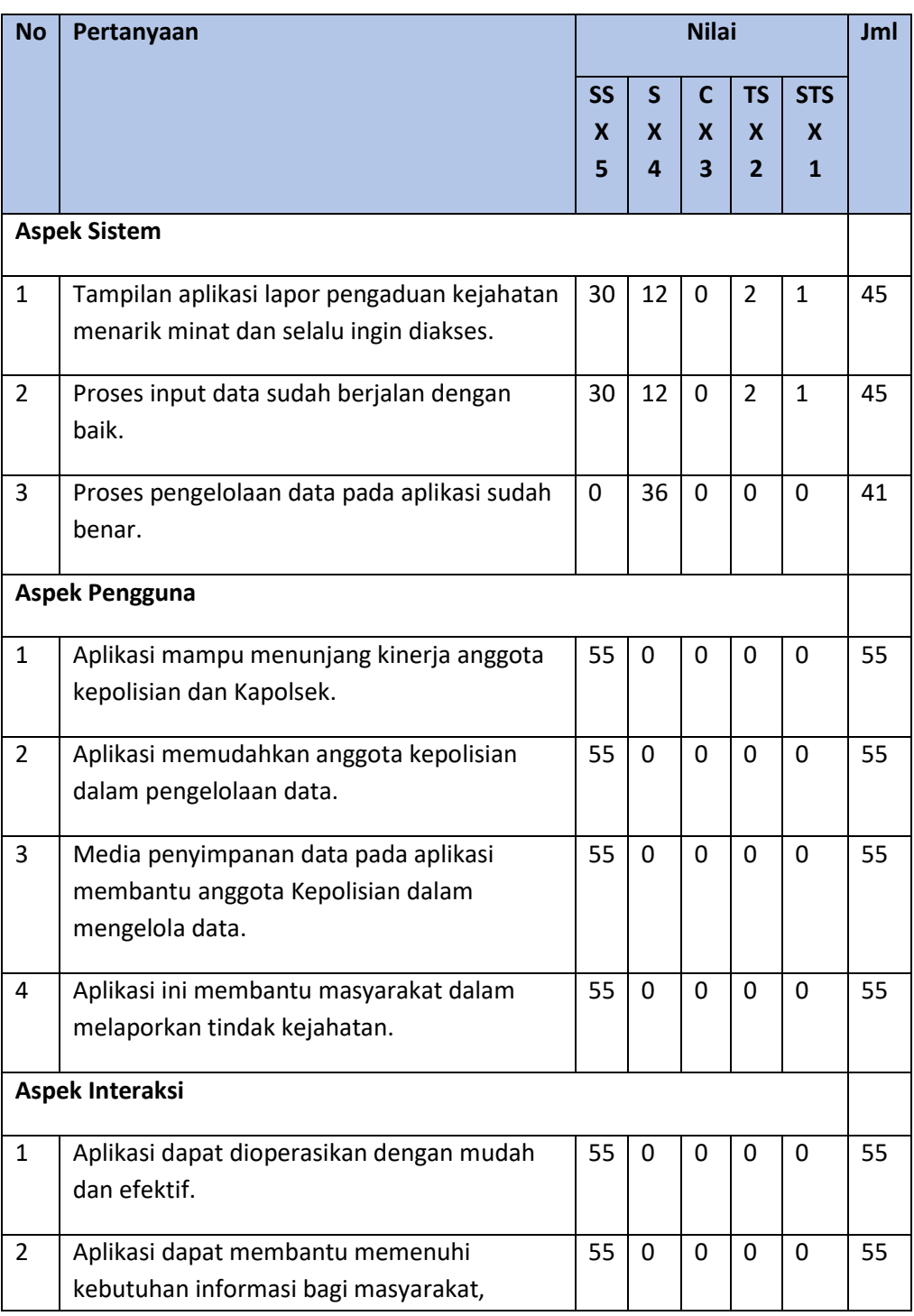

 $\overline{\phantom{0}}$ 

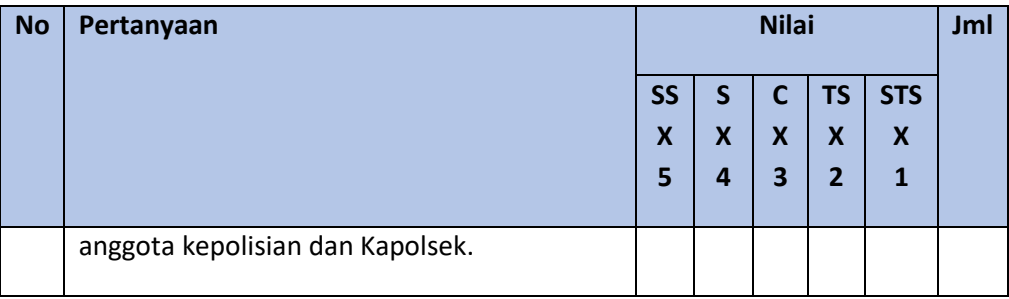

- 1. Analisa pertanyaan pertama pada aspek sistem, dari tabel di atas dapat dilihat bahwa jumlah nilai dari 11 responden untuk pertanyaan pertama adalah 45. Nilai rata-ratanya adalah 45/11 = 4,1. Persentase nilainya adalah 4,1/5 x 100 = 82%.
- 2. Analisa pertanyaan kedua pada aspek sistem, nilai rata-ratanya adalah 45/11 = 4,1. Persentase nilainya adalah 4,1/5 x 100 = 82%.
- 3. Analisa pertanyaan ketiga pada aspek sistem, nilai rata-ratanya adalah 41/11 = 3,7. Persentase nilainya adalah 3,7/5 x 100 = 75%.
- 4. Analisa pertanyaan pertama pada aspek pengguna, nilai rata-ratanya adalah 55/11 = 5. Persentase nilainya adalah 5/5 x 100 = 100%.
- 5. Analisa pertanyaan kedua pada aspek pengguna, nilai rata-ratanya adalah 55/11  $= 5.$  Persentase nilainya adalah  $5/5 \times 100 = 100\%$ .
- 6. Analisa pertanyaan ketiga pada aspek pengguna, nilai rata-ratanya adalah 55/11  $= 5.$  Persentase nilainya adalah  $5/5 \times 100 = 100\%$ .
- 7. Analisa pertanyaan pertama pada aspek interaksi, nilai rata-ratanya adalah 55/11 = 5. Persentase nilainya adalah 5/5 x 100 = 100%.
- 8. Analisa pertanyaan kedua pada aspek interaksi, nilai rata-ratanya adalah 55/11 = 5. Persentase nilainya adalah 5/5 x 100 = 100%.

Hasil rangkuman analisa secara keseluruhan dapat dilihat pada tabel di bawah.

# **Table 4 – 9**

### **Hasil Analisa**

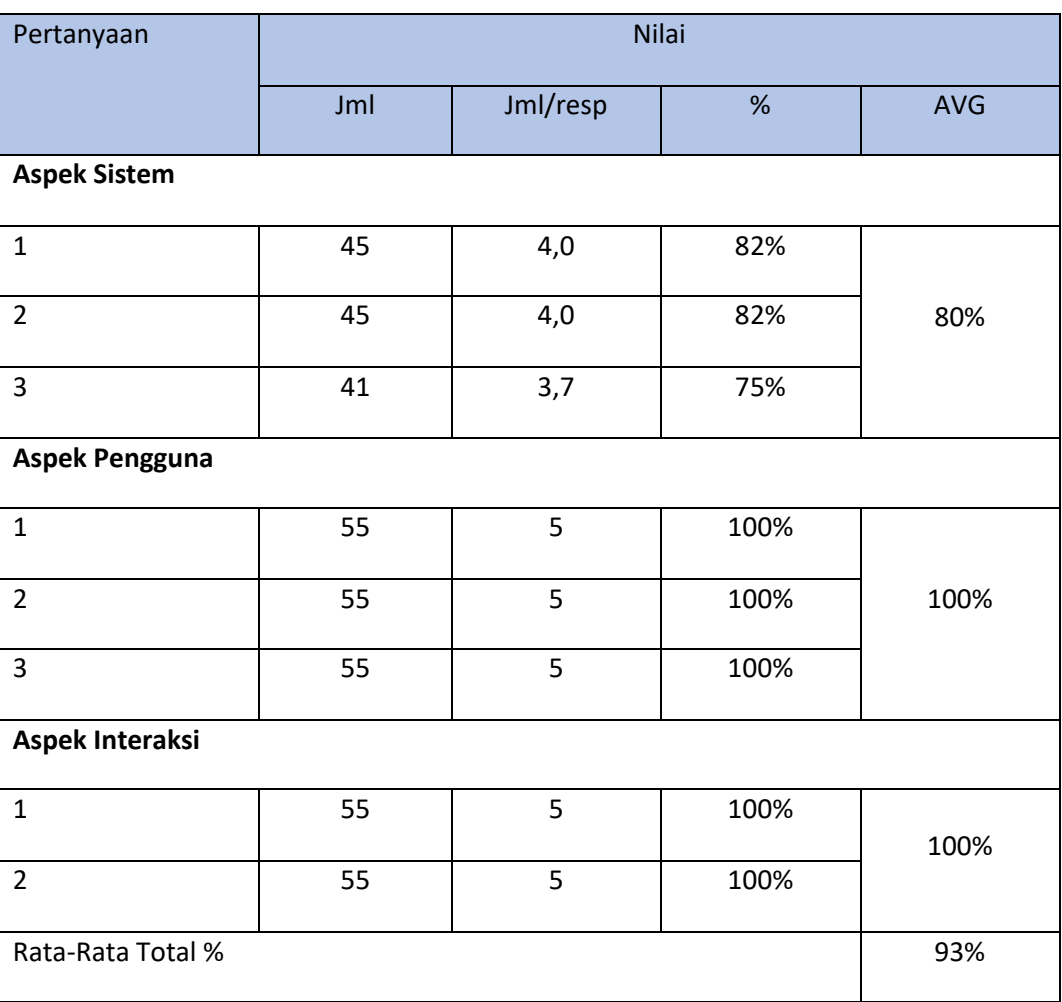

 $\overline{\phantom{0}}$ 

Kesimpulan Pengujian *user acceptance test* (UAT) *:* 

Berdasarkan tabel 4-9, didapatkan rata-rata untuk aspek sistem diketahui sebesar 80% menyatakan setuju bahwa aplikasi sudah memiliki tampilan yang baik, proses input data telah berjalan baik dan proses pengelolaan data sudah benar.

Pada aspek pengguna diketahui rata-ratanya sebesar 100% menyatakan setuju bahwa aplikasi menunjang kinerja anggota Kepolisian dan Kapolsek, memudahkan anggota Kepolisian dan Kapolsek untuk mengelola data lapor pengaduan, media penyimpanan database membantu anggota Kepolisian dan Kapolsek dalam mengelola data dan membantu masyarakat dalam melaporkan tindak kejahatan.

Pada aspek interaksi diketahui rata-ratanya sebesar 100% menyatakan setuju bahwa aplikasi dapat dioperasikan dengan mudah dan efektif, dan dapat memenuhi kebutuhan informasi bagi masyarakat, anggota Kepolisian dan Kapolsek.

# **BAB 5 KESIMPULAN**

# **5.1 Kesimpulan**

Setelah melakukan pengujian sistem dengan metode Blackbox dan User Acepptance Test (UAT) maka dapat disimpulkan :

- 1. Aplikasi sudah memiliki tampilan yang baik, proses input data telah berjalan baik dan proses pengelolaan data sudah benar.
- 2. Aplikasi mampu menunjang kinerja anggota Kepolisian dan Kapolsek, serta memudahkan anggota Kepolisian dan Kapolsek untuk mengelola data lapor pengaduan.
- 3. Aplikasi dapat memudahkan penyimpanan data dalam database untuk membantu anggota Kepolisian dan Kapolsek dalam mengelola data dan membantu masyarakat dalam melaporkan tindak kejahatan.
- 4. Membantu memfasilitasi masyarakat dalam melihat status pengajuan laporan terhadap progress tindak lanjutnya.
- 5. Aplikasi dapat dioperasikan dengan mudah dan efektif, dan dapat memenuhi kebutuhan informasi bagi masyarakat, serta anggota Kepolisian dan Kapolsek.

# **5.2 Saran**

Berdasarkan hasil pembangunan proyek akhir dengan judul Aplikasi Lapor Pengaduan Kejahatan Berbasis Web di wilayah Baleendah, terdapat beberapa saran yang diharapkan dapat di lakukan pada saat pengembangan sistem selanjutnya. Saran tersebut diantaranya:

- 1. Menambahkan tracking data laporan untuk masyarakat.
- 2. Memperbaharui sistem pengelolaan data yang ada didalam aplikasi.

# **DAFTAR PUSTAKA**

- [1] White A Stephen. Introduction to BPMN. 2004. Website:http://www.omg.org/bpmn/Document s/ Introduction\_to\_BPMN.pdf.
- [2] Rosa A S dan M Shalahuddin, Rekayasa Perangkat Lunak Terstruktur dan Berorientasi Objek, Bandung: Informatika, 2013.
- [3] Bunafit Nugroho, PHP dan Mysql dengan Editor Dreamweaver MX, Yogyakarta: ANDI, 2004.
- [4] A. Kadir, Pengertian dan Dasar-dasar HTML, Kuningan: Andi, 2009.
- [5] Fazriyah, Farida Nur, Reza Budiawan, and Muhammad Barja Sanjaya. "Aplikasi Pengolahan Data Laporan Statistik Pertanian (Studi Kasus: Dinas Pertanian Dan Ketahanan Pangan Kabupaten Sumedang)." eProceedings of Applied Science 5.2 (2019).
- [6] B. Raharjo, Belajar Otodidak Membuat Database dengan MySQL, Bandung: Informatika, 2011.
- [7] W. Komputer, Mudah dan Cepat Membuat Website dengan Codeigniter, Yogyakarta: Andi, 2011.

# **LAMPIRAN**

#### **Lampiran 1 Hasil Kuisioner**

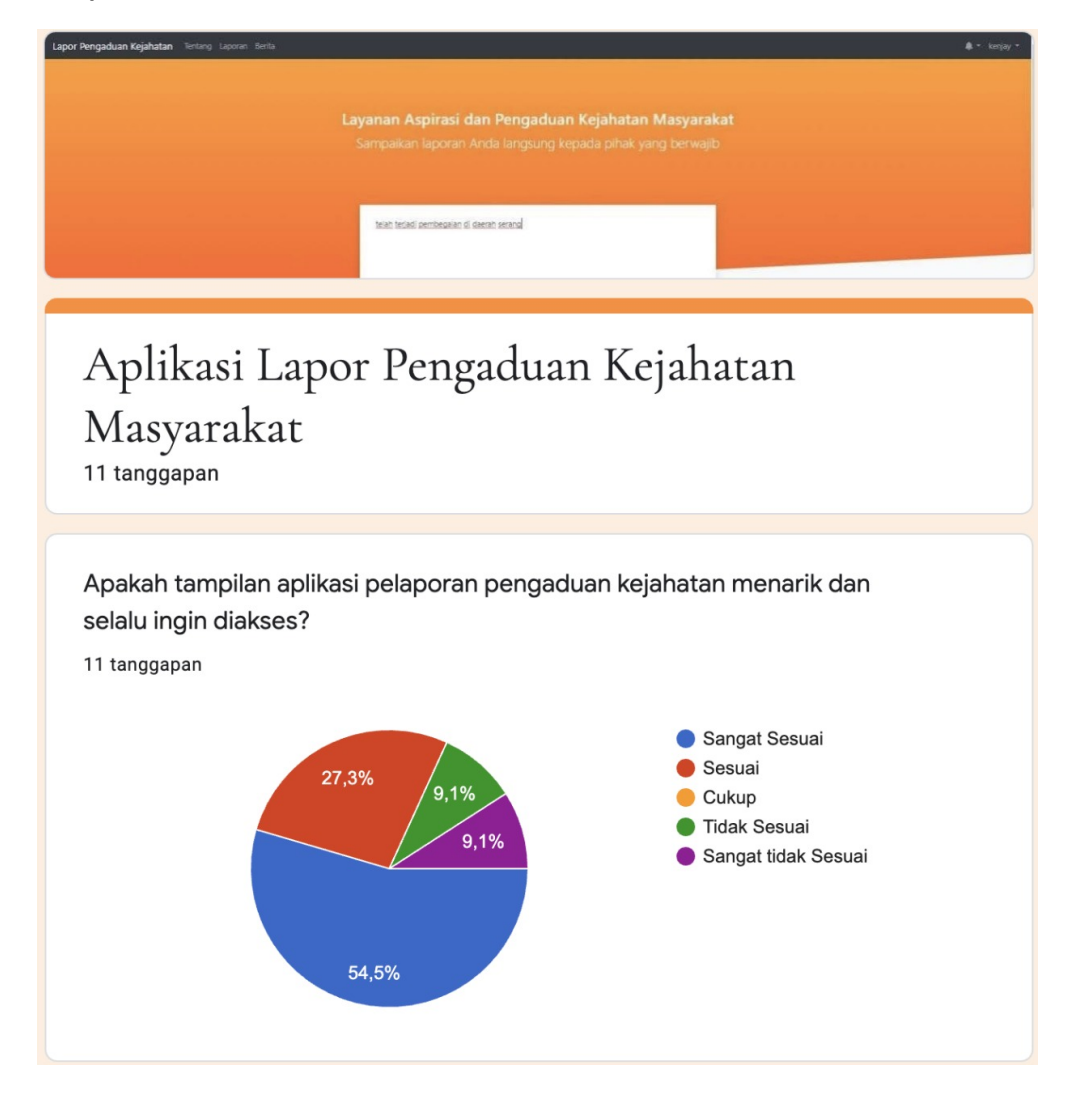

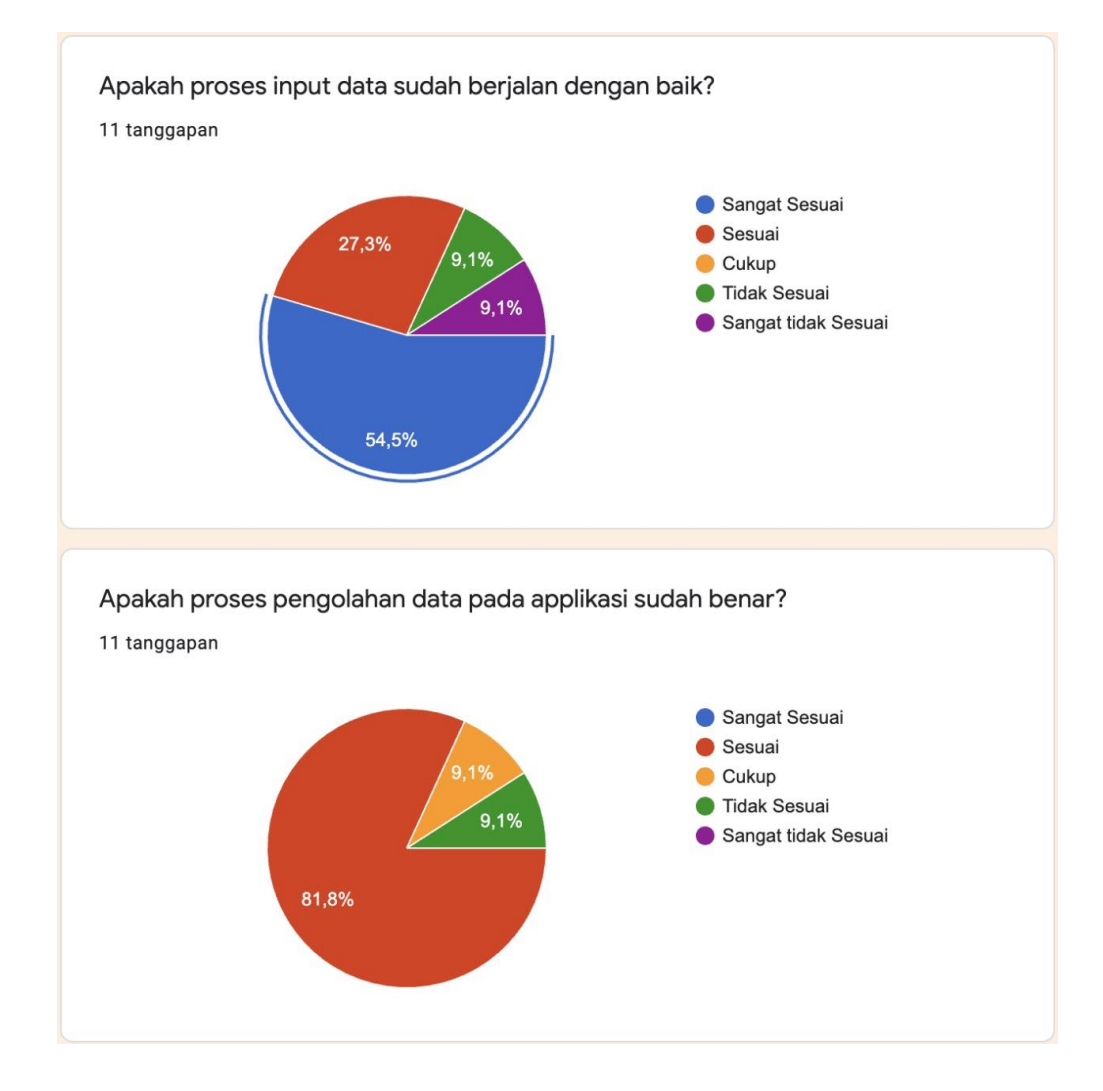

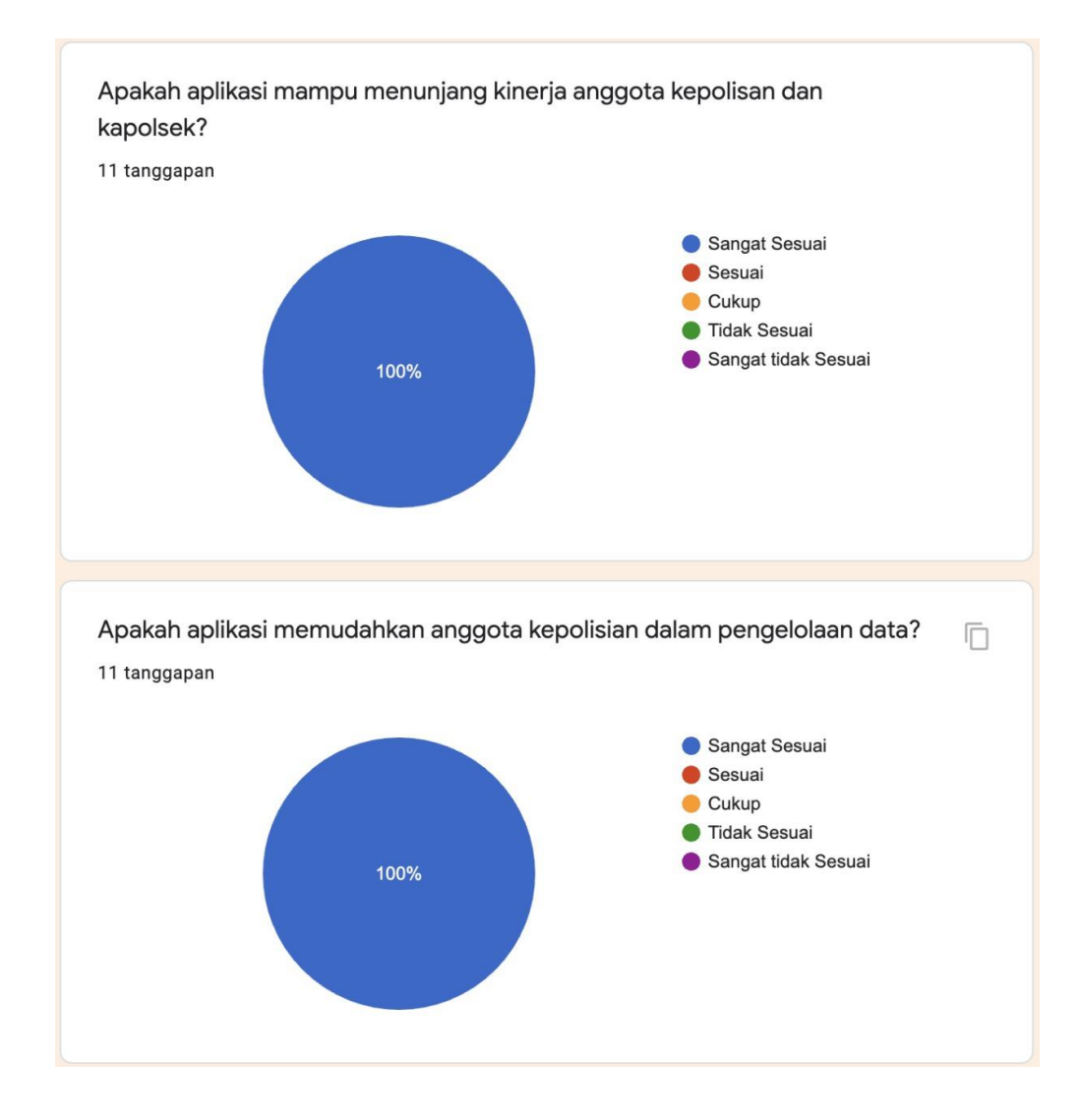

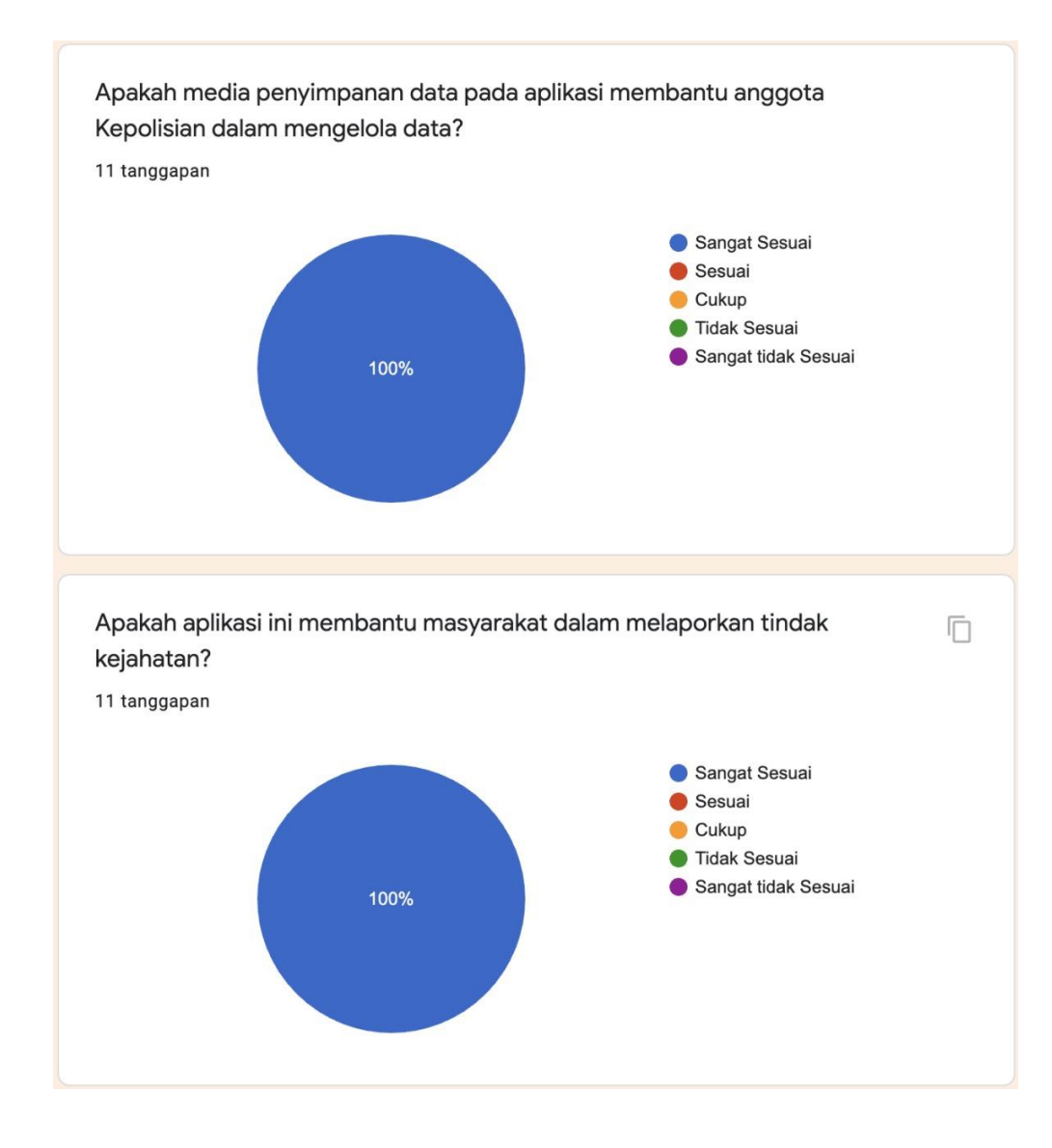

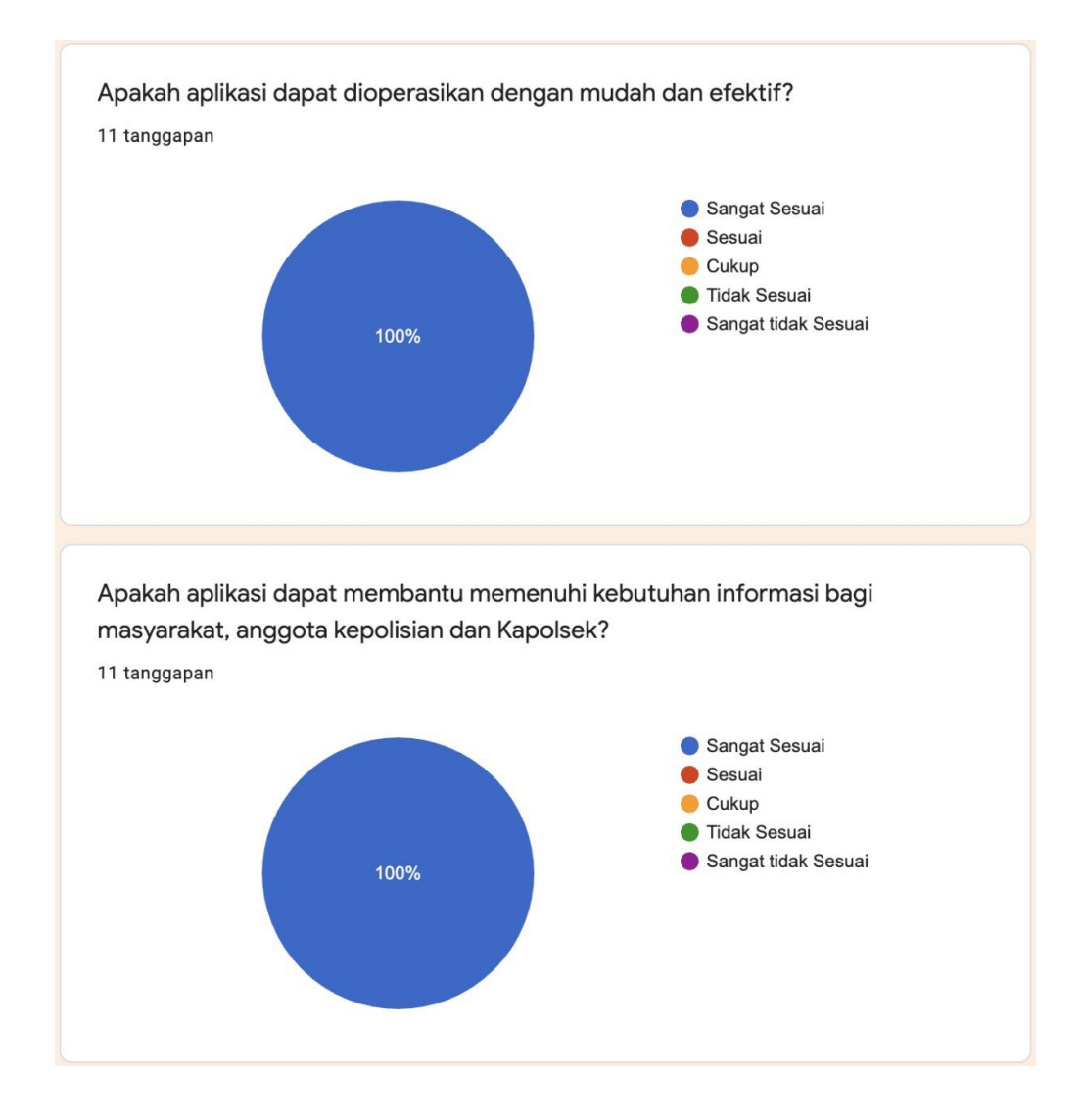

#### **Lampiran 2 Surat Keterangan Presentasi Aplikasi**

#### SURAT KETERANGAN PRESENTASI APLIKASI PROYEK AKHIR **DI POLSEK BALEENDAH**

Yang bertandatangan dibawah ini,

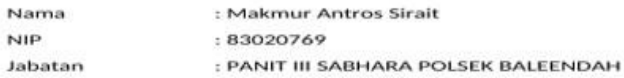

Menerangkan bahwa mahasiswa:

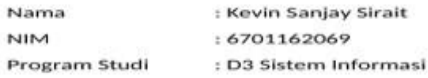

Telah menyelesaikan presentasi Aplikasi dan sudah mendemonstrasikan<br>Aplikasi Proyek Akhir di:

Nama Perusahaan Alamat Perusahaan Bidang

ł,

Waktu Pelaksanaan

: Polsek Baleendah : JL Adi Kusumah No.18, Baleendah, Kec.<br>Baleendah, Bandung, Jawa Barat 40375<br>: Front End Programming : 16 Maret 2020

Bandung, 16 April 2020

Bripka Makmur A Sirait<br>NIP : 83020769

 $\overline{\phantom{a}}$ 

 $\overline{a}$